## **INDEX**

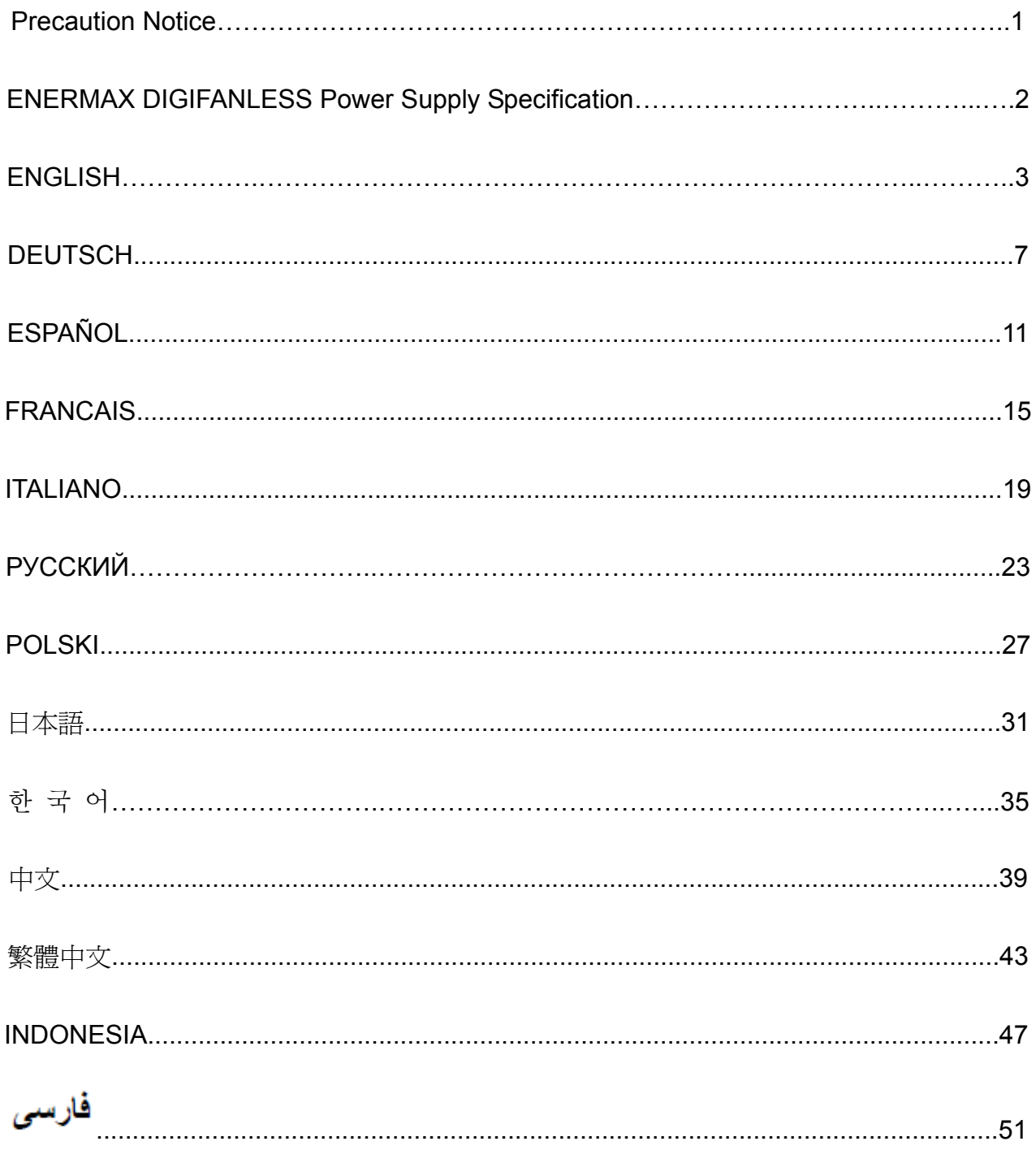

## **Precaution Notice**

Only a technician, authorized by ENERMAX, is allowed to perform maintenance service! Warranty is subject to void under unauthorized attempt to open the power case or modification of any kinds, even attempted only, of the power supply or its components!

#### **ENERMAX will not be responsible for damages caused by following situations:**

- Opening of the PSU case and/or modification of any component or cable without ENERMAX's written authorization.
- Ignoring connector's wrong insertion prevention design by attaching a connector to a device in wrong orientation.
- Connecting too many devices to one cable unit by using additional adaptor (Y cables).
- Usage of non-genuine ENERMAX modular cables.
- The serial number label or warranty seal is defaced, modified, or removed.
- Damage caused by natural phenomena or uncontrollable forces, such as lightning, flooding, fire, earthquake, etc.

This ENERMAX Technology Corporation product is warranted to be free from defects in material and workmanship for a period of five (5) years from the date of purchase. ENERMAX Technology Corporation agrees to repair or replace the product, at its own option and at no charge, if, during the warranty period, it is returned to nearest ENERMAX Technology Corporation subsidiary/agent with all shipping charges prepaid and bearing a return merchandize authorization (RMA) number, and if inspection reveals that the product is defective. Charges for removing or installing the product are excluded under the terms of this warranty agreement. This warranty shall not apply to any product, which has been subject to connection to a faulty power source, alteration, negligence, or accident, or to any product, which has been installed other than in accordance with these instructions. In no case shall ENERMAX Technology Corporation liability exceed the amount of the purchase price.

If you are uncertain whether or not your ENERMAX PSU is defective, please contact your dealer/reseller for support!

Web Site: http://www.enermax.com

E-mail: enermax@enermax.com.tw

ENERMAX Technology Corporation, 15F-2, No. 888, Jing-Guo Road, Taoyuan City (330), Taiwan (R.O.C.). Tel. +886-3-316-1675, Fax. +886-3-346-6640

©2014 ENERMAX Technology Corporation. All rights reserved. Specifications are subject to change without prior notice. Actual product and accessories may differ from illustrations. Omissions and printing errors excepted. Content of delivery might differ in different countries or areas. Some trademarks may be claimed as the property of others. Reproduction in any manner without the written permission of ENERMAX is strictly forbidden.

## **ENERMAX DIGIFANLESS Power Supply Specification**

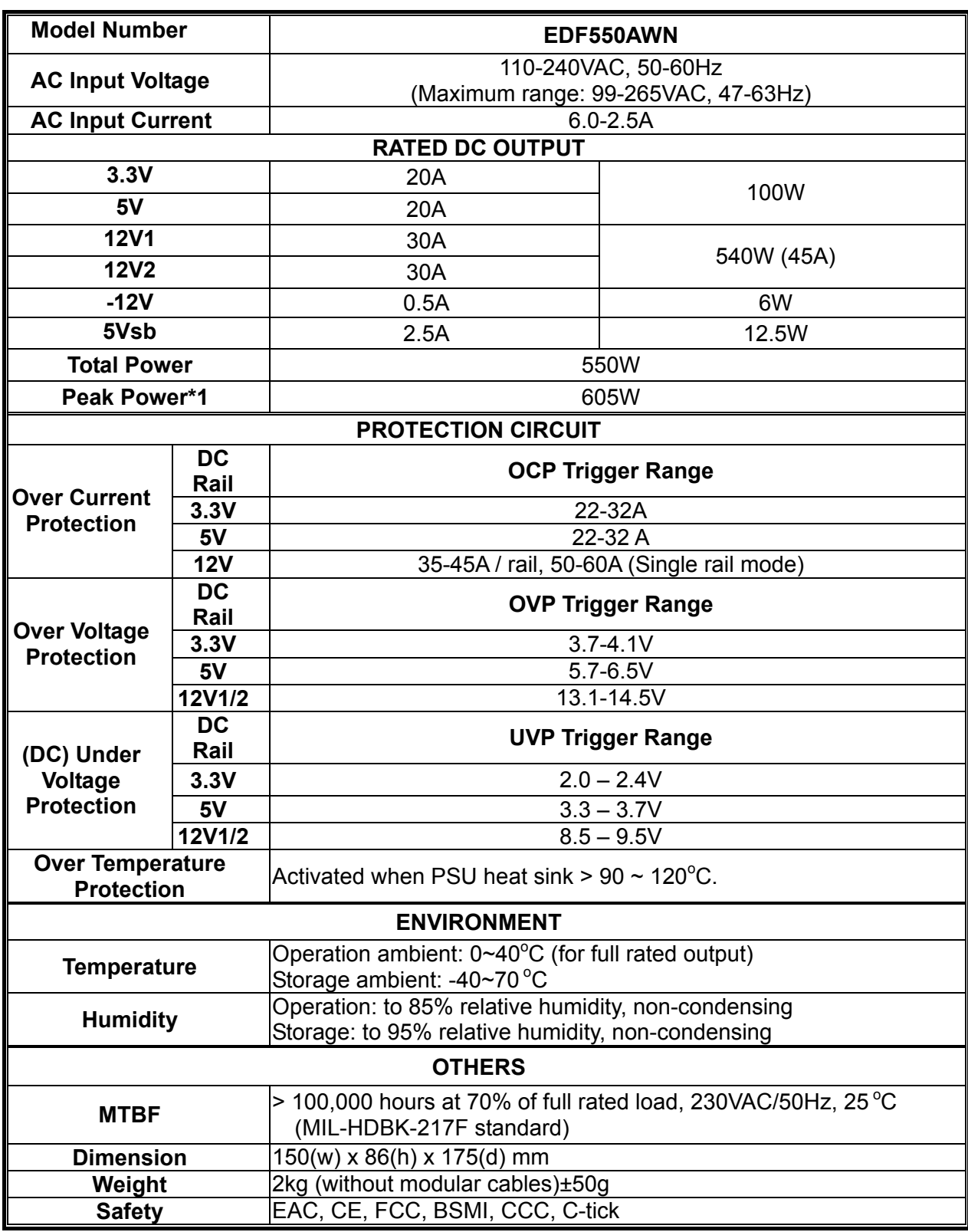

\*Peak power may last up to 60 seconds

## **User's Manual**

#### **Dear customer,**

Thank you for choosing this ENERMAX power supply unit (PSU)! Please read this manual carefully and follow its instructions before installing the PSU.

We would like to draw your attention that a computer required very specific conditions to work best for you without failing. To avoid failures and to increase lifetime of the system, we suggest that:

- Your system is NOT located near a radiator or any other heat producing device
- Your system is NOT located near a magnetic device
- Your system is NOT located in a moist and/or dusty and/or vibrating environment
- Your system is NOT exposed to direct sunshine
- Your system is sufficiently cooled by additional fans
- If you use AC extension cables, please make sure it can support all connected appliances' potential peak power draw. Or redistribute other high power consumption equipment, such as laser printers or monitors to other AC wall outlets. Exceeding the extension cable's loading capacity could trigger its circuit breaker and cut off the power.
- If you want to add the UPS (Uninterruptible Power Supply) for your system, please choose adequate Watts/VA capacity UPS.

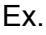

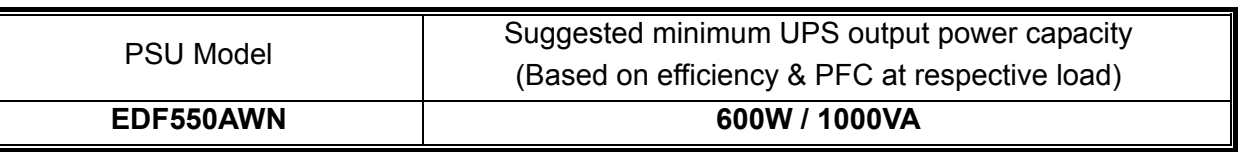

Please do not mistake VA capacity as Watts, or use insufficient power UPS. This would result in less UPS battery runtime or the inability to power the system in battery mode.

\* If you intend to add other appliance powered by the same UPS, such as monitor or printer, please use higher capacity UPS according to all connected devices' rated power draw.

\* Enermax recommends "Pure Sine Wave" output in battery mode UPS with this PSU.

#### **NAME OF PARTS**

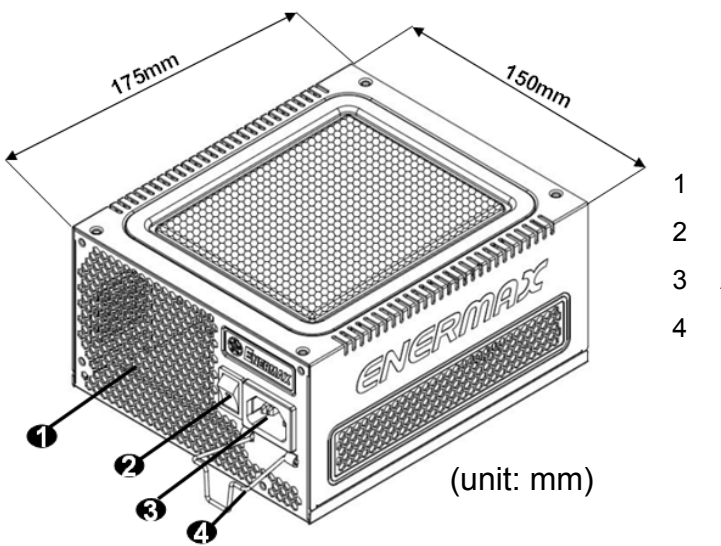

- 1 Honeycomb air vent # 1
- 2 ON/OFF switch (I=ON, O=OFF) # 2
- 3 AC Inlet # 2
- 4 CordGuard #3

- #1 To ensure best system cooling, do not block PSU air vent area.
- #2 When assembling or maintaining the system, please remove AC cord from AC inlet, or turn ON/OFF switch into "OFF" position. Then you can safely service the system.
- #3 AC cord can get loose in many ways. The ENERMAX CordGuard lock can fix your AC cord tightly to the PSU, so that it will not be easily detached and avoid shut-downs of your PC. The following is CordGuard installation:

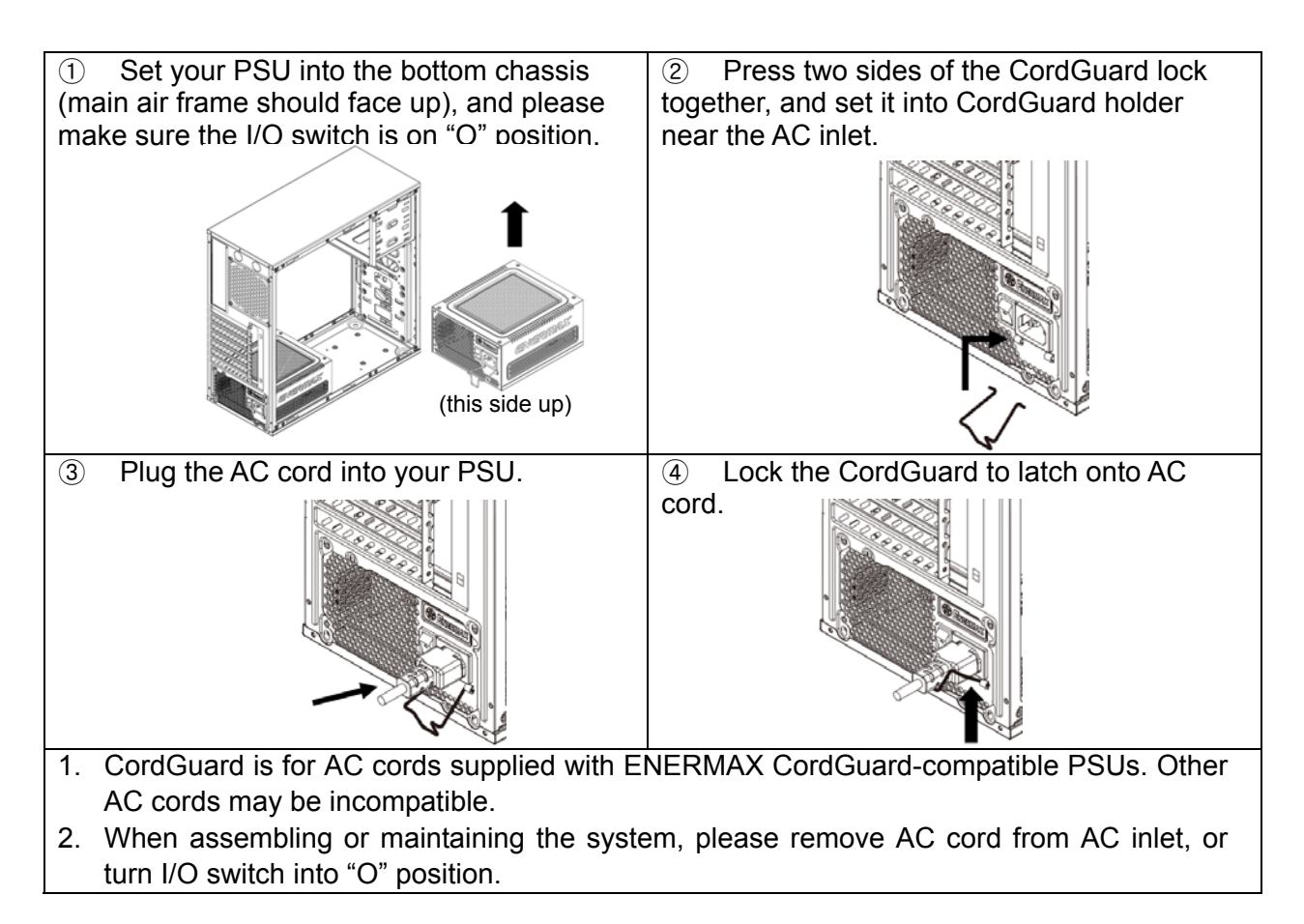

#### **CABLES & CONNECTORS**

All connectors are designed to prevent insertion in wrong orientation. If you cannot easily insert a connector, please check if you are inserting the connector in the right orientation. Do not try by force to insert it nor modify the connectors. This might damage power supply and system components, and warranty shall be void.

Following graphic illustrates the modular sockets layout and its DC rail distribution.

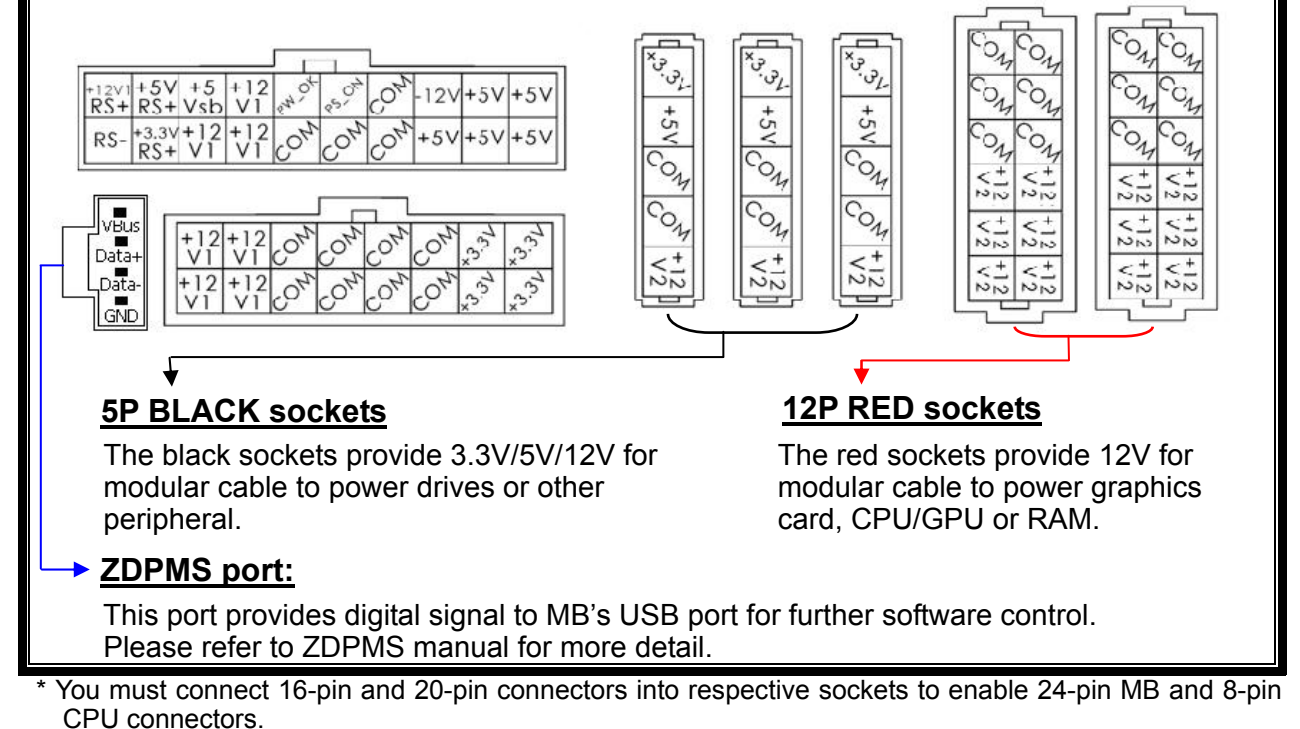

This product incorporates multiple 12V rails over current protection. If you let many peripherals consume the power on only one 12V rail, it may trigger the over current protection and shut down the system. Please re-direct certain peripheral power cable to other 12V rail to share the current loading to ensure highest stability and safety.

#### **CONNECTOR TYPES**

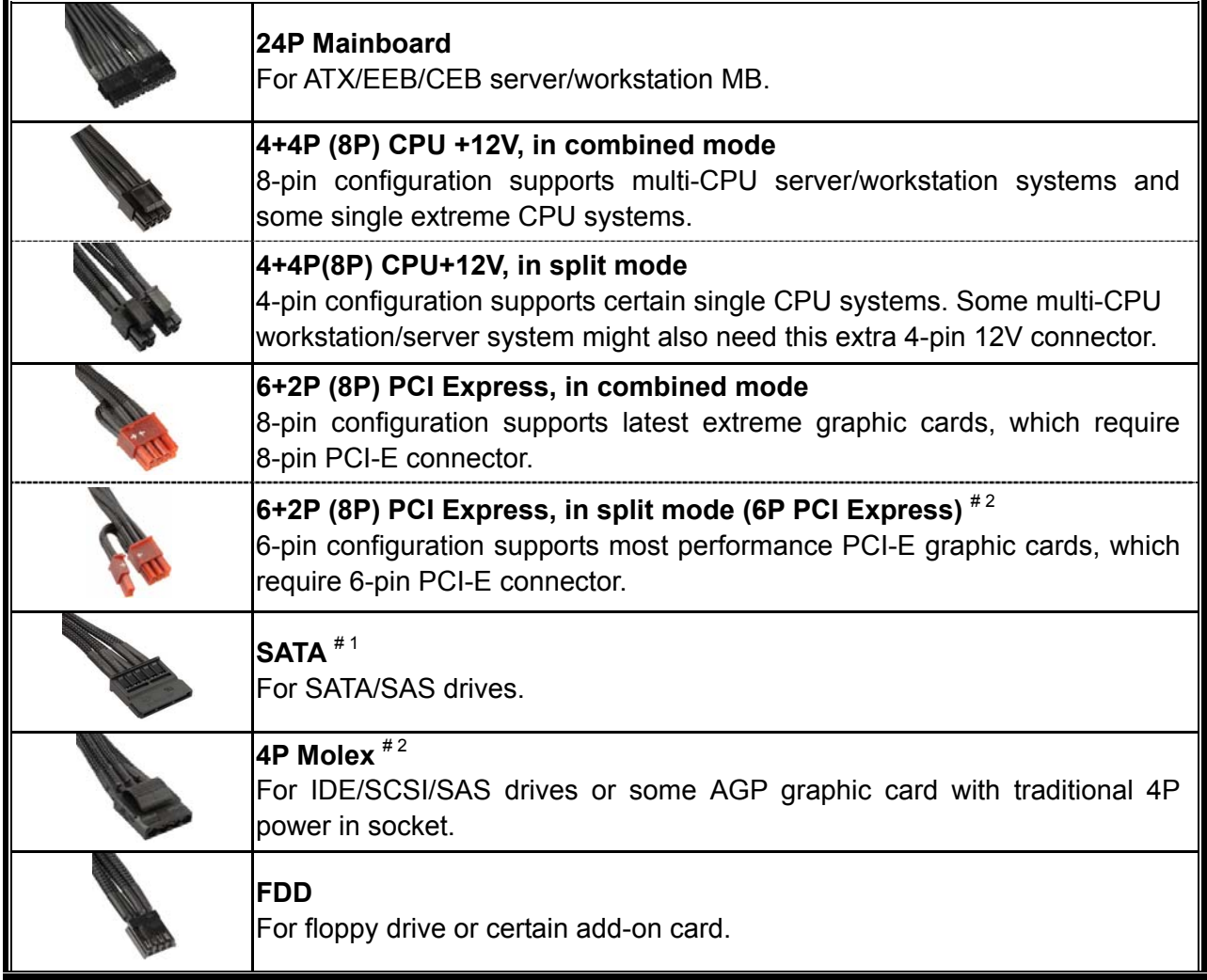

#1 Some SATA drives might accept SATA or 4P Molex power. Normally, use either one of power connector to power the driver, BUT NOT BOTH! Please check the drive's manual for details.

#2 If you plan to put in 2 or more high end, power demanding GPU cards, please choose the motherboard that comes with extra 4P Molex/ 4P FDD / 6P PCI-E power socket(s) on board and connect them with your power supply. This will prevent the motherboard from overloading and possibly causing damage to your system including your power supply. The damage to the motherboard and the power supply caused by failing to do the above instruction will not be covered under Enermax manufacturer's warranty. Please refer to your motherboard's user manual to configure your system properly to prevent damage to your system and your power supply.

#### **MODULAR CABLES SUPPLIED**

Use ONLY genuine ENERMAX modular cables coming with ENERMAX PSU. Third party cables might not be compatible and might cause damage to your PSU and/or system, and use of third party cable shall void PSU warranty.

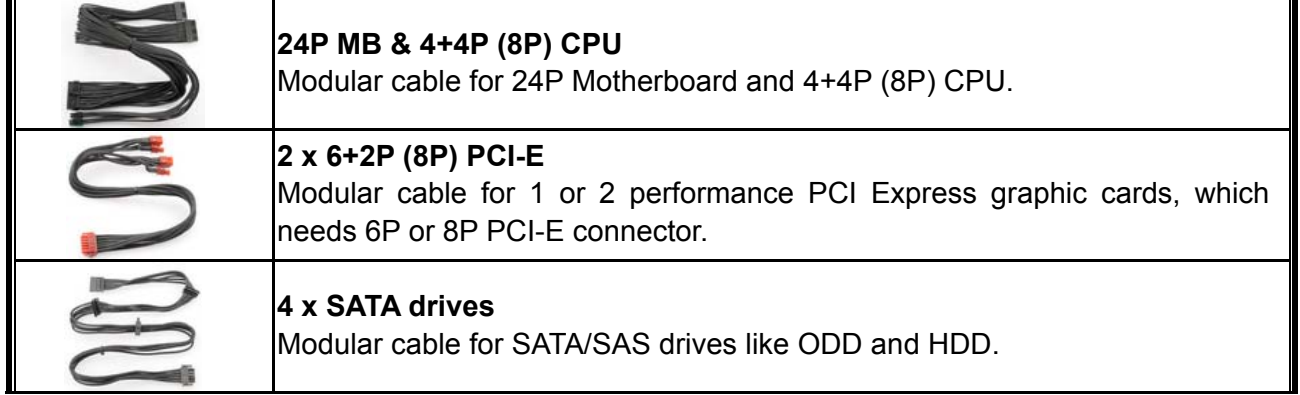

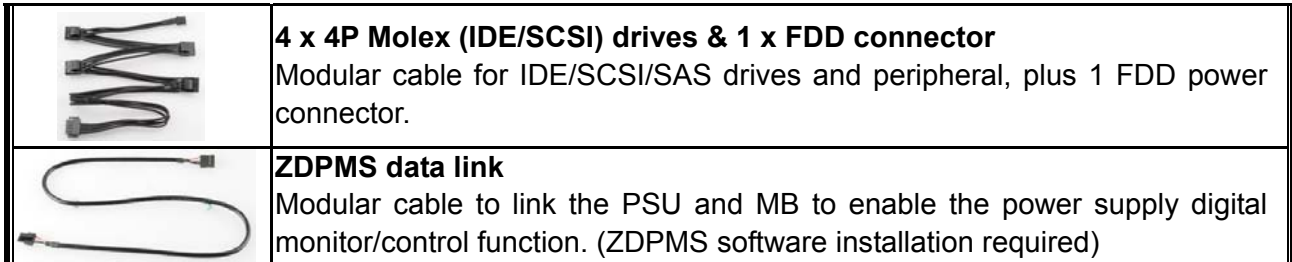

#### **ATTACHING / DETACHING THE MODULAR CABLES**

#### **Attaching the modular cable to PSU**

5-pin / 12-pin connector on modular cable and PSU's modular socket has an arrow mark. To make correct connection is easy:

- 1. Black connector to black socket, and red to red.
- 2. Arrow mark to arrow mark.
- 3. Then you can easily plug in the connector.

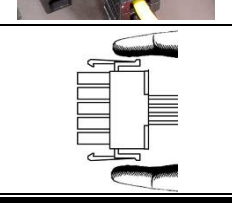

#### **Detaching the modular cable from PSU**

5-pin / 12-pin connector on modular cable has two hooks to lock with the PSU's modular sockets. When unplug the modular cable from PSU, please press two hooks together and gently pull out the cable.

#### **BOOTING YOUR SYSTEM**

Before booting your system, please check that:

- 1. Main power connector (24P) is properly connected.
- 2. CPU +12V power connector (4 or 8P configuration), and/or a 4P Molex connector (if required by MB) is properly connected.
- 3. All other needed connectors are properly connected.
- 4. AC cord is properly connected to wall outlet and PSU AC inlet.
- 5. Close your system chassis.
- 6. Turn on the PSU by switching the ON/OFF switch to "ON", and your system is ready.

#### **PROTECTION, SAFETY & SECURITY**

This ENERMAX PSU features multiple protections. In case of most abnormal situations, the power supply will automatically turn off to avoid potential danger to itself and other PC components. It is usually a malfunction of components or user's negligence to trigger off a protection event. In such circumstance, please check your PC devices and working environment for malfunction:

- 1. Turn I/O switch of power supply into "O" position, or disconnect AC cord from wall plug and power supply AC inlet.
- 2. Check PSU for temperature by simply touching it. If it is very hot, this can be caused by malfunction of case fans or the PSU fan itself and/or wrong positioning of your PC.
- 3. Wait some minutes until PSU cools off.
- 4. Reconnect AC cord to wall plug and power supply AC inlet.
- 5. Turn I/O switch of power supply into "I" position, and reboot your system.
- 6. Check, if all fans are working.
- 7. Contact technical support of the respective manufacturer of the component which you think might be the cause to the problem. (e.g. MB, GPU or PSU)

If you have any question or need support, please contact your reseller or nearest ENERMAX subsidiary/agent or ENERMAX headquarter service center.

©2014 ENERMAX Technology Corporation. All rights reserved. Specifications are subject to change without prior notice. Actual product and accessories may differ from illustrations. Omissions and printing errors excepted. Content of delivery might differ in different countries or areas. Some trademarks may be claimed as the property of others. Reproduction in any manner without the written permission of ENERMAX is strictly forbidden.

## **Benutzerhandbuch (DE)**

#### **Sehr geehrte Kundin, sehr geehrter Kunde,**

Vielen Dank, dass Sie sich für dieses ENERMAX-Netzteil (PSU) entschieden haben! Bitte lesen Sie sich dieses Handbuch sorgfältig durch und folgen Sie bitte seinen Anweisungen bevor Sie das Netzteil installieren!

Wir möchten Sie darauf hinweisen, dass moderne Systeme sehr empfindlich geworden sind und genau definierte Bedingungen benötigen, um optimal ohne Ausfälle arbeiten zu können. Um solche Ausfälle zu vermeiden und die Lebensdauer Ihres Systems zu verlängern, empfehlen wir Ihnen sicherzustellen, dass:

- Ihr System nicht neben einer Heizung oder einer anderen Wärmequelle steht.
- Ihr System nicht neben einer magnetischen Quelle steht.
- Ihr System nicht in einer feuchten und/oder staubigen und/oder vibrierenden Umgebung steht.
- Ihr System nicht dem direkten Sonnenlicht ausgesetzt ist.
- Ihr System ausreichend durch Lüfter gekühlt wird.
- Falls Sie ein Verlängerungskabel verwenden, stellen Sie bitte sicher, dass dieses dazu geeignet ist, den maximalen Strombedarf sämtlicher angeschlossenen Geräte zu leisten. Andernfalls schließen Sie bitte weitere viel Strom verbrauchende Geräte (wie Laserdrucker oder Monitor) an eine andere Steckdose an. Ein Überschreiten der maximalen Durchleitungsfähigkeit des Verlängerungskabels könnte zu einem Auslösen der Sicherung führen.
- Falls Sie eine USV (Unterbrechungsfreie Stromversorgung) verwenden möchten, nutzen Sie bitte eine mit ausreichender Watt/VA-Kapazität.
- Z. B.:

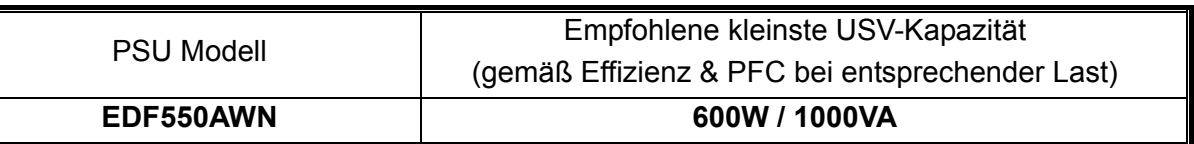

Bitte vermeiden Sie Verwechslungen von Watt-(W)- und Voltampere-(VA)-Angabe. Verwenden Sie ausreichend dimensionierte UPS-Systeme. Andernfalls wird die Laufzeit der UPS-Batterie beeinträchtigt bzw. die Leistung reicht nicht aus, um den PC im UPS-Batterie-Modus zu betreiben.

\* Wenn Sie beabsichtigen weitere Geräte wie Drucker oder Monitor über das UPS-System zu betreiben, verwenden Sie entsprechend höher dimensionierte UPS-Systeme, die dem Stromverbrauch aller angeschlossenen Geräte entsprechen.

Für dieses Netzteil empfiehlt Enermax den Einsatz von UPS-Systemen mit reinen Sinuswelle ("Pure Sine Wave").

#### **DETAILBESCHREIBUNG**

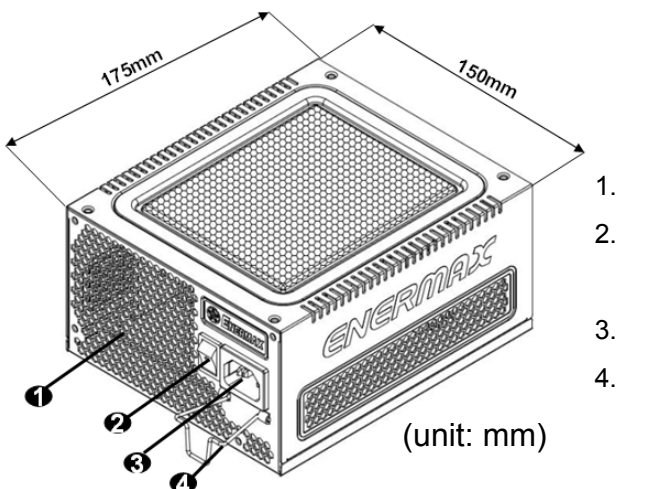

- 1. Honigwabenluftauslass. # 1
- 2. I/O Schalter\*: separater Netzteil An/Aus-Schalter
	- (I=AN, O=AUS). # 2
- 3. Stromeingang.# 2
- 4. CordGuard # 3
- #1 Bitte blockieren Sie nicht die Lufteinlässe/Luftauslässe, um eine bestmögliche Systemkühlung zu gewährleisten.
- #2 Entfernen Sie immer das Stromkabel vom Netzteil, schalten Sie den I/O-Schalter auf "O" und warten Sie, bevor Sie am System arbeiten.
- #3 Der Netzstecker kann sich auf unterschiedliche Weise lösen. Der ENERMAX-CordGuard fixiert den Stecker am Netzteil. Er verhindert unfreiwillige Systemabstürze durch einen versehentlich gezogenen Netzstecker.

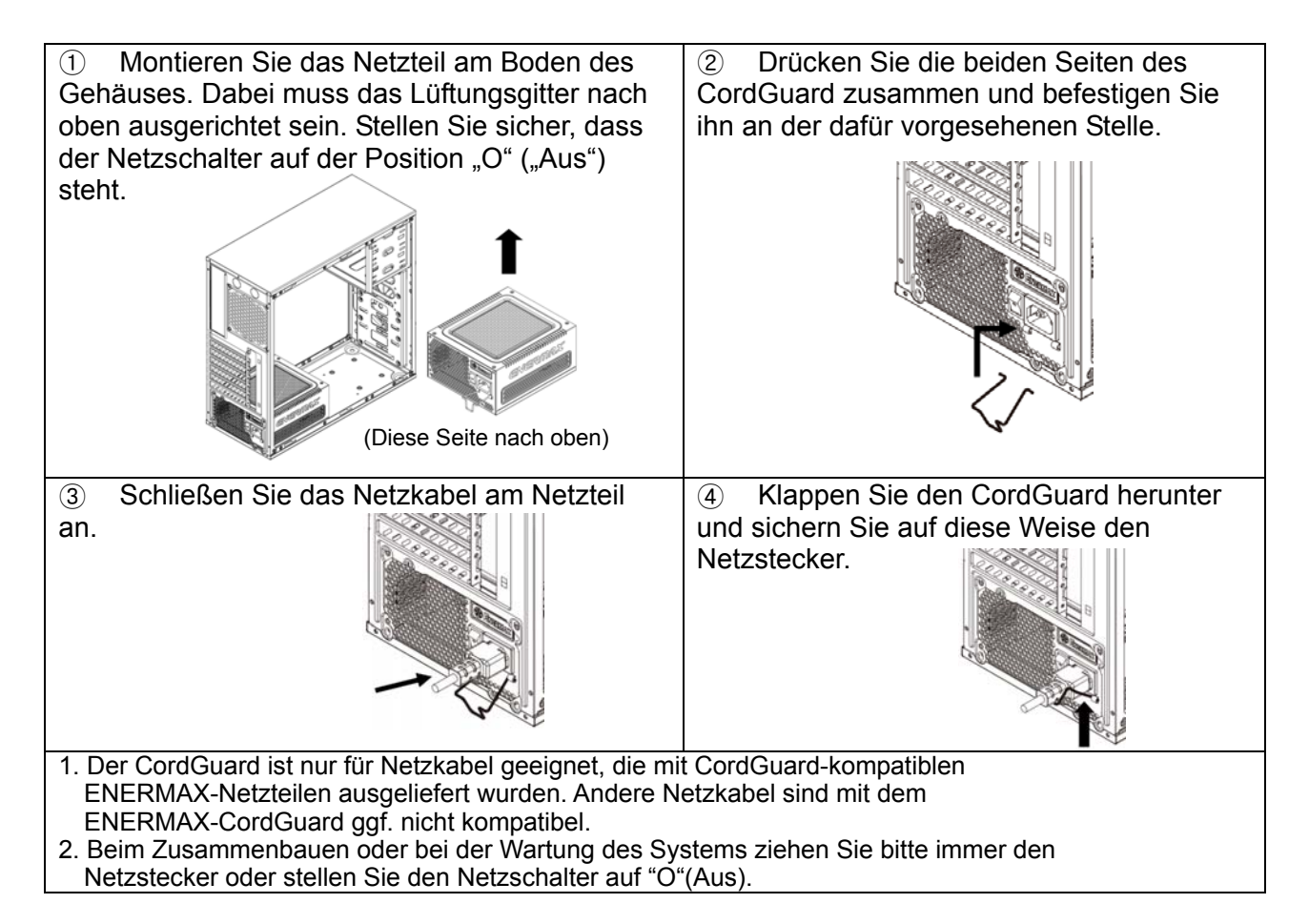

#### **KABEL & ANSCHLÜSSE**

Alle Sockel und Anschlüsse sind so entworfen, dass ein Anschluss in falscher Ausrichtung nahezu unmöglich ist. Der Anschluss an die kompatiblen Sockel gestaltet sich leichtgängig und ohne größeren Widerstand. Wenn Sie einen originalen ENERMAX Anschluss nicht auf Anhieb mit einer Komponente verbinden können, überprüfen Sie bitte, ob Sie die richtige Ausrichtung gewählt haben. Versuchen Sie es keinesfalls mit Gewalt! Verändern Sie nicht die Anschlüsse! Dies könnte das Netzteil beschädigen und hat das Erlöschen der Garantie zur Folge!

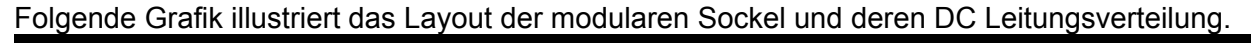

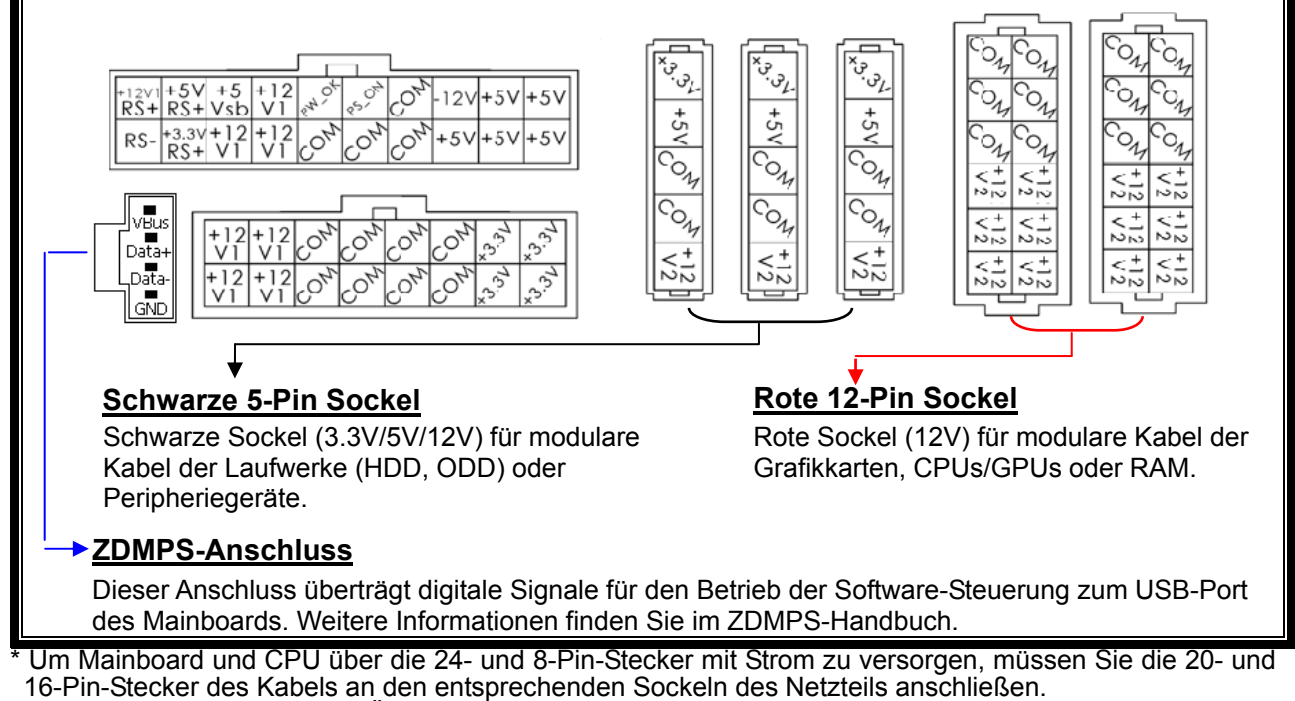

\* Dieses Netzteil besitzt eine Überstromsicherung (OCP) auf jeder einzelnen 12V-Leitung. Wenn zu viele Komponenten an einer 12V-Leitung angeschlossen werden, kann es zur Auslösung der<br>Überstromsicherung kommen. Daher achten Sie bitte auf eine gleichmäßige Verteilung der Komponenten auf die einzelnen 12V-Leitungen, um optimale Stabilität und Sicherheit zu gewährleisten.

#### **Anschlusstypen**

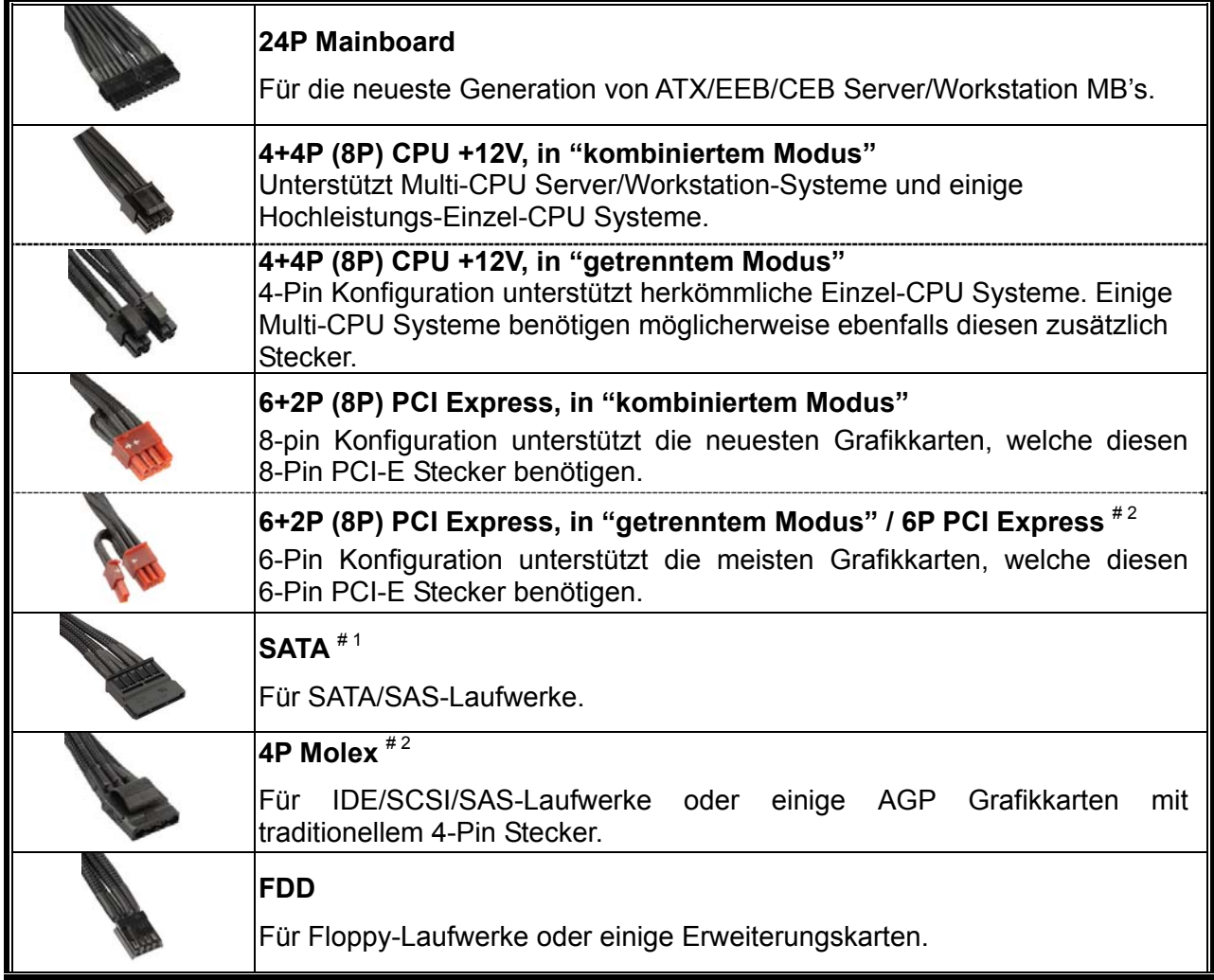

#1 Einige SATA-Laufwerke unterstützen SATA & 4-Pin Molex Stecker. Schließen Sie nur einen Stecker an! Lesen Sie ansonsten im Handbuch des Laufwerks nach!

#2 Wenn Sie zwei oder mehr Hochleistungsgrafikkarten in Ihrem System installieren möchten, wählen Sie bitte ein Mainboard mit zusätzlichen 4-Pin-Molex-, 4-Pin-FDD-, oder 6-Pin-PCI-Express-Sockeln und verbinden sie diese mit dem Netzteil. Auf diese Weise verhindern Sie, dass das Mainboard überlastetet wird und andere Systemkomponenten einschließlich des Netzteils Schaden nehmen. Ein Schaden, der durch Missachtung des obigen Hinweises am Mainboard oder Netzteil entsteht, wird nicht von der Enermax-Herstellergarantie gedeckt. Bitte lesen Sie sich auch die Betriebsanleitung Ihres Mainboards gründlich durch, um das System fachgerecht einzurichten und Schäden am Netzteil und den anderen Komponenten zu verhindern.

#### **MODULARE KABEL (im Lieferumfang enthalten)**

Benutzen Sie nur original ENERMAX modulare Kabel für dieses PSU. Andere Kabel könnten das PSU und Ihr System beschädigen und den Garantieverlust zur Folge haben!

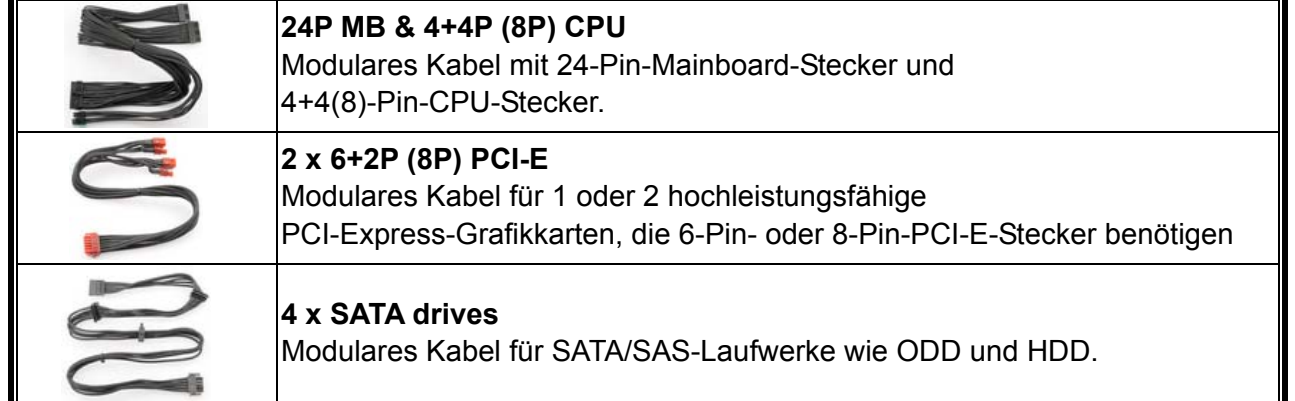

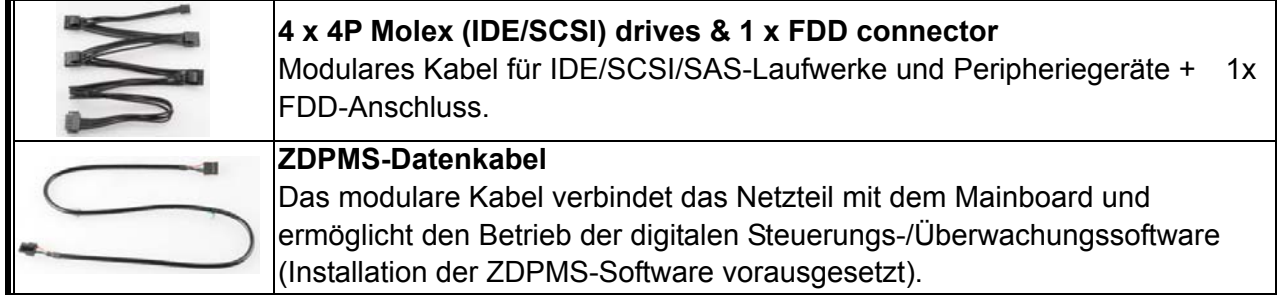

#### **VERBINDEN & ENTFERNEN VON MODULAREN KABELN**

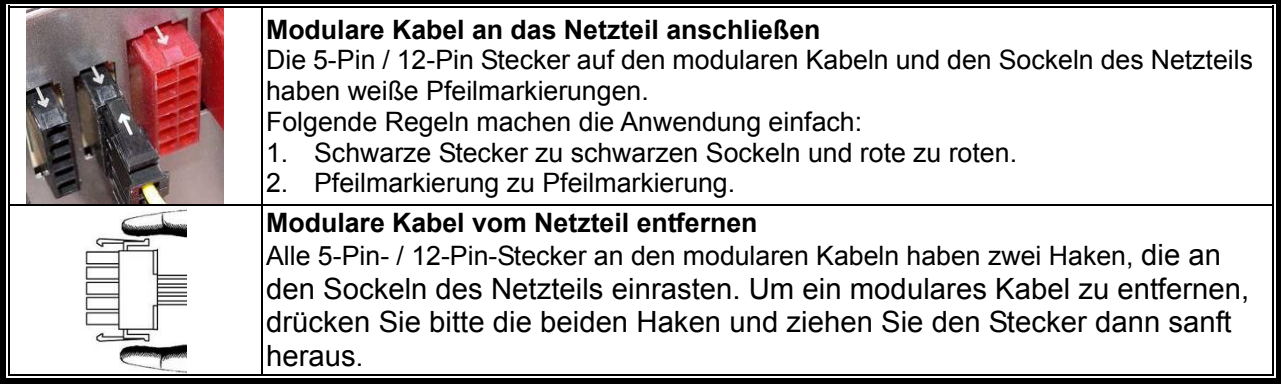

#### **EINSCHALTEN IHRES SYSTEMS**

Bevor Sie das System einschalten stellen Sie bitte sicher,

- 1. dass der Mainboard-Stromanschluss (24-Pin-Stecker) korrekt angeschlossen ist,
- 2. dass der CPU-Stromanschluss (4- oder 8-Pin-Stecker) (falls für MB erforderlich) oder ein 4-Pin-Molex-Stromanschluss (falls für MB erforderlich) korrekt angeschlossen sind,
- 3. dass alle anderen erforderlichen Stromanschlüsse korrekt angeschlossen sind,
- 4. dass das Kaltgerätekabel (Stromkabel) korrekt an der Steckdose und am Netzteil angeschlossen ist,
- 5. dass das Systemgehäuse verschlossen und verschraubt ist,
- 6. und dass der I/O-Schalter am Netzteil auf "I" (ON) steht. Das System ist jetzt bereit!

#### **SICHERHEITSFUNKTIONEN**

Dieses ENERMAX Netzteil verfügt über zahlreiche Sicherheitsfunktionen. Im Fall der meisten abnormen Situationen wird sich das Netzteil zum Schutz Ihres gesamten PC-Systems automatisch abschalten, um Schäden zu vermeiden. In den meisten Situationen, in denen dies geschieht, ist eine Komponenten-Fehlfunktion oder Fehlverhalten die Ursache. In einer solchen Situation prüfen Sie bitte zuerst ihre PC-Komponenten und die Umgebung auf Fehlfunktion(en), indem Sie folgendes ausschalten und/oder abtrennen:

- 1. I/O Schalter des Netzteils auf "O" & Kaltgerätekabel (Stromkabel) von der Steckdose und vom Netzteil trennen.
- 2. Berühren Sie das Netzteil vorsichtig, um zu prüfen, ob es stark erhitzt ist. Sollte dies der Fall sein, kann es eine Folge der Fehlfunktion von Gehäuse-oder Netzteillüftern sein oder durch eine ungenügende Anzahl von Gehäuselüftern oder eine falsche PC-Positionierung verursacht worden sein.
- 3. Warten Sie einige Minuten, bis sich das Netzteil abgekühlt hat.
- 4. Schliessen Sie wieder das Kaltgerätekabel (Stromkabel) an Steckdose und Netzteil an.
- 5. Schalten Sie den I/O-Schalter am Netzteil auf "I".
- 6. Prüfen Sie nun, ob alle Lüfter Ihres Systems arbeiten.
- 7. Kontaktieren Sie bitte den technischen Support des Herstellers der Komponente, von der Sie glauben, dass Sie die Fehlfunktion verursacht (z.B. MB, Grafikkarte oder ENERMAX-Netzteil).

Falls Sie Fragen haben oder Support benötigen, wenden Sie sich bitte an Ihren Händler, Ihre nächste ENERMAX-Niederlassung, deren Agenten oder an das ENERMAX Headquarter Service Center!

## **Manual Del Usuario (ES)**

#### **Estimado cliente:**

Muchas gracias por comprar nuestra fuente ENERMAX . Le recomendamos que se lea bien este manual para el usuario.

Queremos recordarle que los ordenadores actuales son muy vulnerables y necesitan condiciones especiales para funcionar sin problemas. Para evitar dichos fallos y maximizar la duración del sistema, le recomendamos asegurarse que:

- $\bullet$  Su ordenador no se encuentre al lado de la calefacción ni otro objeto que irradie calor
- Su ordenador no se encuentre al lado de un objeto magnético
- Su ordenador no se encuentre en un entorno húmedo, con polvo y vibraciones
- Su ordenador no reciba radiación solar directa
- Su ordenador sea refrigerado lo suficiente por parte de los ventiladores
- Si se utiliza un alargador eléctrico, asegúrese de que sea capaz de soportar la carga máxima de consumo de corriente de todos los dispositivos conectados, de lo contrario redistribuya los aparatos con alto consumo de energía, como las impresoras láser o monitores, en las otras tomas de corriente de la pared.
- Si utiliza un SAI (Sistemas de Alimentación Ininterrumpida) para su sistema, debe emplear uno con capacidad de vatios-VA suficiente como:

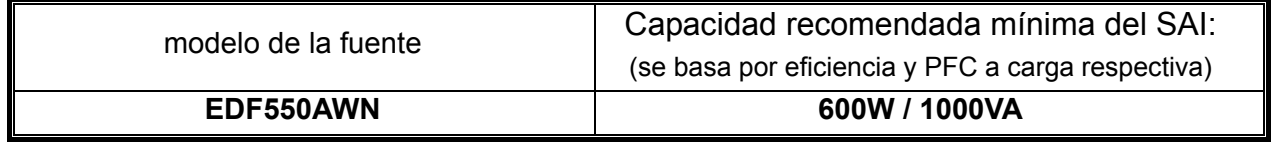

\* Por favor, no confunda la capacidad VA con los Vatios o utilice sistemas de alimentación ininterrumpida con potencia insuficiente. Esto daría lugar a una menor autonomía de la batería del SAI o la incapacidad de alimentar el sistema en modo batería.

- \* Si se quiere agregar otros dispositivos alimentados por el mismo SAI como un monitor o una impresora, utilice SAI con mayor capacidad sobre la base del consumo de potencia nominal de todos los dispositivos conectados.
- \* Enermax recomienda utilizar junto con la fuente de alimentación unos SAI que, en modo batería, produzcan "ondas sinusoidales puras" en salida.

#### **NOMENCLATURA DE LAS PARTES**

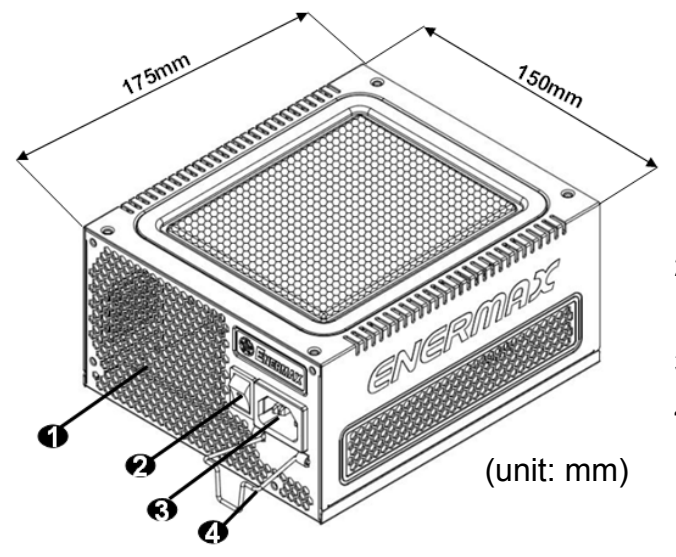

- 1 Salida de aire Honeycomb # 1
- 2 Interruptor ON/OFF:

(I=ENCENDIDO, O=APAGADO) # 2

- 3 Toma de corriente # 2
- 4 CordGuard # 3
- #1 Para asegurar la mejor refrigeración del sistema., no obstruir la ventilación de la fuente.
- #2 Al ensamblar el sistema, poner el el interruptor en posición "Apagado/O" y desenchufar el cable de la toma de corriente.
- #3 En las normales fuentes de alimentación, el cable de alimentación puede desconectarse muy fácilmente. El sistema ENERMAX CordGuard permite fijar el cable de alimentación a la fuente de alimentación evitando practicamente cualquier tipo de desconexión.

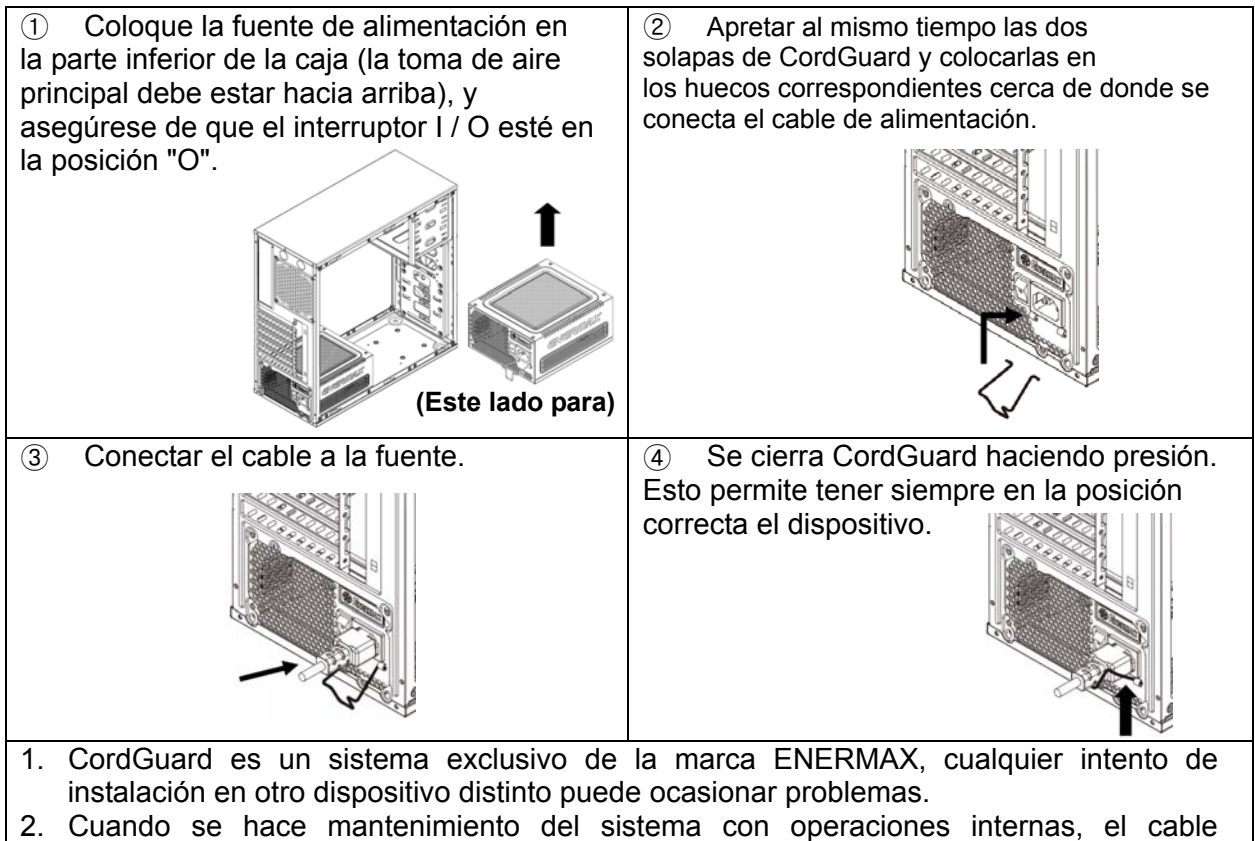

SIEMPRE debe permanecer desconectado.

#### **CABLES Y ENCHUFES**

Todos los enchufes están diseñados para que sea imposible conectar cables en la dirección equivocada. Poner un enchufe en un zócalo tiene que ser fácil. Si no puede poner fácilmente el cableado modular original de ENERMAX en un zócalo, por favor, revise si está insertado en la dirección correcta. Nunca lo intente utilizando fuerza ni cambie los pines del voltaje. Eso puede dañar la fuente e invalidar la garantía.

Ilustración gráfica de los zócalos modulares y la distribución c.c..

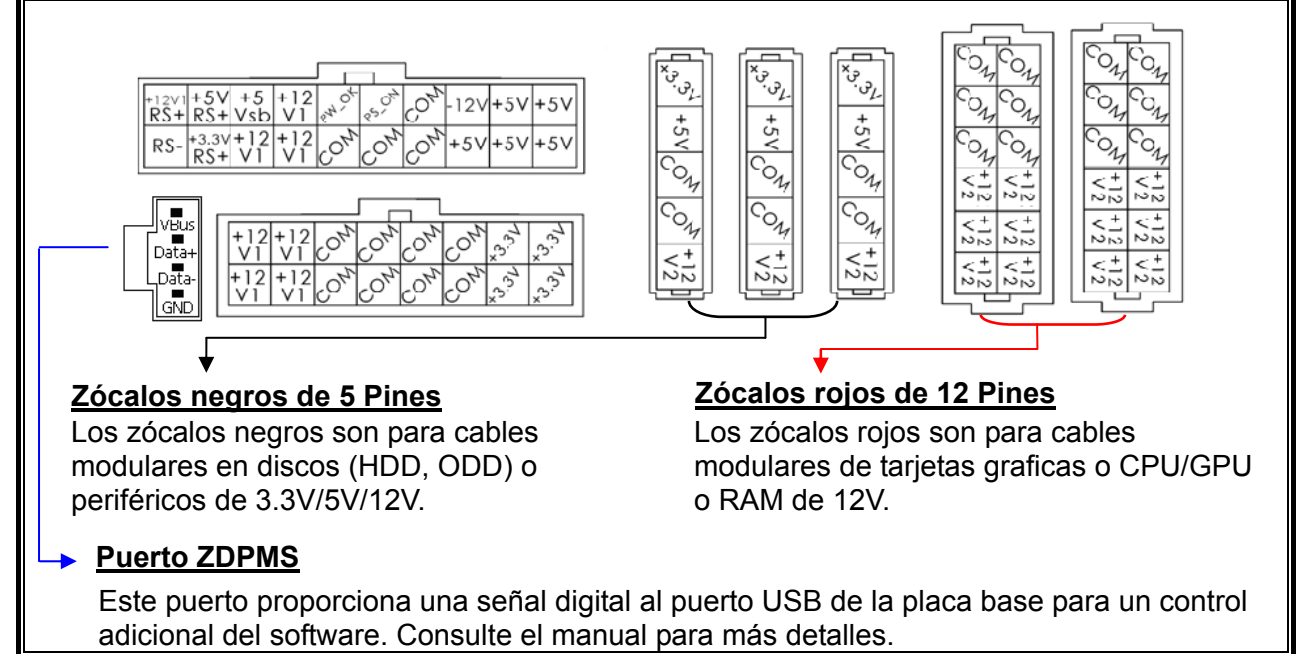

Conectar los extremos de 20 y 16 pines en la fuente de alimentación y el conector de 24 y 8 pin a la placa base, para la alimentación de placa base y CPU

\* Este producto incluye una protección para sobrecarga para una línea múltipla de 12v. Si se deja que muchos periféricos utilicen solo una línea de 12v, esto podría accionar la protección y provocar el apagamiento del sistema.Para repartir la carga de corriente y asegurar la mejor estabilidad y seguridad aconsejamos reconectar ciertos cables de alimentación de los periféricos a otras líneas de 12v.

#### **TIPOS DE ENCHUFES**

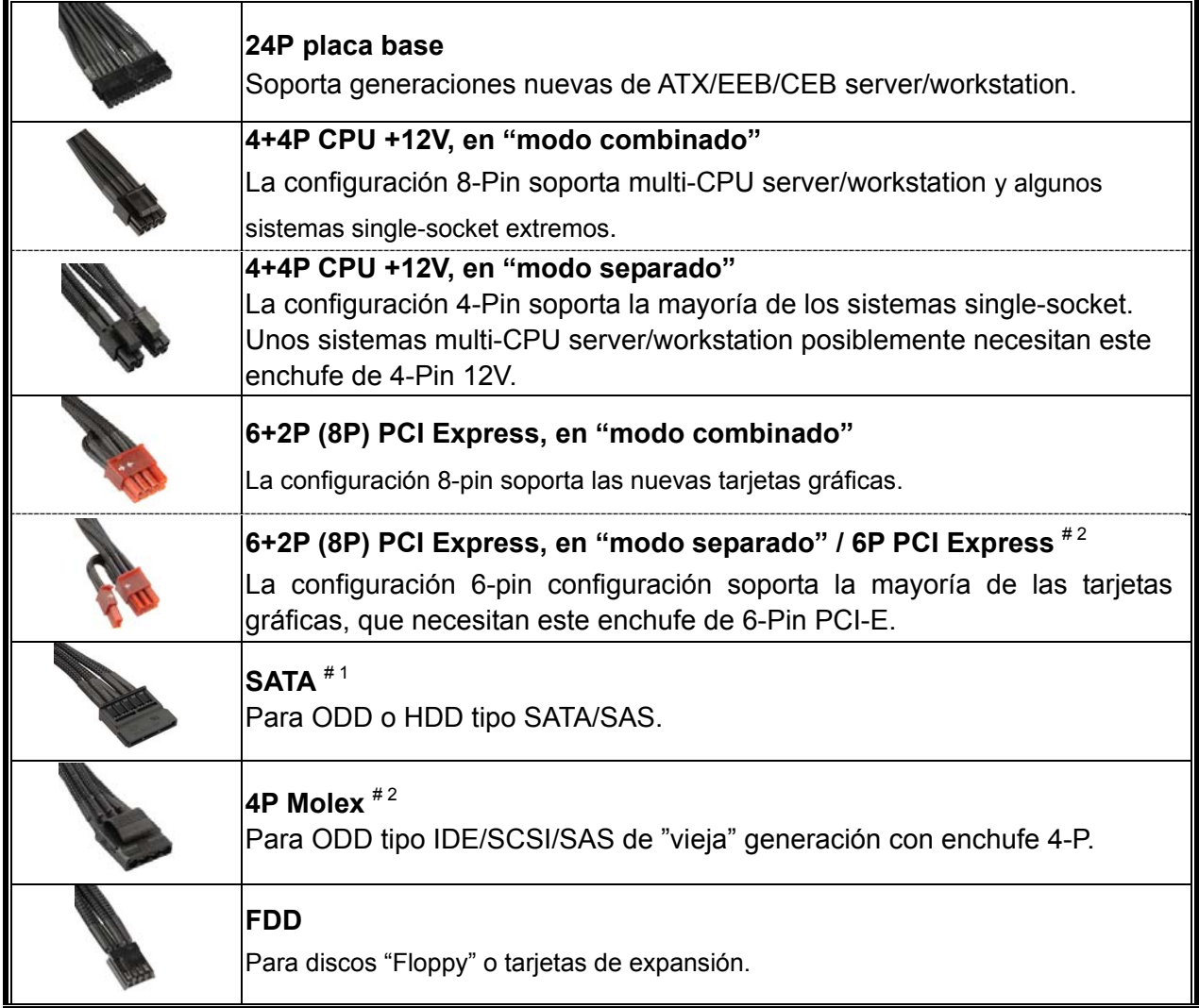

#1 Unos discos duros de SATA soportan conectores SATA e 4-Pin Molex. Conecte Vd. solamente un enchufe! Examine su manual para el disco duro para entrar más en detalle.

#2 Si van a utilizar dos o más tarjetas vídeo de gama alta, escojan una placa base que tenga conectores 4P Molex / FDD 4P / 6P PCI-E extra y conéctenlos con su fuente de alimentación. Esto evitará que la placa base se sobrecargue y que por lo tanto cause daños a su sistema y a su fuente de alimentación. Los daños a la placa base y a la fuente provocados por no haber seguido las instrucciones indicadas no serán cubiertos por la garantía del fabricante Enermax. Por favor controle con cuidado el manual de usuario de la placa base para configurar correctamente el sistema y para evitar cualquier daño al sistema y a la fuente de alimentación.

#### **CABLES MODULARES (contenido)**

Por favor utilice solamente cables modulares originales de ENERMAX. Otros cables podrían dañar el sistema e invalidar la garantía.

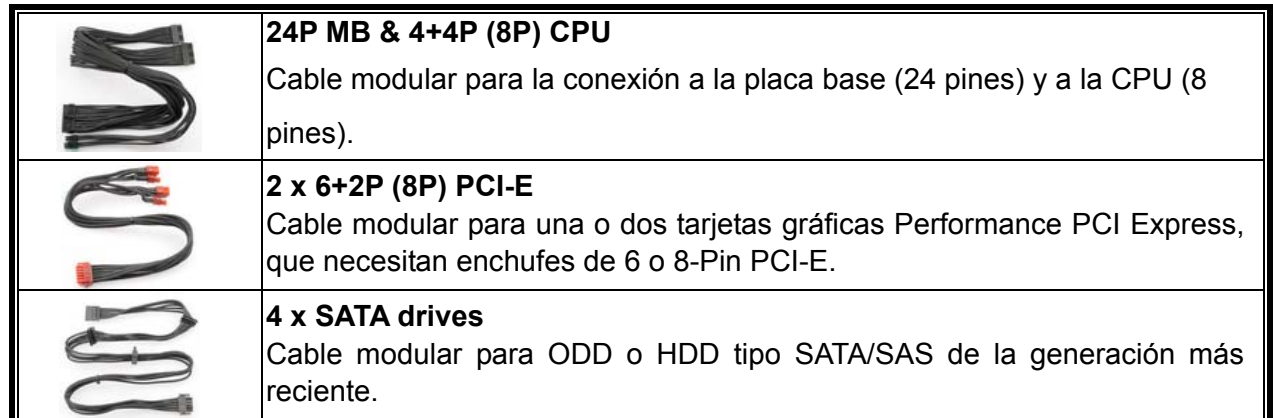

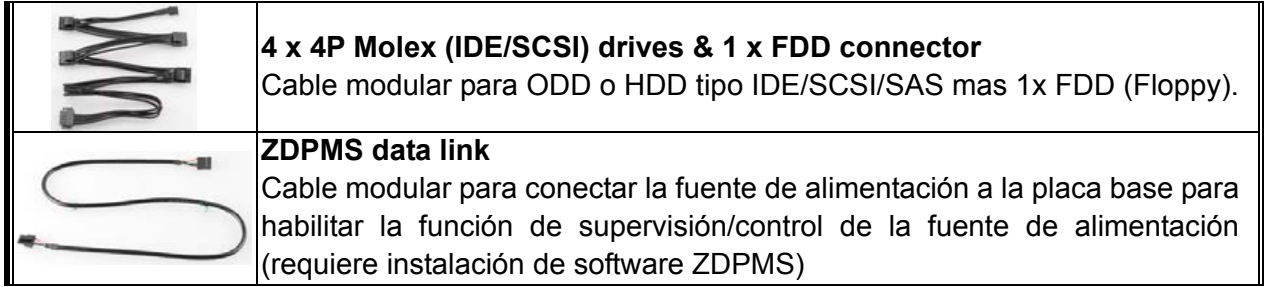

#### **CONECTAR Y EXTRAER CABLES MODULARES**

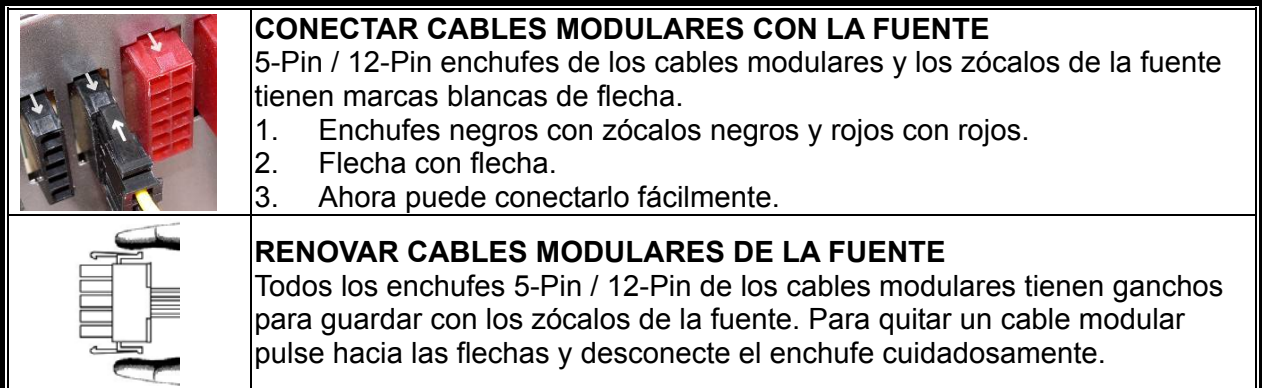

#### **ENCENDIENDO EL SISTEMA**

Antes de encenderlo por favor asegúrese de que:

- 1. El enchufe de la placa base está conectado correctamente.
- 2. El enchufe del CPU (4 o 8 pines) (si es requerido por la placa base) o un enchufe 4-Pin Molex (si es requerido por la placa base) esté conectado correctamente.
- 3. Todos los otros enchufes necesarios están conectados correctamente.
- 4. El cable de la corriente (AC) está conectado correctamente con la fuente y el enchufe.
- 5. Cierre la caja del sistema
- 6. Coloque el interruptor de la fuente en la posición "I" (encendido).

#### **FUNCIÓNES DE PROTECCIÓN Y SEGURIDAD**

La fuente ENERMAX tiene varias funciones de protección y seguridad. En caso de mal funcionamiento se detendrá para proteger todo el sistema de daños. En la mayoría de casos eso será causado por un mal funcionamiento de componentes o mala utilización. En cualquier situación siempre sigua las instrucciones y desconéctela o apáguela:

- 1. Ponga el el interruptor de la fuente en la posición "O" y desenchufe el cable de CA de la toma de corriente de la pared y de la fuente de alimentación.
- 2. Compruebe la temperatura de la fuente de alimentación por medio del tacto. Si está demasiado caliente, puede ser que los ventiladores del sistema o de la fuente estén dañados o su caja no tenga ventiladores suficientes o que la fuente esté en una mala posición.
- 3. Espere unos minutos para enfriar la fuente de alimentación.
- 4. Vuelva a conectar el cable de CA a la toma de corriente y a la fuente de alimentación.
- 5. Ponga el interruptor de la fuente en "I" y reinicie el sistema.
- 6. Compruebe que todos los ventiladores están funcionando.
- 7. Póngase en contacto con el servicio técnico del fabricante del componente que se cree que es la causa del problema (por ejemplo, MB, GPU o PSU).

Si tiene preguntas o necesita ayuda, por favor póngase en contacto con su tienda o con el centro asistencia de Enermax

La información contenida en este documento está sujeta a cambios sin previo aviso.

<sup>©2014</sup> ENERMAX Technology Corporation. Reservados todos los derechos. Se prohibe estrictamente la reproducción de este documento en cualquier forma sin permiso en escrito de ENERMAX.

## **Manuel d'utilisateur (FR)**

#### **Chers clients,**

Merci d'avoir choisi l'alimentation ENERMAX ! Veuillez lire avec attention ce manuel avant de procéder à l'installation de l'alimentation.

Nous souhaiterions attirer votre attention sur le fait qu'un ordinateur est fragile, et que vous devez respecter les conditions d'utilisation pour un fonctionnement optimal. Pour éviter tous problèmes et augmenter la durée de vie de votre système, nous vous suggérons de :

- Ne pas placer votre système près d'un radiateur ou de toutes autres sources de chaleur
- Ne pas placer votre système près d'une source magnétique
- Ne pas placer votre système dans une pièce humide, et/ou salle, et/ou un environnement soumis à des vibrations
- Ne pas exposer votre système à la lumière directe du soleil
- Suffisamment refroidir votre système par l'ajout de ventilateurs supplémentaires si nécessaire
- Si vous utilisez une rallonge électrique, assurez-vous qu'elle puisse supporter le courant nécessaire au bon fonctionnement de tous les appareils connectés. Sinon reportez le branchement des appareils à forte consommation électrique sur une autre prise murale. Si vous dépassez les capacités de charge maximale supportées par votre câble électrique, vous risquez de couper l'alimentation.
- Si vous souhaitez ajouter un onduleur à votre système, veuillez choisir la capacité Watts/VA adéquate. Ex.

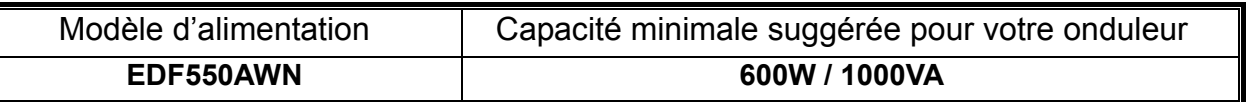

Attention: veillez à ne pas confondre VA et Watts, ou utiliser des onduleurs d'une puissance insuffisante. Cela provoquerait une baisse de rendement de la batterie de l'onduleur ou l'impossibilité de lancer le système en mode batterie.

- \* Si vous désirez ajouter un autre appareil alimenté par le même onduleur tels qu'un moniteur ou une imprimante, veuillez utiliser un onduleur de capacité supérieure en fonction de tous les appareils connectés.
- \* Enermax recommande d'utiliser la sortie "Pure Sine Wave" en mode batterie UPS avec cette alimentation.

#### **ELEMENTS PRATIQUES**

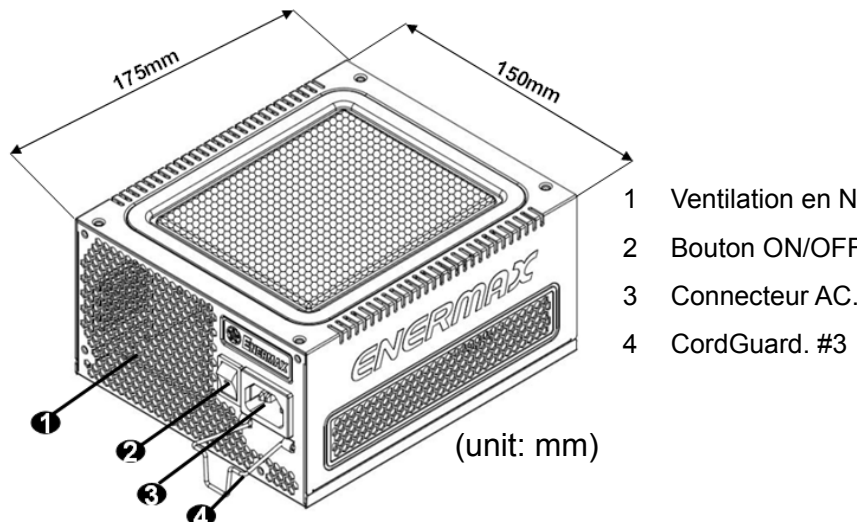

- 1 Ventilation en Nid d'abeille. # 1
- 2 Bouton ON/OFF: (I=ON, O=OFF). # 2
- 3 Connecteur AC. # 2
	-
- #1 Pour assurer un refroidissement optimal de votre système, veillez à ne pas obstruer les entrées et sorties d'air de l'alimentation.
- #2 Lors de l'assemblage ou de la maintenance de votre système, veuillez débrancher le câble d'alimentation ou bien positionner le bouton sur OFF. Ainsi vous pourrez travailler en toute sécurité.
- #3 Le câble d'alimentation peut se décrocher très facilement. Le système ENERMAX CordGuard permet de fixer le câble d'alimentation sur l'alimentation, rendant la déconnexion quasi impossible.

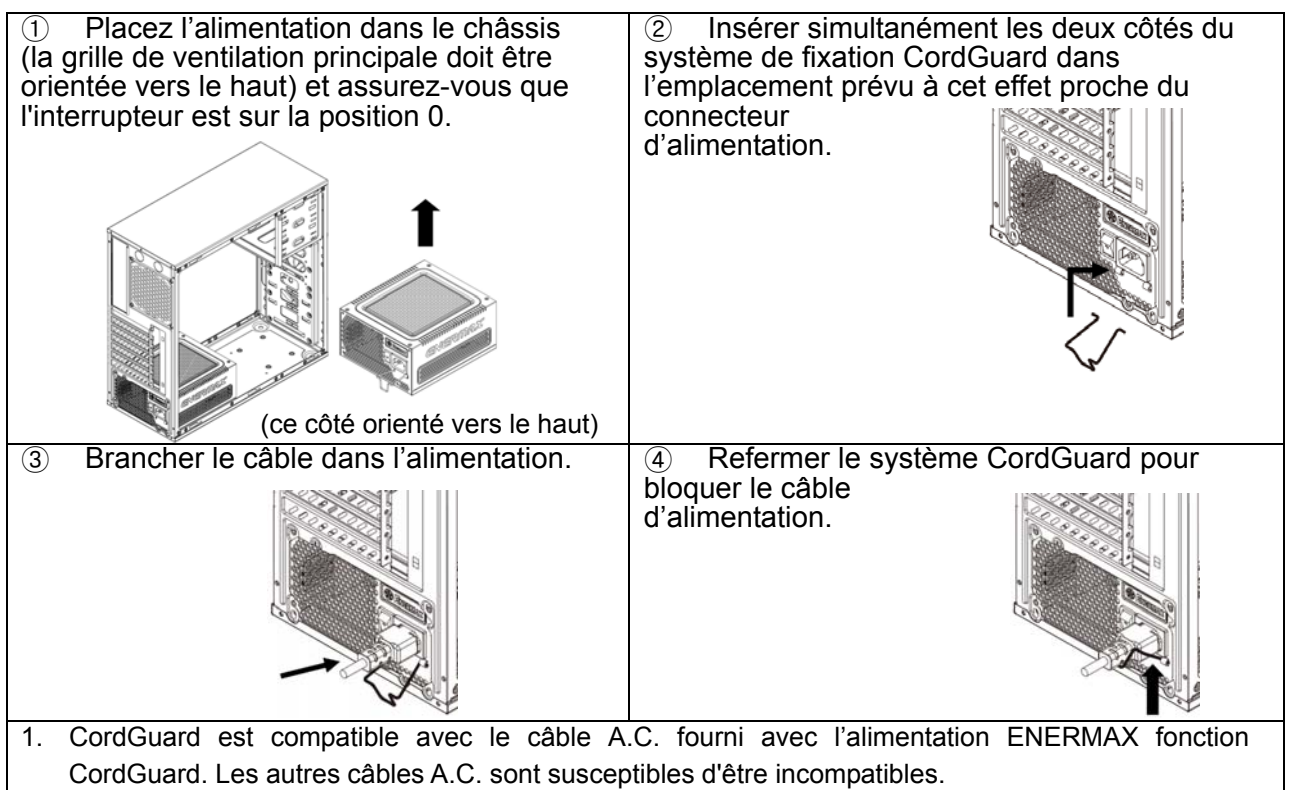

2. Lorsque vous réalisez des manipulations du système, veuillez retirer le câble d'alimentation de la prise murale ou mettre l'alimentation en position 'O'.

#### **CABLES & CONNECTEURS**

Tous les connecteurs sont étudiés pour éviter une mauvaise insertion. Si vous ne parvenez pas à insérer facilement un câble dans un connecteur, veuillez vérifier son sens d'insertion. Ne pas forcer ou modifier les connecteurs. Cela pourrait endommager votre système ou l'alimentation. La garantie serait annulée.

Veuillez suivre les instructions ci-dessous pour le branchement des câbles modulaires.

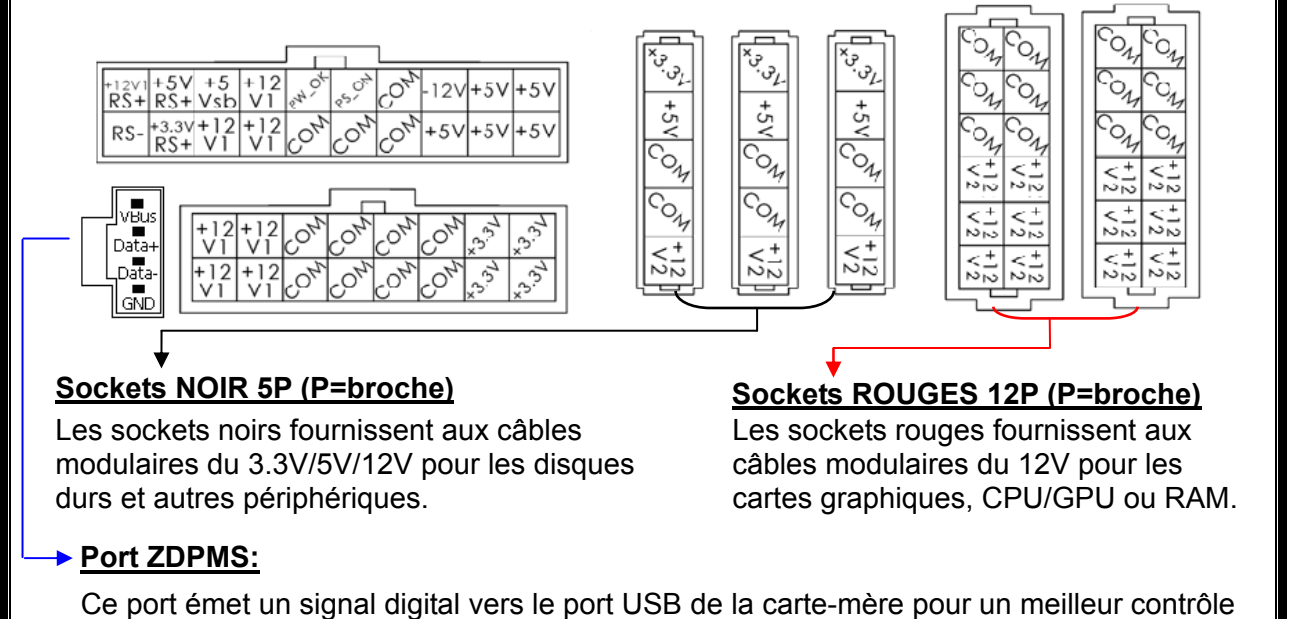

#### logiciel. Référez-vous au manuel du ZDPMS pour plus d'informations.

Vous devez brancher les connecteurs 16-pin et 20-pin dans les prises respectives afin d'activer les connecteurs de la carte-mère 24P et du CPU 8-pin.

Ce produit intègre plusieurs rails 12V contre la surintensité. Si vous branchez plusieurs périphériquessur sur un seul rail, cela peut déclencher la protection contre une surintensité et dans ce cas éteindre le système. Veuillez distribuer les câbles d'alimentation de certains périphériques vers d'autres rails 12V pour partager la charge afin d'assurer la stabilité et la sécurité.

#### **CONNECTOR TYPES**

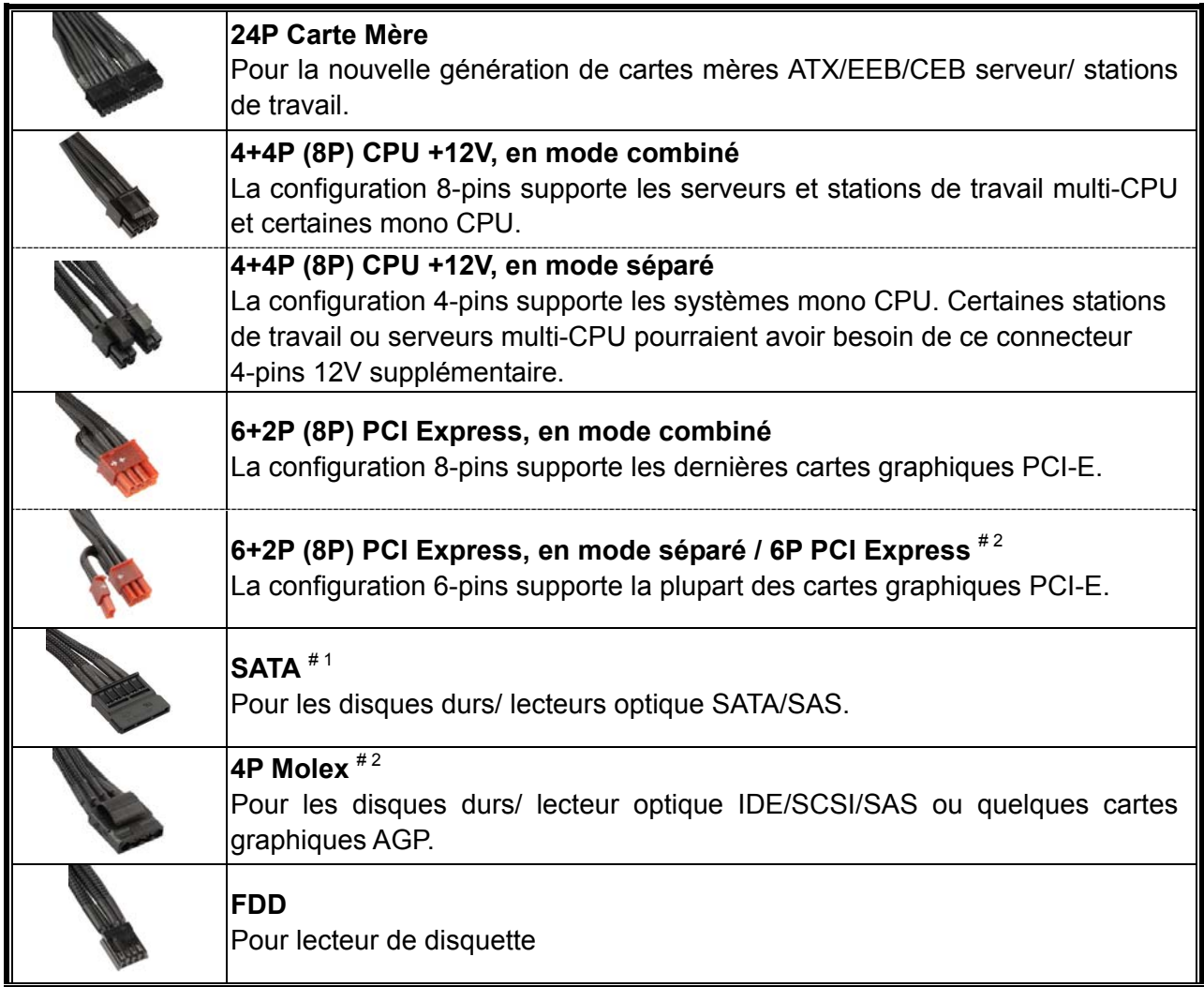

#1 Certains disques durs SATA peuvent accepter une alimentation SATA ou 4P Molex. Utiliser l'un des deux connecteurs, et JAMAIS les deux en même temps.

#2 Si vous envisagez de mettre 2 cartes graphiques haut de gamme ou plus, veuillez choisir une carte mère pourvue de connecteurs supplémentaires 4P Molex / 4P FDD / 6P PCI-E et les brancher aux connecteurs correspondants de votre alimentation. Cela permettra d'éviter de surcharger la carte mère et éventuellement causer des dommages à votre système, y compris l'alimentation. Si l'instruction ci-dessus n'est pas respectée, les dommages causés à l'alimentation ne seront pas couverts dans le cadre de la garantie Enermax. Veuillez vous référer au manuel d'utilisation de votre carte mère pour configurer correctement votre système et éviter de l'endommager ainsi que votre alimentation.

#### **CABLES MODULAIRES FOURNIS**

Utiliser uniquement les câbles modulaires certifiés par ENERMAX et fournis avec l'alimentation. Les autres câbles pourraient ne pas être compatibles et pourraient endommager votre alimentation, et/ou votre système, et annuler la garantie.

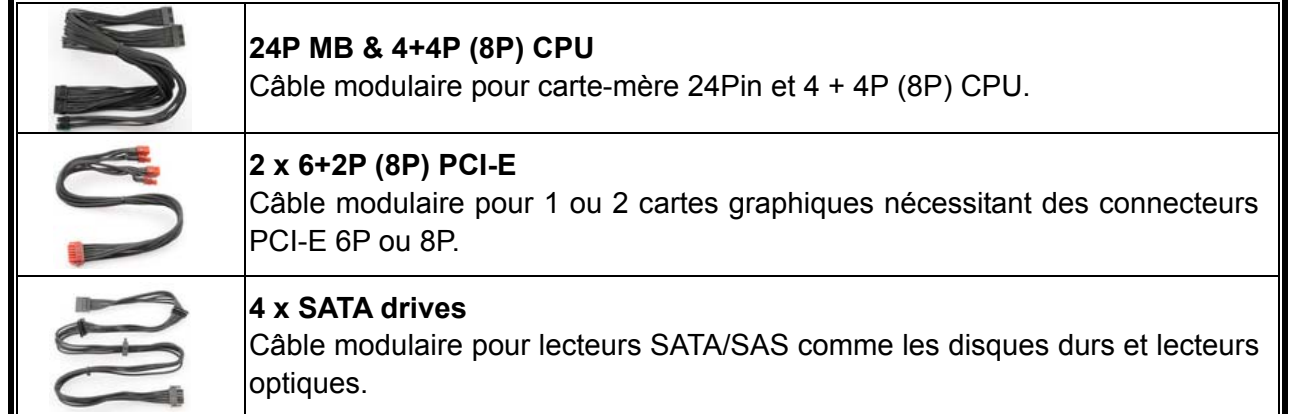

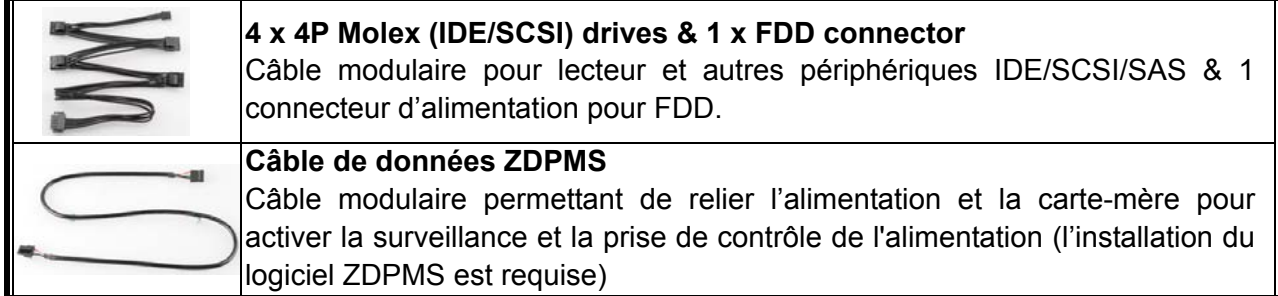

#### **BRANCHER / DEBRANCHER UN CABLE MODULAIRE**

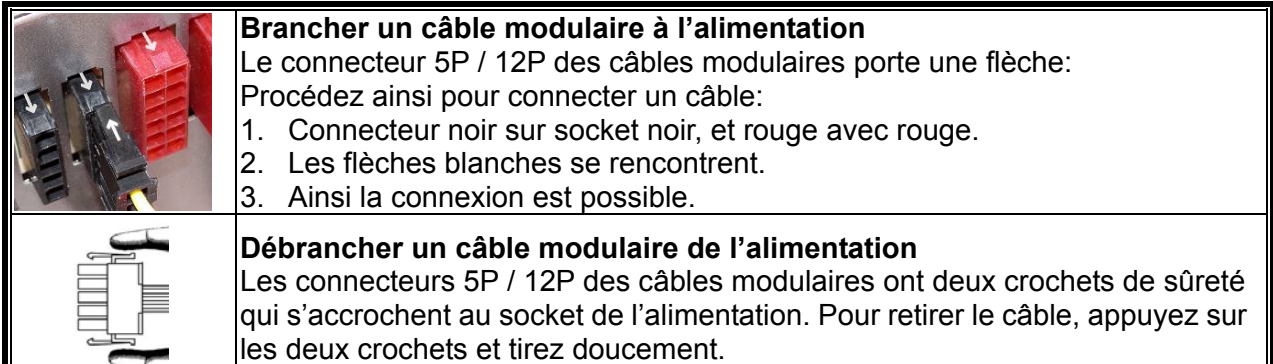

#### **DEMARRER VOTRE SYSTEME**

Avant de démarrer votre système, veuillez vérifier les points suivants:

- 1. Le connecteur d'alimentation principal est correctement branché (24P).
- 2. Le connecteur CPU +12V (4P ou 8P), et/ou le connecteur 4P Molex (si nécessaire) sont correctement branchés.
- 3. Tous les autres connecteurs nécessaires sont correctement branchés.
- 4. Le cordon d'alimentation doit être connecté à la prise électrique murale et à l'alimentation.
- 5. Fermer le boîtier de votre système.
- 6. Placer le bouton ON/OFF de l'alimentation sur la position 'ON' et votre système est prêt à démarrer.

#### **PROTECTION, PRECAUTION ET SECURITE**

Cette alimentation intègre plusieurs protections. Dans des situations anormales, celle-ci s'arrêtera automatiquement pour éviter tout danger pour vous et votre PC. Ces situations sont la plupart du temps liées à un dysfonctionnement d'un composant ou à une mauvaise manipulation. Dans ces circonstances, merci de suivre les points suivants :

- 1. Placer le bouton I/O de l'alimentation sur la position 'O', puis déconnecter le câble d'alimentation de la prise murale électrique aisément accessible.
- 2. Vérifier la température de l'alimentation en la touchant. Si elle est vraiment chaude, cela peut être dû à un mauvais fonctionnement du ventilateur ou à la mauvaise position de votre PC.
- 3. Attendre quelques minutes que l'alimentation refroidisse.
- 4. Reconnecter le cordon d'alimentation au mur et à l'alimentation elle-même.
- 5. Placer le bouton I/O de l'alimentation sur la position 'I' et relancer votre système.
- 6. Vérifier si tous les ventilateurs fonctionnent.
- 7. Contacter le service technique de chaque composant qui vous semble être la cause de ce problème.

Si vous avez des questions, merci de contacter ENERMAX ou l'un de ses agents à travers le monde. Les informations contenues dans ce document peuvent être soumises à des modifications sans préavis.

Les informations contenues dans ce document peuvent être soumises à des modifications sans préavis. ©2014 ENERMAX Technology Corporation. All rights reserved. Toute reproduction, par quelque manière que ce soit, est strictement interdite sans l'autorisation écrite de ENERMAX.

## **Manuale dell'Utente (IT)**

#### **Cari clienti,**

Vi siamo grati per avere scelto questo ALIMENTATORE ENERMAX ! Prima di installarlo, leggete attentamente questo manuale e seguite le sue istruzioni.

Desideriamo attirare la vostra attenzione sul fatto che un computer richiede condizioni di lavoro molto specifiche per dare il meglio in termini di prestazioni, e per non guastarsi. Onde evitare guasti e aumentare la durata del sistema, noi vi consigliamo:

- Di NON posizionare il sistema vicino a un radiatore o ad altro dispositivo che produce calore
- Di NON posizionare il sistema vicino a un dispositivo magnetico
- Di NON tenere il sistema in un ambiente umido o polveroso e/o con vibrazioni
- Di NON esporre il sistema ai raggi diretti del sole
- Di raffreddare a sufficienza il sistema con delle ventole supplementari
- Se usate delle prolunghe AC, assicuratevi che siano in grado di supportare il carico massimo di consumo di corrente di tutti gli apparecchi collegati, altrimenti ridistribuite le altre apparecchiature con alto consumo di corrente come stampanti laser o monitor, su altre prese AC a muro. Superando in eccesso la capacità di carico della prolunga, facilmente si attiva il dispositivo di protezione, con conseguente interruzione dell alimentazione.
- Se volete aggiungere dei gruppi di continuita' (UPS: Uninterruptible Power Supply) al vostro sistema, scegliete degli UPS con adeguata capacità di Watts/VA.
- Per es.

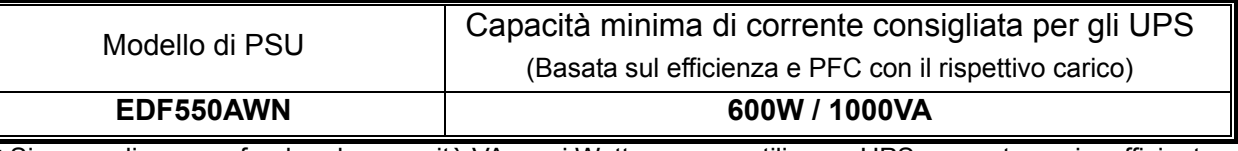

Si prega di non confondere la capacità VA con i Watts, oppure utilizzare UPS con potenza insufficiente. Ciò si tradurrebbe in una minore autonomia della batteria UPS o nell'impossibilità di alimentare il sistema in modalità batteria.

- \* Se avete intenzione di aggiungere altri apparecchi alimentati dallo stesso gruppo di continuità, come monitor o stampante, si prega di utilizzare UPS con capacità superiore in base all''assorbimento di potenza nominale di tutti i dispositivi collegati.
- \* Enermax consiglia di usare con l'alimentatore degli UPS che producano "Onde sinusoidali Pure" in uscita in modalità batteria .

# **NOME DELLE PARTI** 1<sub>50mm</sub> **ANGEL AND REAL PROPERTY CONTRACTOR** (unit: mm)

- 1 Condotto espulsione aria calda (struttura a nido d'ape). # 1
- 2 Interruttore ON/OFF: (I=ON, O=OFF). # 2
- 3 Entrata AC. # 2
- 4 CordGuard. #3
- #1 Per garantire un miglior raffreddamento del sistema, non ostruire la ventola dell' alimentatore o il condotto per l'espulsione dell' aria calda posto sul retro
- #2 Durante l'assemblaggio o la manutenzione del sistema, rimuovere SEMPRE il cavo AC dalla presa AC, Solo allora si potrà operare sulle apparecchiature in totale sicurezza.
- #3 Il cavo di alimentazione AC, può sconnettersi a seguito di sollecitazioni improprie. Il dispositivo Enermax CordGuard, mantiene saldamente in posizione il connettore di alimentazione, evitando spegnimenti improvvisi ed il danneggiamento del PC.

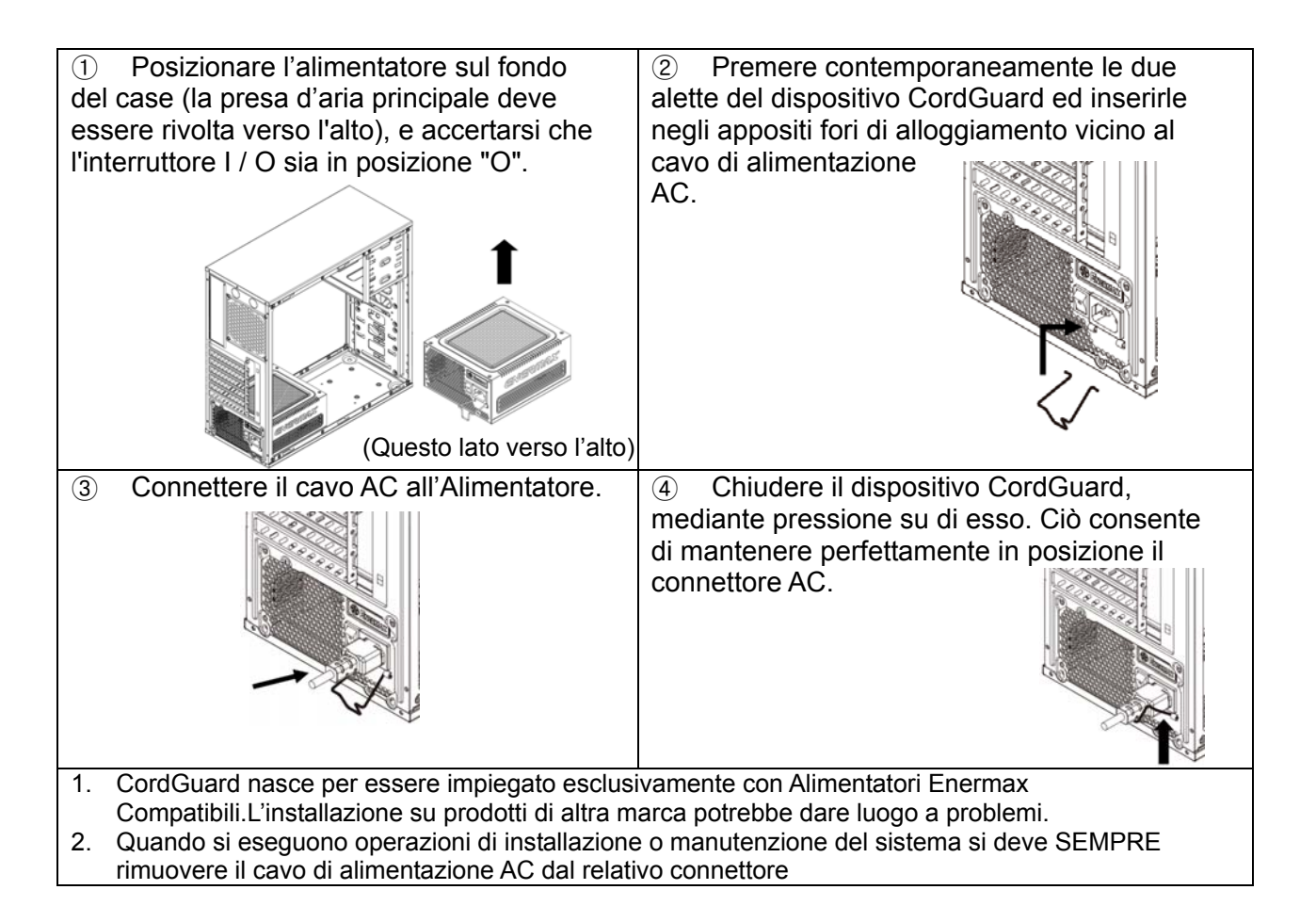

#### **CAVI E CONNETTORI**

Tutti i connettori sono stati progettati per impedirne l'inserimento errato. Se non fosse possibile inserire con facilità un connettore, controllate se il suo orientamento è corretto. Non cercate di inserirlo a forza o di modificare i connettori: questo potrebbe danneggiare l'alimentatore ed i componenti del sistema, oltre ad invalidarne la garanzia.

Il seguente grafico illustra il layout delle prese modulari e la distribuzione delle linee.

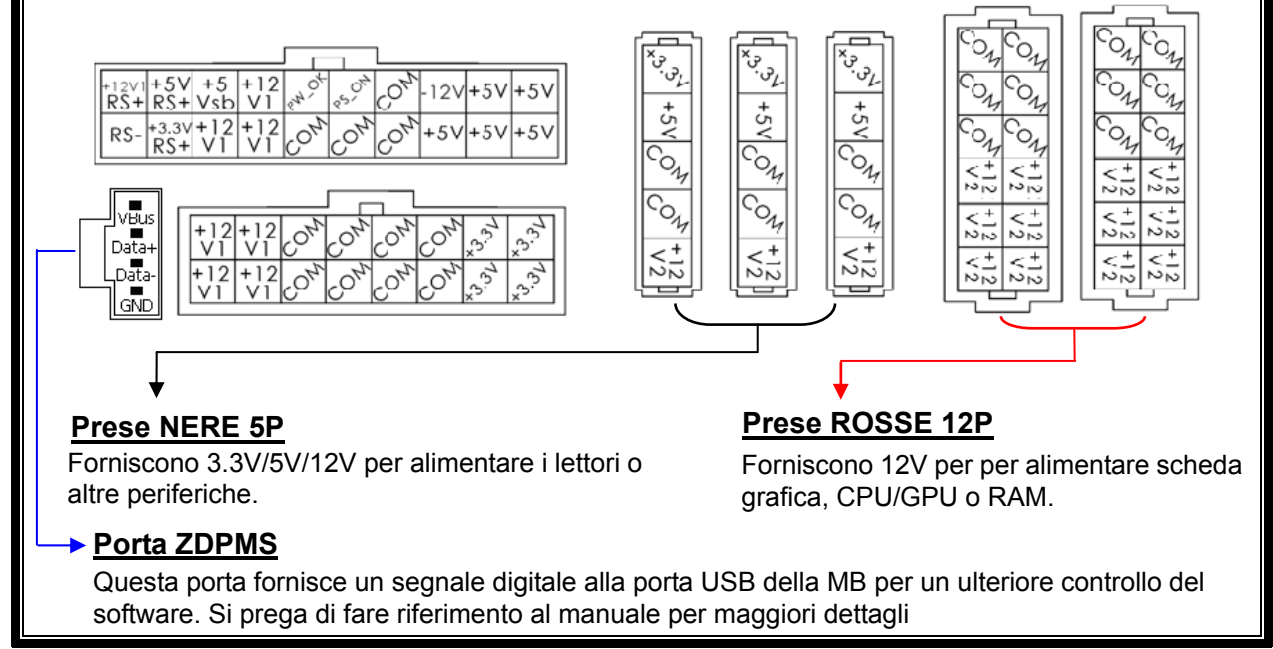

Si prega di collegare i connettori a 16-pin e 20-pin alle prese corrispondenti della PSU per fornire energia alle connessioni della scheda madre a 24-pin e CPU a 8-pin.

Questo prodotto include una protezione per sovraccarico per linea multipla da 12v. Se si lascia che molte periferiche usino solo una linea da 12v, ciò potrebbe far scattare la protezione per sovraccarico e spegnere il sistema.Per suddividere il carico di corrente e assicurare la migliore stabilità e sicurezza consigliamo di ricollegare i cavi di alimentazione delle periferiche ad altre linee da 12v.

#### **TIPI DI CONNETTORI**

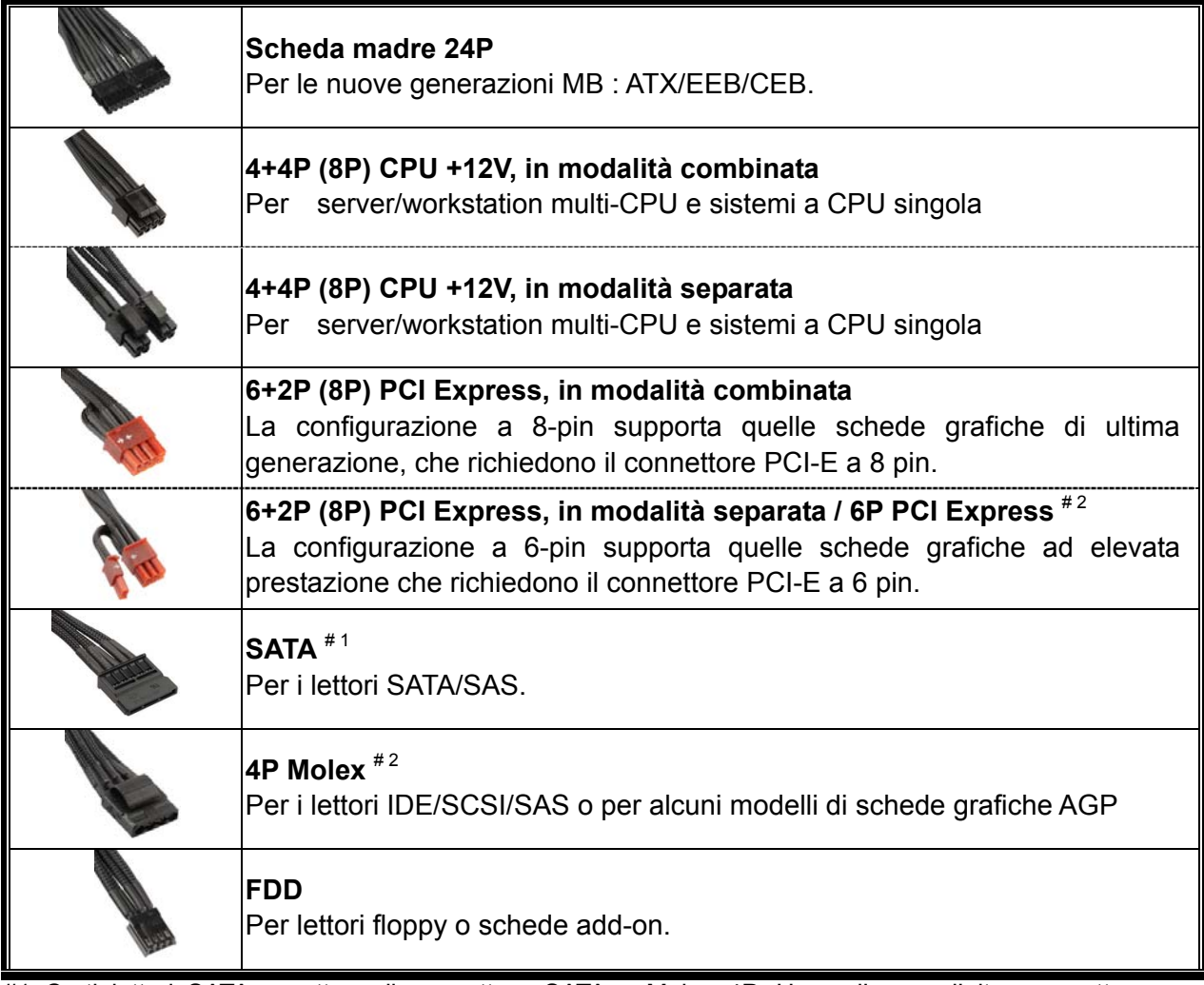

#1 Certi lettori SATA accettano il connettore SATA o Molex 4P. Usare l'uno o l'altro connettore per alimentare il driver, MA NON TUTTI E DUE! Controllare il manuale dell' utente per i dettagli.

#2 Se avete intenzione di usare due o più schede video di alta gamma, utilizzate una scheda madre che abbia dei socket 4P Molex/ 4P FDD / 6P PCI-E extra e collegateli con il vostro alimentatore. Ciò eviterà che la scheda madre si sovraccarichi e provochi di conseguenza dei danni al vostro sistema e al vostro alimentatore. Il danno alla scheda madre e all'alimentatore causato dalla mancata applicazione delle istruzioni sopra indicate, non sarà coperto dalla garanzia del fabbricante Enermax. Si prega di controllare attentamente il manuale utente della scheda madre per configurare in modo corretto il sistema ed evitare ogni danno al sistema e all'alimentatore.

#### **CAVI MODULARI IN DOTAZIONE**

Usare SOLO cavi modulari ENERMAX forniti in dotazione con l'alimentatore ENERMAX. Cavi di terzi potrebbero non essere compatibili e potrebbero causare un danno al vostro PSU e/o al sistema: l'uso di cavi di terze parti renderà nulla la garanzia del PSU.

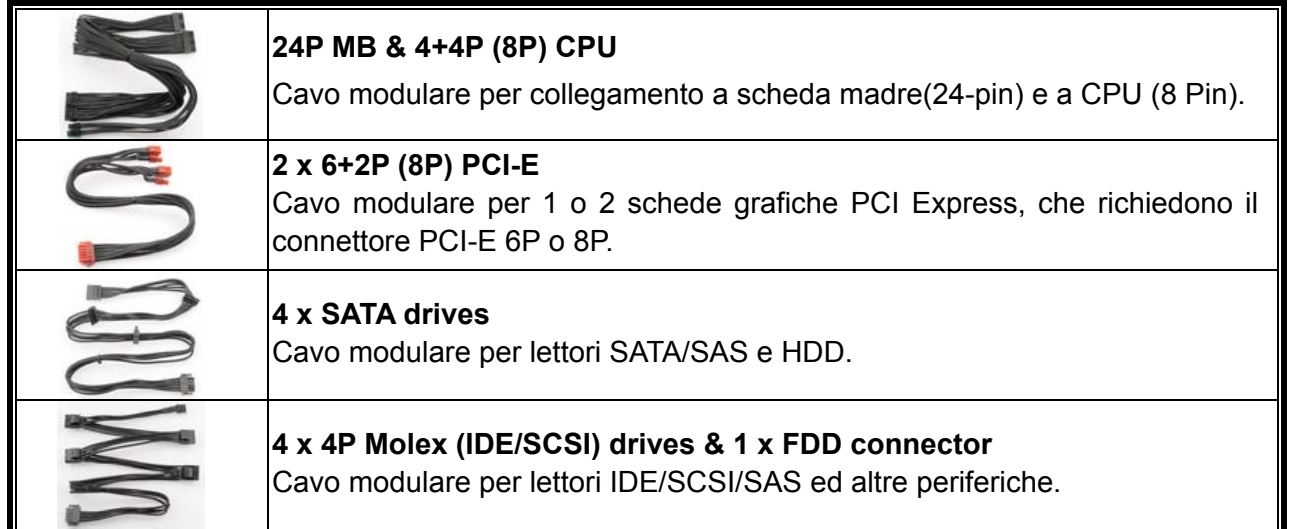

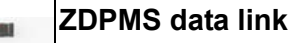

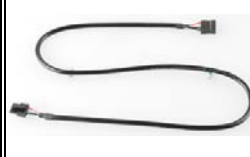

Cavo modulare per collegare la PSU alla scheda madre per permettere la funzione di monitoraggio/controllo dell'alimentatore (è necessaria l'installazione del software ZDPMS)

#### **COME ATTACCARE/ STACCARE I CAVI MODULARI**

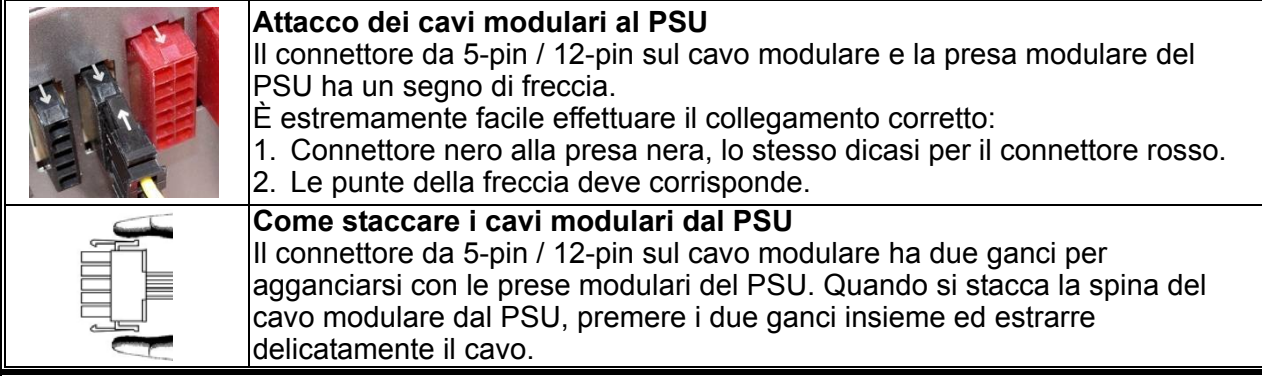

#### **ACCENSIONE DEL SISTEMA**

Prima di accendere il sistema controllare che:

- 1. che il connettore di alimentazione della scheda madre (connettore a 24-pin) sia collegato correttamente,
- 2. che il connettore di alimentazione della CPU (connettore 4 o a 8 pin) (se richiesto dalla MB) o un connettore di alimentazione Molex a 4 pin (se richiesto per MB) siano collegati correttamente.
- 3. che tutti gli altri connettori necessari siano collegati correttamente,
- 4. che il cavo di alimentazione (cavo CA) sia collegato correttamente alla presa di corrente e all'alimentatore,
- 5. che Il case dove é situato il sistema sia chiuso.
- 6. Accendere il PSU girando l'interruttore ON/OFF su "ON". Il sistema è ora pronto!

#### **PROTEZIONE, SICUREZZA E AFFIDABILITÀ**

Il PSU ENERMAX è dotato di molte protezioni. In caso di situazioni anomale, l'alimentatore viene spento automaticamente per evitare pericoli verso le persone o componenti del PC. La protezione viene generalmente attivata dal malfunzionamento di un componente o dalla negligenza dell'utente. In questo caso verificare il PC e l'ambiente di lavoro procedendo come segue:

- 1. Portare l'interruttore I/O dell'alimentatore nella posizione "O", scollegare il cavo CA dalla presa a muro e l'alimentatore dall'ingresso CA.
- 2. Controllare la temperatura del PSU toccandolo. Se risulta molto caldo potrebbe esserci un malfunzionamento delle ventole o della ventola PSU o un montaggio errato del PC.
- 3. Attendere alcuni minuti fino al raffreddamento del PSU.
- 4. Ricollegare il cavo CA alla presa a muro e l'alimentatore all'ingresso CA.
- 5. Portare l'interruttore I/O dell'alimentatore nella posizione "I" e riavviare il sistema.
- 6. Controllare se tutte le ventole funzionano.
- 7. Contattare il supporto tecnico del costruttore del componente che si ritiene sia la causa del problema (p.e. MB, GPU o PSU).

Se avete domande o avete bisogno di supporto, contattate il vostro rivenditore o il centro assistenza Enermax

©2014 ENERMAX Technology Corporation. Tutti i diritti riservati. Le specificazioni sono soggette a cambiamenti senza preavviso. Il prodotto reale e gli accessori potrebbero essere diversi dalle illustrazioni. Possibili omissioni ed errori di stampa. Il contenuto della spedizione potrebbe essere diverso secondo i diversi paesi o zone. Certi marchi possono essere rivendicati come proprietà di altri. È severamente proibita la riproduzione in qualsiasi maniera senza il permesso scritto di ENERMAX.

## **Руководство пользователя (RU)**

#### **Уважаемый пользователь,**

Спасибо за то, что выбрали блок питания (БП) ENERMAX . Перед установкой БП прочтите, пожалуйста, внимательно данное руководство и придерживайтесь изложенных в нем указаний.

Обратите внимание, что для бесперебойной работы компьютера требуется соблюдение определенных требований. Во избежание сбоев в работе и для продления срока службы системы мы рекомендуем:

- НЕ устанавливать систему возле батареи или другого теплогенерирующего устройства
- НЕ устанавливать систему возле устройств создающих магнитные помехи
- НЕ устанавливать систему во влажном и/или пыльном, помещении, которое может подвергаться воздействию вибраций.
- НЕ подвергать систему воздействию прямых солнечных лучей
- Обеспечить соответствующее охлаждение системы с помощью дополнительных вентиляторов
- В случае использования удлинительных кабелей переменного тока, следует убедиться, поддерживают ли они максимальную передаваемую мощность всех подсоединенных приборов. Или переключить оборудование с высоким потреблением мощности, как например лазерные принтеры или мониторы, в другую настенную розетку сети переменного тока. Превышение допускаемой нагрузки кабелей может привести к срабатыванию аварийного отключения.
- Используя в системе ИБП, выбирайте подходящую мощность Вт/ВА.
- $\blacksquare$ Прим.

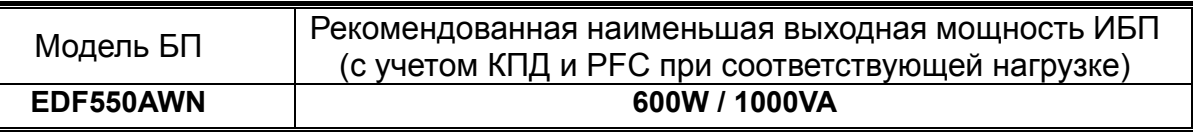

\* Пожалуйста, не путайте VA (вольт-ампер) и W (ватт), а также не используйте недостаточной мощности ИБП. Это может привести к уменьшению времени работы ИБП или выхода его из строя.

\* Если Вы собираетесь добавить несколько потребителей к тому же ИБП, к которому подключен блок питания, то используйте ИБП по номинальной сумме мощностей всех потребителей.

\* Enermax рекомендует использовать при работе блока питания через ИБП выход "Pure Sine Wave".

#### **НАЗВАНИЯ ЧАСТЕЙ**

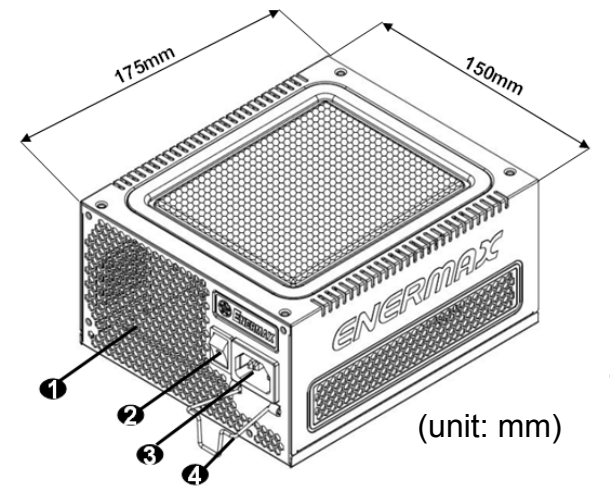

- 1 Вентиляционные отверстия в форме сот. # 1
- 2 Переключатель «Вкл./Выкл.»:

(I=ВКЛ., O=ВЫКЛ.). # 2

- 3 Силовой разъем переменного тока. # 2
- 4 CordGuard. #3
- #1 Для обеспечения достаточного охлаждения системы, не закрывайте доступ к вентиляционным отверстиям БП.
- #2 При сборке и уходе за системой отключите силовой шнур питания из сетевого разъема или установите переключатель «Вкл./Выкл.» в положение «ВЫКЛ.» и подождите. После этого можно безопасно проводить техническое обслуживание.
- #3 Вилка питания может случайно отсоединиться от блока питания. ENERMAX-CordGuard закрепляет вилку в гнезде блока питания. Он предотвращает незапланированные сбои системы связанные со случайным отключением.

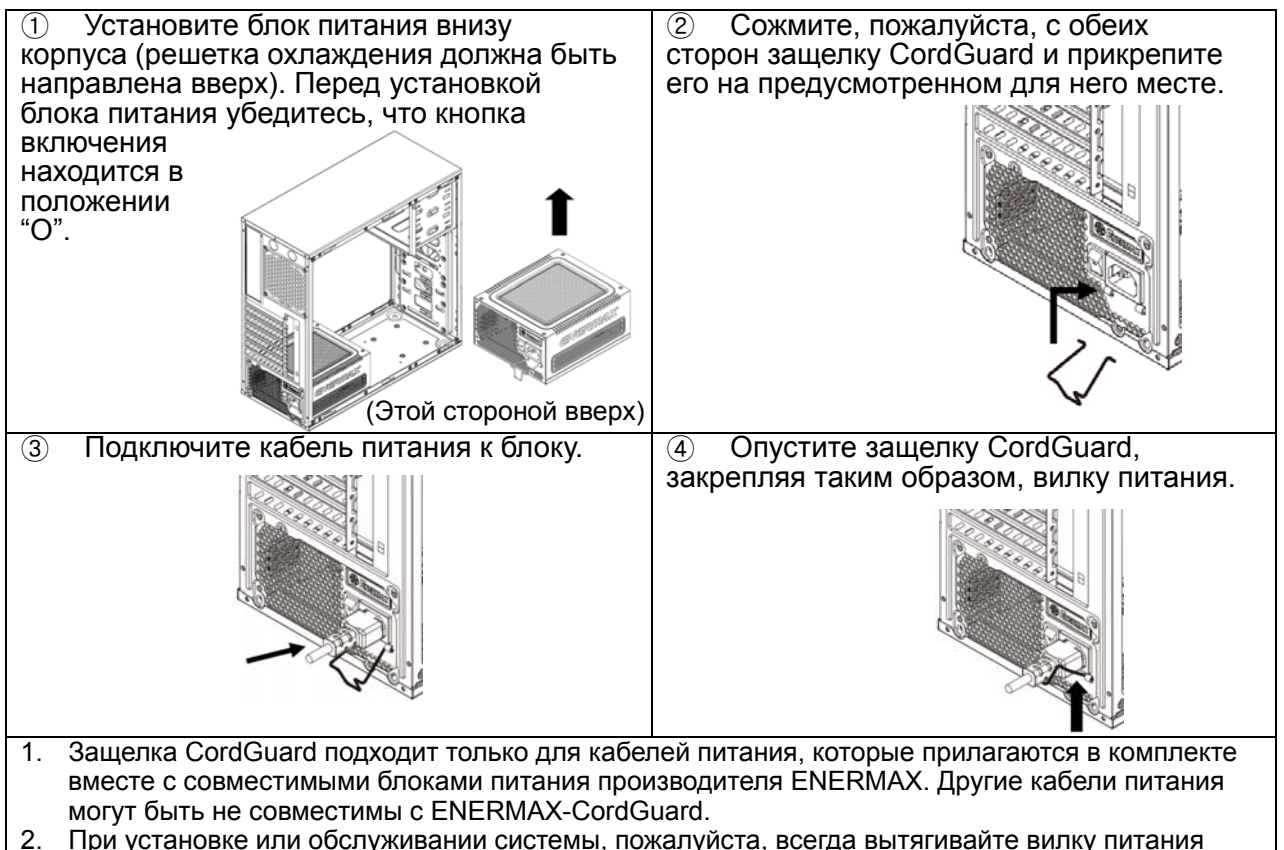

или выключайте блок питания, переключив кнопку на "O" (Выкл.).

#### **КАБЕЛИ И ПОДКЛЮЧЕНИЯ**

Все подключения имеют конструкцию, не позволяющую подключить их неправильным образом. Если не удается легко вставить разъем, проверьте, делаете ли вы это правильно. Не пытайтесь вставить силой или изменить форму разъемов. Это может повредить компоненты блока питания или системы и привести к утрате гарантии и неустранимой поломке.

На следующем рисунке показана схема компоновки модульных разъемов и распределение по шинам постоянного тока.

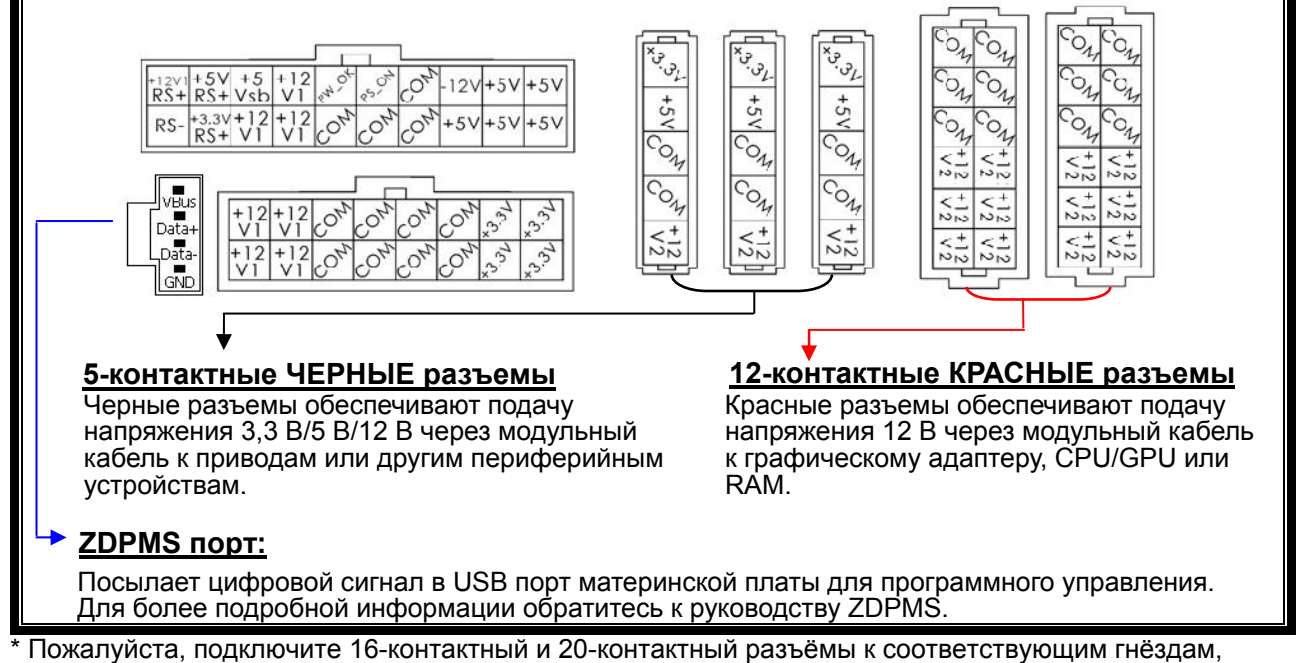

чтобы обеспечить электропитание 24-контактного MB и 8-контактного CPU подключений.

<sup>\*</sup> Данный блок питания оснащен защитой от перегрузки. Защитой оснащены каждый из каналов напряжений 12В. В случае подключения слишком большого количества компонентов к одному из каналов, защита может сработать. Поэтому, пожалуйста, следите чтобы компоненты были подключены равномерно по различным 12 В каналам, для безопасносной и надежной работы системы.

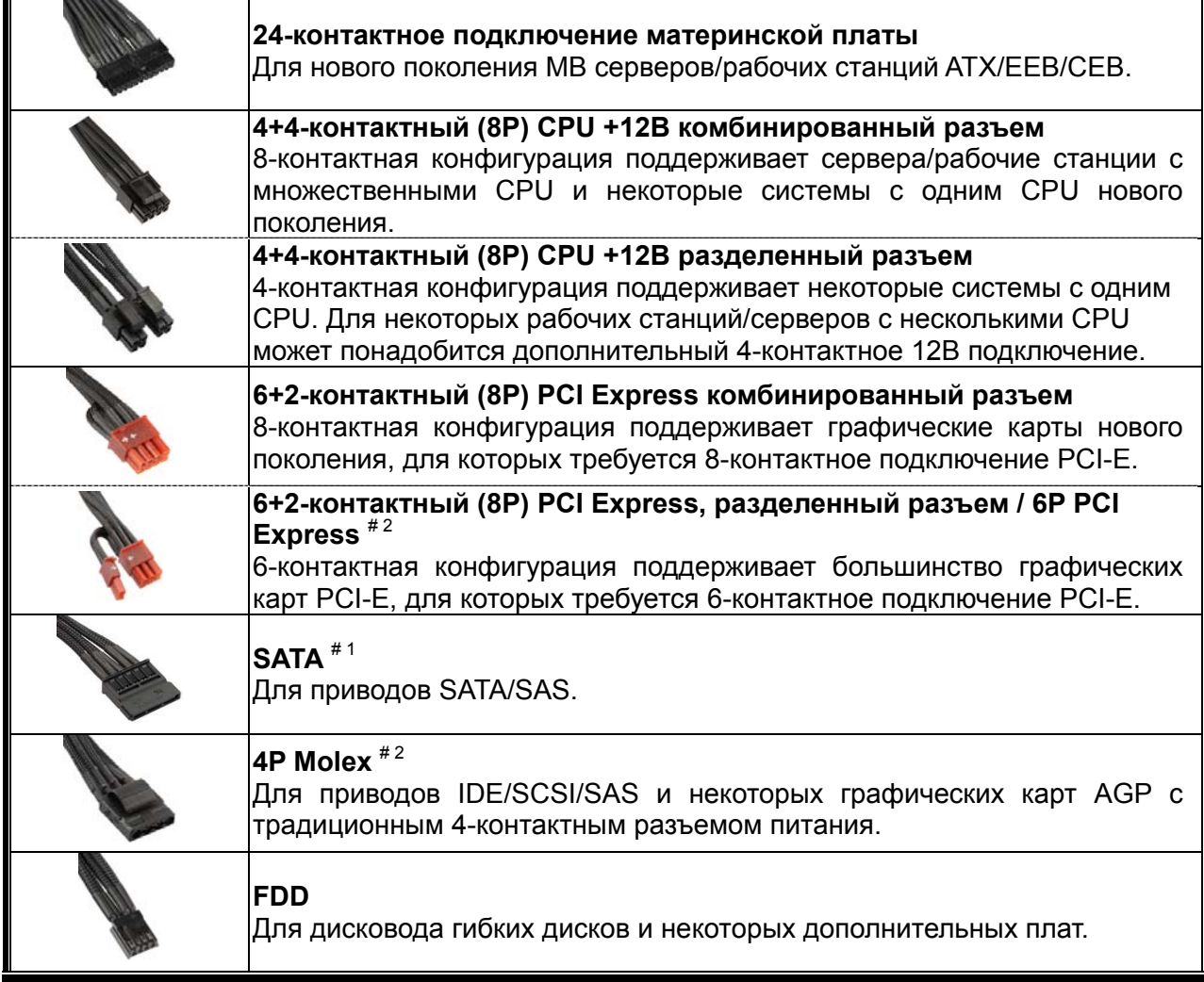

#1 Для некоторых приводов SATA подходит SATA подключение или 4-контактный Molex. Как правило, используется только одно подключение для питания драйвера, НО НЕ ДВА! Подробнее см. инструкцию к приводу.

#2 Если Вы планируете использовать две или более высокопроизводительные видеокарты, пожалуйста, выберите материнскую плату, которая имеет дополнительный 4P Molex / FDD 4P / 6P PCI-E разъем и подключите его к блоку питания. Это позволит предотвратить перегрузку материнской платы и повреждение комплектующих, включая блок питания. Гарантия Enermax не действительна в случае повреждения материнской платы или блока питания из-за несоблюдения инструкции. Пожалуйста, прочитайте описание материнской платы, чтобы предотвратить повреждение системы или блока питания.

#### **КОМПЛЕКТ МОДУЛЬНЫХ КАБЕЛЕЙ**

Используйте ТОЛЬКО оригинальные модульные кабели ENERMAX, поставляемые вместе с БП ENERMAX. Кабели других производителей могут быть несовместимы и повредить БП и/или систему, и использование кабелей других производителей приводит к потере гарантии на БП.

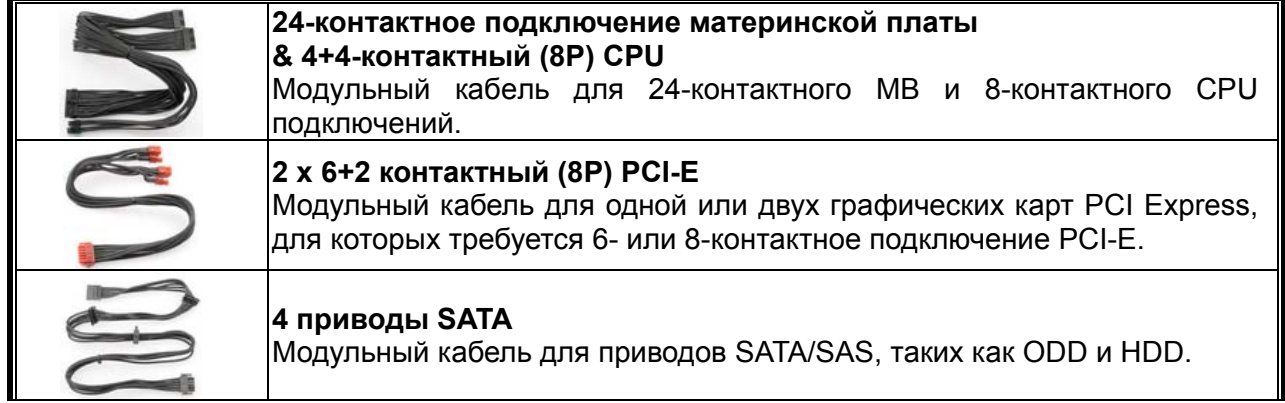

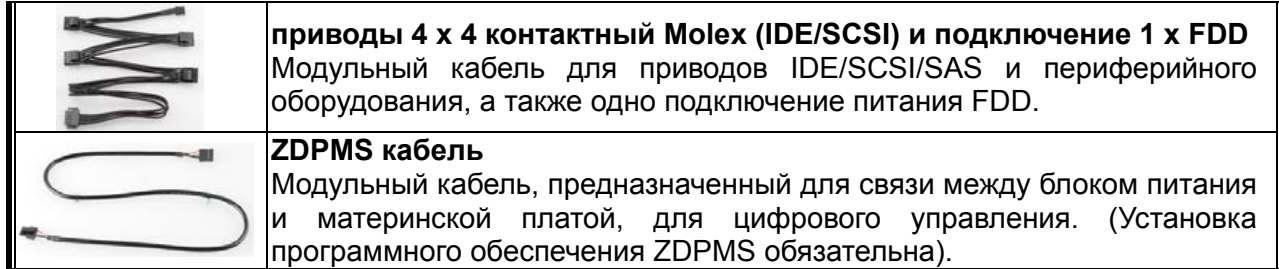

#### **ПОДКЛЮЧЕНИЕ / ОТКЛЮЧЕНИЕ МОДУЛЬНЫХ КАБЕЛЕЙ**

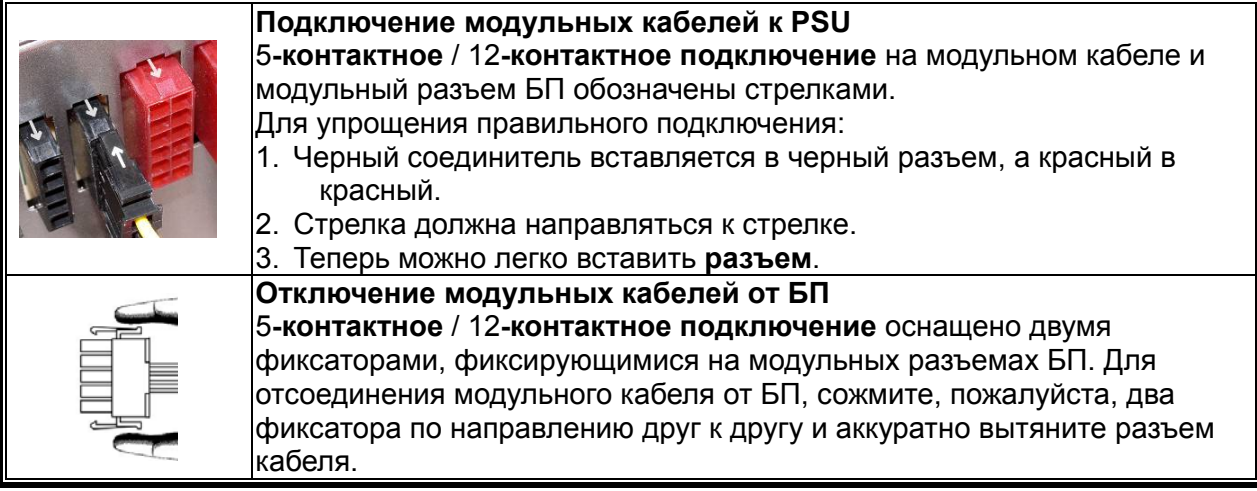

#### **СБОРКА СИСТЕМЫ**

- 1. Главный разъем питания правильно подключен (24-контактная конфигурация).
- 2. Разъем питания ЦП +12В (4- или 8-контактная конфигурация) и (или) 4-контактный Molex-разъем (если требуется для материнской платы) правильно подключены
- 3. Все остальные необходимые разъемы правильно подключены.
- 4. Кабель питания переменного тока надлежащим образом подключен к электрической розетке и входному гнезду переменного тока БП.
- 5. Корпус ПК закрыт.
- 6. Включите БП, установив переключатель «Вкл./Выкл.» в положение «ВКЛ.» система готова к работе.

#### **ЗАЩИТА, МЕРЫ ПРЕДОСТОРОЖНОСТИ И ПРАВИЛА ТЕХНИКИ БЕЗОПАСНОСТИ**

БП ENERMAX оснащен несколькими средствами защиты. В большинстве аномальных ситуаций блок питания автоматически выключается для предотвращения повреждения БП и других компонентов ПК. Защита обычно срабатывает вследствие неисправности компонентов ПК или небрежности пользователей. В такой ситуации проверьте исправность устройств ПК и условия эксплуатации.

- 1. Отключите питание БП, переведя выключатель в положение «O», или отсоединив кабель переменного тока от электрической розетки и входного гнезда переменного тока БП.
- 2. Проверьте температуру БП, прикоснувшись к нему. Перегрев БП может быть вызван неисправностью вентиляторов корпуса ПК или вентилятора БП, либо неправильным размещением ПК.
- 3. Подождите несколько минут, пока БП не остынет.
- 4. Подсоедините кабель переменного тока к электрической розетке и к входному гнезду переменного тока БП.
- 5. Переведите выключатель БП в положение «I» и выполните перезагрузку системы.
- 6. Проверьте работоспособность системы.
- 7. Обратитесь в службу технической поддержки производителя компонента, который, возможно, вызывает проблему, например материнской платы, графической платы или БП.

С вопросами и за поддержкой обращайтесь к местному продавцу или в ближайший филиал или в представительство ENERMAX, либо в головной сервисный центр ENERMAX.

©2014 ENERMAX Technology Corporation.Информация в этом документе может изменяться без уведомления. Все права защищены. Воспроизводство в любом виде строго запрещается без письменного разрешения ENERMAX.

## **Instrukcja obsługi (PL)**

#### **Szanowni Klienci,**

Dziękujemy za zakup tego zasilacza ENERMAX (PSU)! Proszę przeczytać uważnie ten podręcznik i wykonać zamieszczone w nim instrukcje przed instalacją zasilacza.

Chcielibyśmy zwrócić Państwa uwagę na fakt, że komputer wymaga pracy w bardzo specyficznych warunkach. Aby uniknąć awarii i wydłużyć żywotność systemu zalecamy, aby:

- NIE umieszczać systemu w pobliżu grzejnika lub innych urządzeń wytwarzających ciepło.
- NIE lokalizować systemu w pobliżu urządzenia magnetycznego.
- NIE lokalizować systemu w miejscu wilgotnym i/lub zapylonym oraz/albo w miejscu występowania wibracji.
- NIE wystawiać systemu na bezpośrednie oddziaływanie światła słonecznego.
- System jest odpowiednio chłodzony przez dodatkowe wentylatory.
- Jeśli używane są przedłużacze prądu zmiennego należy sprawdzić, czy mogą one obsłużyć maksymalną moc wszystkich podłączonych urządzeń. Lub należy przełączyć inne urządzenia o wysokim zużyciu energii, takie jak drukarki laserowe lub monitory do innych ściennych gniazd prądu zmiennego. Przekroczenie maksymalnego obciążenia przedłużacza, może spowodować przerwanie obwodu przez bezpiecznik i odcięcie zasilania.
- Aby dodać do systemu UPS (Uninterruptible Power Supply [Bezprzerwowe źródlo zasilania]), proszę wybrać odpowiednią pojemność UPS W/VA. Np.:

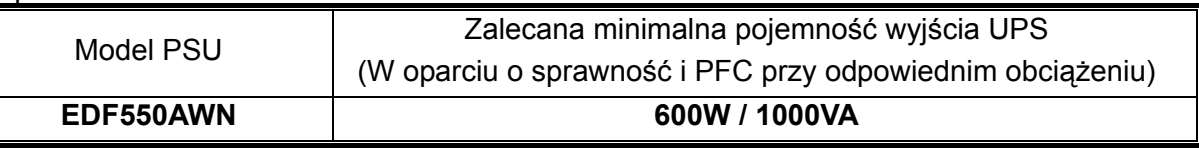

- Uwaga! Przy wyborze systemu zasilania awaryjnego (UPS) nie pomyl dany mocy (W) z danymi mocy pozorniej (VA)! Wybierz system zasilania awaryjnego (UPS) który odpowiada zużyciu energii komputera. W przeciwnym razie skróci czas działania baterii UPS lub moc baterii nie wystarczy aby zapewnić stabilna operacie komputera.
- \* Jeśli więcej urządzeń jak np. drukarka lub monitor są połączone do systemu zasilania awaryjnego (UPS), proszę zastosować system zasilania awaryjnego (UPS) o większej mocy uwzględniając zużycie prądu wszystkich podlączonych urządzeń.
- \* Do tego zasilacza Enermax poleca zastosowanie systemu zasilania awaryjnego (UPS) z czystą falą sinusoidalną ("Pure Sine Wave").

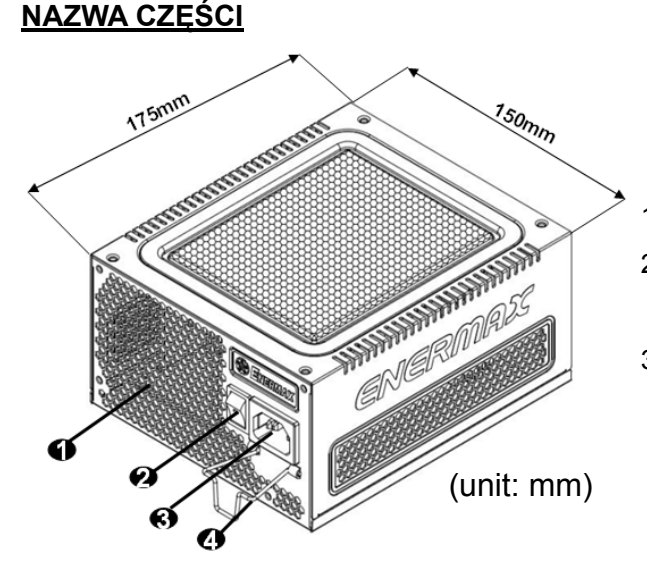

- 1 Szczeliny wentylacyjne "plaster miodu". #1
- 2 Przełącznik Włączenie/Wyłączenie: I=Włączenie, O=Wyłączenie. # 2
- 3 Wejście prądu zmiennego. # 2
- #1 Aby zapewnić optymalne chłodzenie systemu, nie należy blokować wlotu powietrza wentylatora PSU i szczelin wentylacyjnych.
- #2 Podczas montażu lub konserwacji systemu należy odłączyć przewód prądu zmiennego od gniazda prądu zmiennego lub przełączyć włącznik ON/OFF.(Włączenie/Wyłączenie) do pozycji "OFF (Wyłączenie)".
- #3 Przewód prądu zmiennego może się poluzować. Blokada CordGuard ENERMAX umożliwia zamocowanie przewodu prądu zmiennego do zasilacza, a przez to uniknięcie jego odłączenia i wyłaczenia komputera PC.

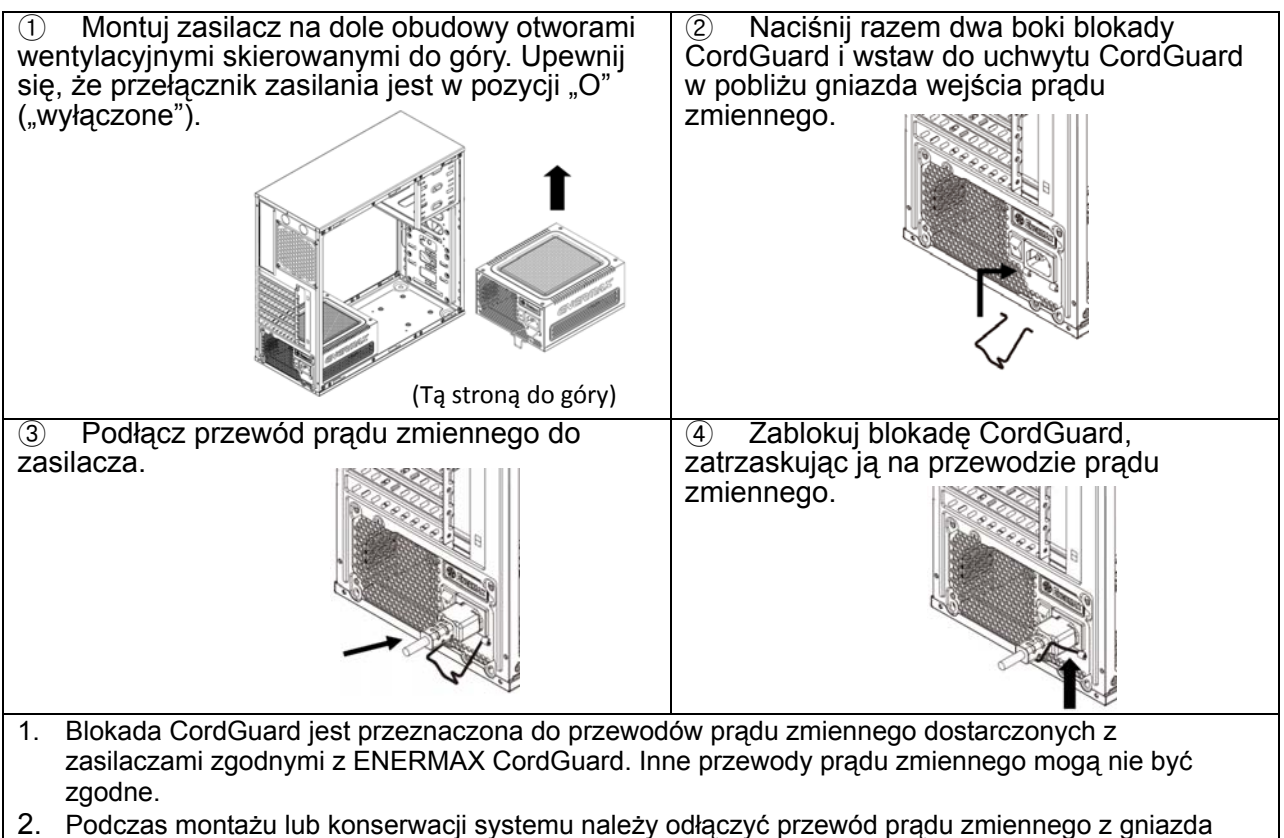

prądu zmiennego lub przestawić przełącznik I/O (We/Wy) na pozycję "O".

#### **KABLE I ZŁĄCZA**

Wszystkie złącza są tak skonstruowane, aby zapobiec włożeniu w niewłaściwy sposób. Jeśli nie można łatwo włożyć złącza należy sprawdzić, czy złącze jest wkładane prawidłową stroną. Nie należy wkładać złączy na siłę lub ich modyfikować. Może to spowodować uszkodzenie zasilacza i komponentów systemu oraz pozbawić prawa do gwarancji.

Na następującej ilustracji pokazano układ gniazd modularnych i dystrybucję linii prądu stałego DC.

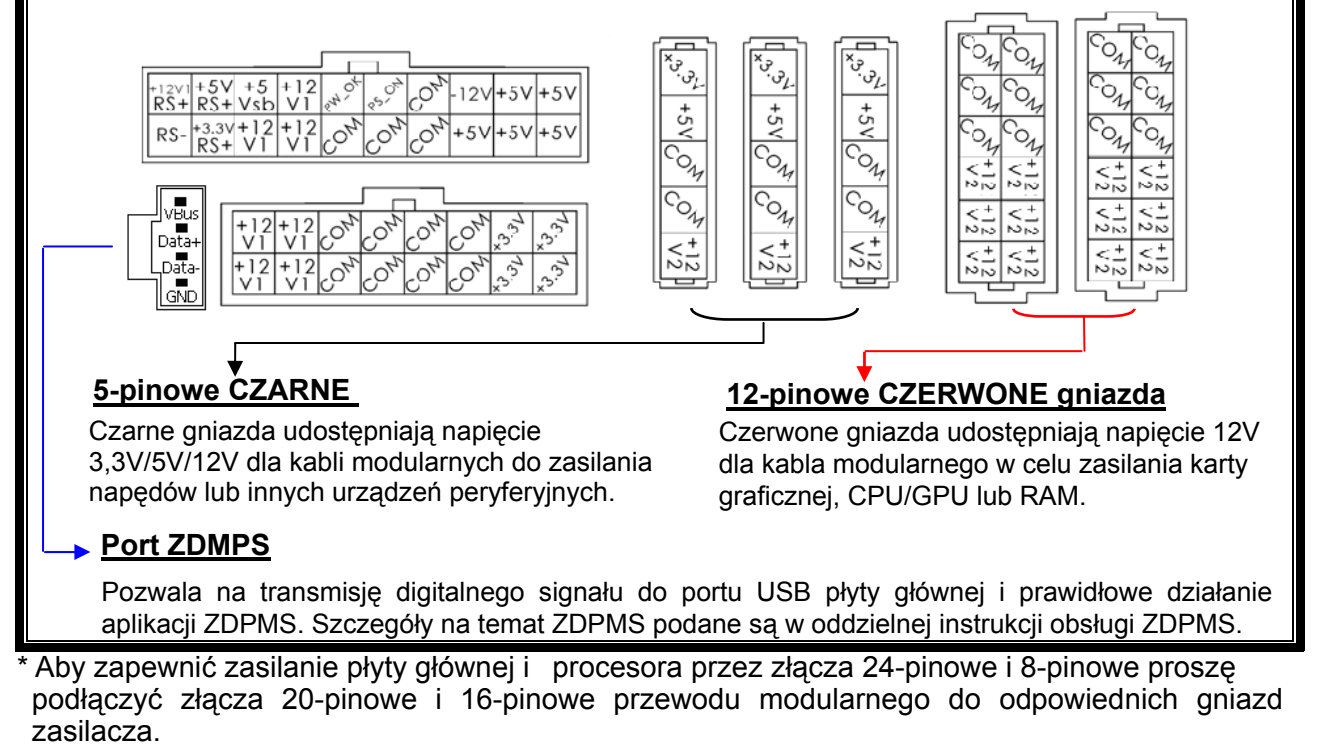

\* Zasilacz ten na każdej linii 12V posiada oddzielne zabezpieczenie przed wysokim prądem (OCP). W przypadku, gdy zbyt wiele komponentów systemowych zostało podłączonych do jednej linii 12V, zabezpieczenie powoduje wyłączenie zasilacza. Należy wtedy rozdzielić zasilanie podzespołów na osobne linie 12V, co zagwarantuje stabilne i bezpieczne zasilanie systemu.

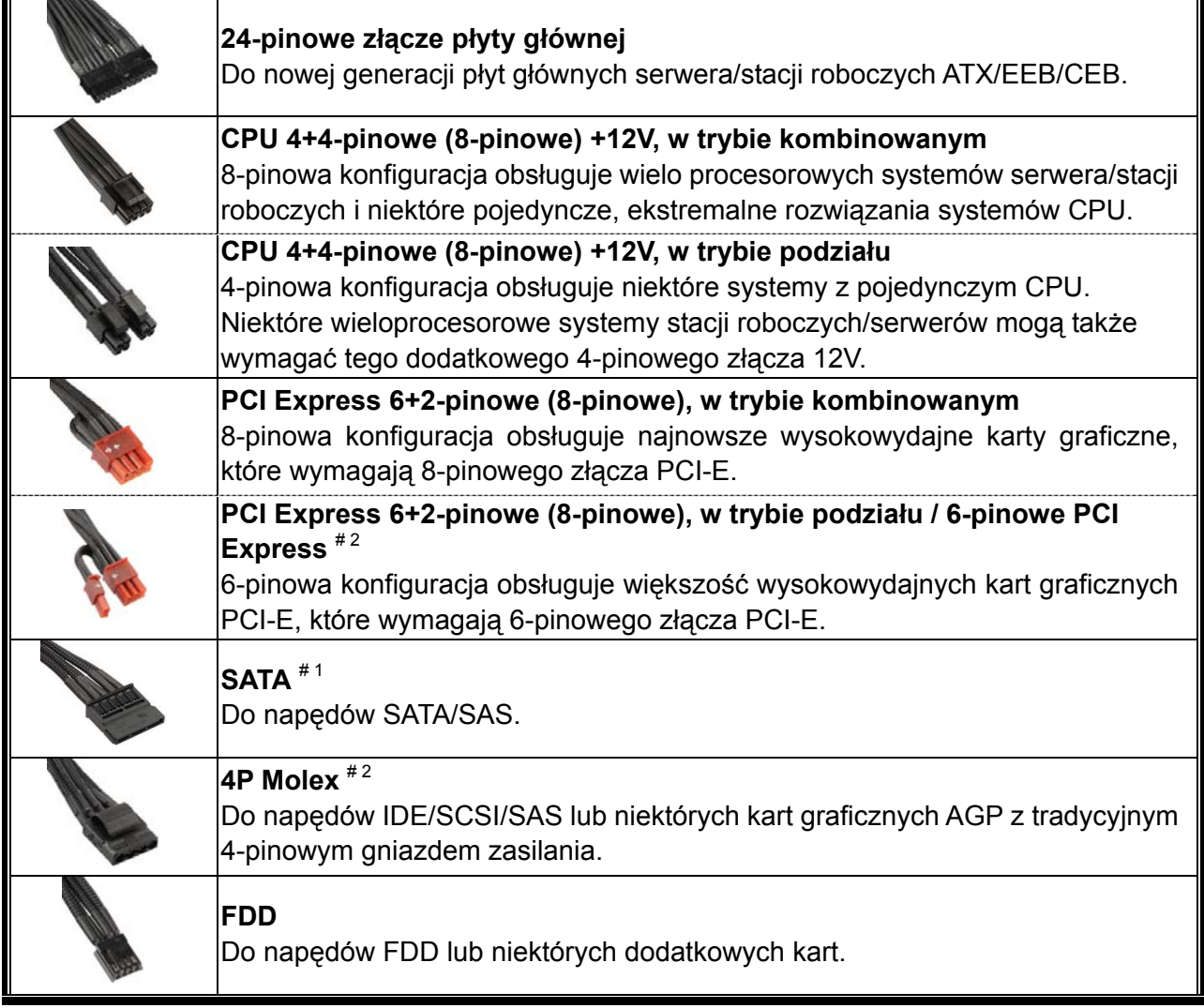

#1 Niektóre napędy SATA mogą akceptować zasilanie SATA lub 4-pinowe Molex. Zwykle do zasilania napędu należy użyć jedno ze złączy zasilania, ALE NIE OBU! Szczegółowe informacje zawiera podręcznik napędu.

#2 W razie zainstalowania dodatkowych wysokowydajnych kart graficznych w systemie, proszę wybrać płytę główną z dodatkowym(-ymi) gniazdem(-ami) 4-pin Molex, 4-pin FDD lub 6-pin PCI-Express i podłączyć je do zasilacza. W taki sposób zapobiegać przeciążeniu płyty głównej i uszkodzeniu zasilacza i innych komponentów. W przypadku zlekceważenia uwagi powyżej, spowodowane uszkodzenie płyty głównej lub zasilacza nie jest objęte gwarancją producenta Enermax. Przed zainstalowaniem systemu proszę również uważnie przeczytać instrukcję obsługi płyty głównej, aby zapewnić poprawne działania zasilacza i wszystkich innych komponentów systemu.

#### **DOSTARCZONE KABLE MODULARNE**

Należy używać WYŁĄCZNIE oryginalnych kabli modularnych ENERMAX, dostarczanych z zasilaczami ENERMAX. Kable firm trzecich mogą nie być zgodne i mogą spowodować uszkodzenie PSU i/lub systemu, a także, używanie kabli firm trzecich może spowodować unieważnienie gwarancji PSU.

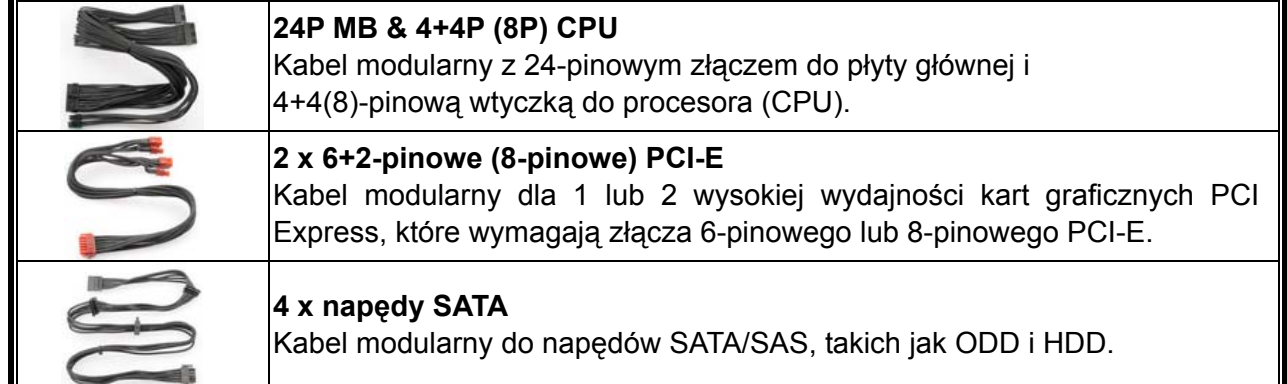

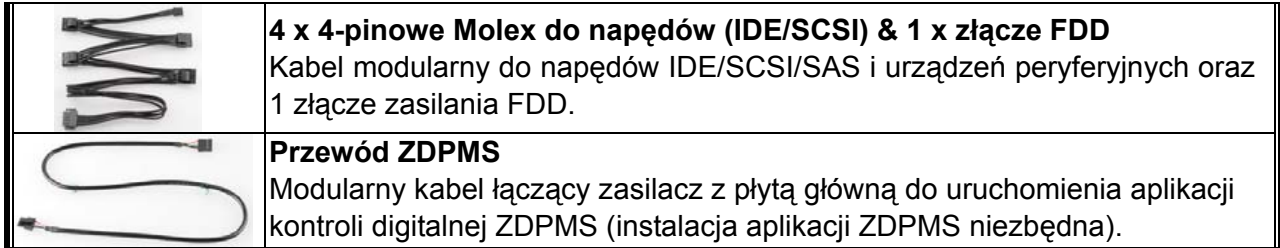

#### **PODŁĄCZANIE / ODŁĄCZANIE KABLI MODULARNYCH**

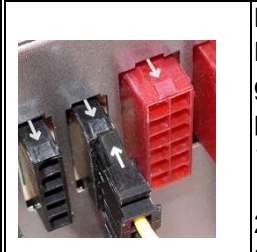

#### **Podłączenie kabla modularnego do zasilacza**

Na 5-pinowym / 12-pinowym złączu kabla modularnego oraz na modularnym gnieździe PSU, znajduje się znak strzałki. Aby ułatwić wykonanie prawidłowego połączenia:

- 1. Czarne złącze należy podłączyć do czarnego gniazda, a czerwone do czerwonego.
- 2. Znak strzałki do znaku strzałki.
- 3. Następnie można łatwo podłączyć złącze.

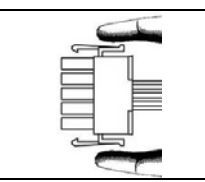

#### **Odłączanie kabla modularnego od PSU**

5-pinowe / 12-pinowe złacze kabla modularnego posiada dwa zaczepy mocowania w gniazdach modularnych PSU. Podczas odłączania kabla modularnego od PSU należy nacisnąć razem dwa zaczepy i delikatnie wyciągnąć kabel.

#### **URUCHAMIANIE SYSTEMU**

Przed uruchomieniem systemu należy sprawdzić, czy:

- 1. Jest prawidłowo podłączone złącze zasilania (24-pinowe).
- 2. Czy jest prawidłowo podłączone złącze zasilania CPU +12V (konfiguracja 4- lub 8-pinowa) i/lub złącze 4-pinowe Molex (jeśli jest wymagane przez MB).
- 3. Czy są prawidłowo podłączone wszystkie inne wymagane złącza.
- 4. Czy przewód zasilający prądu zmiennego jest prawidłowo podłączony do gniazda ściennego i do gniazda wejścia prądu zmiennego zasilacza
- 5. Czy obudowa jest zamknięta.
- 6. Czy włączono zasilacz, poprzez włączenie przełącznika ON/OFF (Włączenie/Wyłączenie) do pozycji "ON (Włączenie)" oraz czy system uzyskał gotowość.

#### **ZABEZPIECZENIE, BEZPIECZEŃSTWO I OCHRONA**

Ten zasilacz posiada wielokrotną ochronę. W sytuacjach awaryjnych zasilacz wyłącza się automatycznie, aby uniknąć potencjalnego zagrożenia zasilacza i innych komponentów systemu. Aktywację obwodu zabezpieczenia często powoduje defekt innego urządzenia systemu lub nieuwaga użytkownika. Proszę sprawdzić wszystkie komponenty oraz otoczenie systemu, żeby wykryć przyczynę błedu:

- 1. Przestaw przełącznik I/O (Włączenie/Wyłączenie) do pozycji "O" (Wyłączenie) albo odłącz przewód zasilający od gniazda ściennego oraz od gniazda wejścia prądu zmiennego zasilacza.
- 2. Dotknij obudowę zasilacza i sprawdź, czy jest gorąca. Jeśli tak, to może być znak, że wentylatory obudowy albo zasilacza nie pracują prawidłowo lub znak niekorzystnych warunków otoczenia systemu.
- 3. Zaczekaj parę minut na ochłodzenie zasilacza.
- 4. Podłącz przewód zasilający do gniazda ściennego oraz do gniazda wejścia prądu zmiennego zasilacza.
- 5. Przestaw przełącznik I/O (Włączenie/Wyłączenie) do pozycji "I" (Włączenie) i restartuj komputer.
- 6. Sprawdź, czy wentylatory systemu i zasilacza pracują prawidłowo.
- 7. Skontaktuj się z punktem serwisowym producenta komponentu, który jest prawdopodobnie uszkodzony (np. płyty głównej, karty graficznej albo zasilacza).

W przypadku pytań lub potrzeby skorzystania z serwisu należy skontaktować się ze sprzedawcą lub najbliższą filią/przedstawicielem ENERMAX albo z siedzibą główną centrum serwisowego ENERMAX.

©2014 ENERMAX Technology Corporation. Wszelkie prawa zastrzeżone. Specyfikacje mogą zostać zmienione bez wcześniejszego powiadomienia. Rzeczywisty wygląd produktu i akcesoriów, może być inny od przedstawionego na ilustracjach. Mogą wystąpić pominięcia i błędy drukowania. Zawartość przesyłki zależy od kraju i regionu. Niektóre znaki towarowe mogą być własnością innych stron. Powielanie w jakikolwiek sposób, bez pisemnej zgody ENERMAX, jest surowo zabronione.

## 取扱説明書 **(JP)**

#### ご挨拶

この度は ENERMAX 電源ユニットをお買い上げいただき、誠にありがとうございます。電源ユニットを 設置する前に、本マニュアルをよくお読みの上、正しくお使いください。

コンピュータは非常に壊れやすいシステムで、故障なく最適な動作を続けるには特定の条件が必要になり ます。コンピュータの故障を避け、寿命を延ばすために、次の推奨事項に留意してください。

- コンピュータをラジエーターやその他の熱を発生する装置の近くに置かない。
- コンピュータを磁気が発生する装置の近くに置かない。
- コンピュータを湿気や埃、振動のある環境に置かない。
- コンピュータを直射日光にさらさない。
- PC ファンを追加してコンピュータを十分に冷却する。
- 複数の AC 延長ケーブルを使って、電源を取る場合は、同じ延長ケーブル内でレーザープリンタ、ラ ジエーター等、他の高電力消費装置を使用したり、延長ケーブルの安全電流負荷基準を超えることの ないようにしてください。
- 追加 UPS(無停電電源装置)を経由して電源を取る場合、接続デバイスの電力供給のため、十分なワ ット数とVA出力の UPS を選んでください。

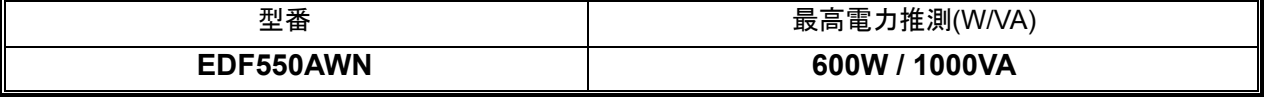

\* 同じ UPS からモニターやプリンターなどの高電力消費装置を接続する場合、UPS の容量は更に大きな ものを使用してください。電力低下の原因となります。

\* VA とワット数を間違えないよう、また、不十分な容量の UPS を使用されないようご注意ください。UPS バッテリーモード時にシステムが動作しない原因となります。

\* ENERMAX が推奨する UPS は、バッテリー運転時に正弦波出力が可能なものです。

#### 部品名

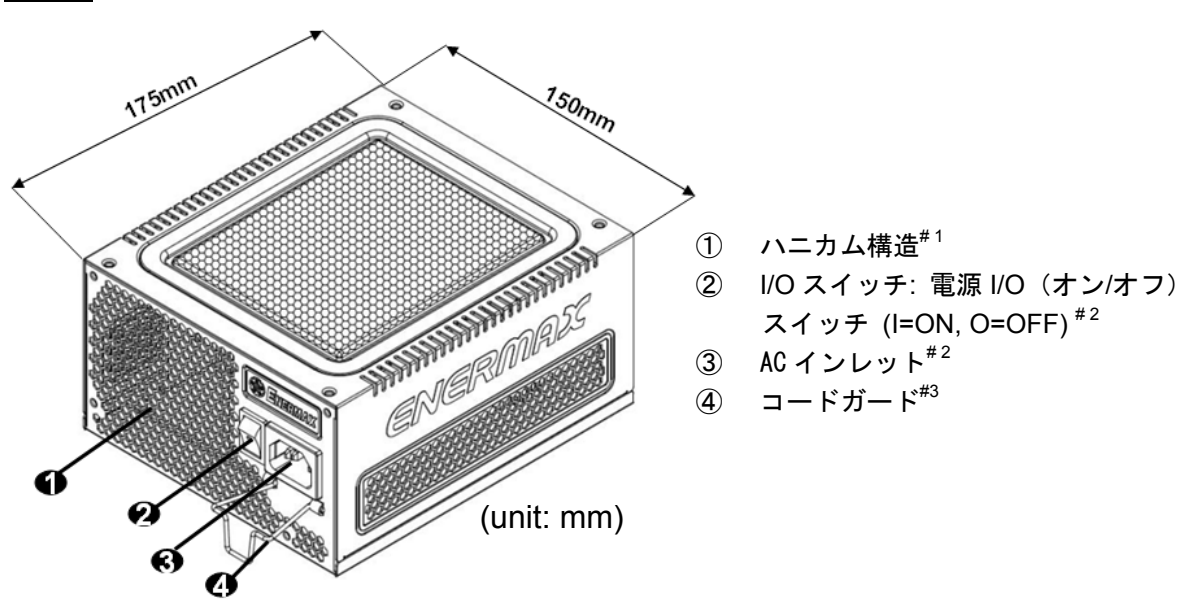

- #1 適切なエアフローを確保するため、通気面を塞がないでください。
- #2 システムアセンブリまたはメンテナンスを行う場合、AC コードを AC インレットから取り外すまたは I/O スイッチを"O"位置(オフ)にする。
- #3 通常の AC コードは抜けてしまう心配があります。 ENERMAX 電源独自の「コードガード」は AC コ ードをしっかりと固定させ、抜け落ちにより、PC がシャットダウンして しまうことを防止します。

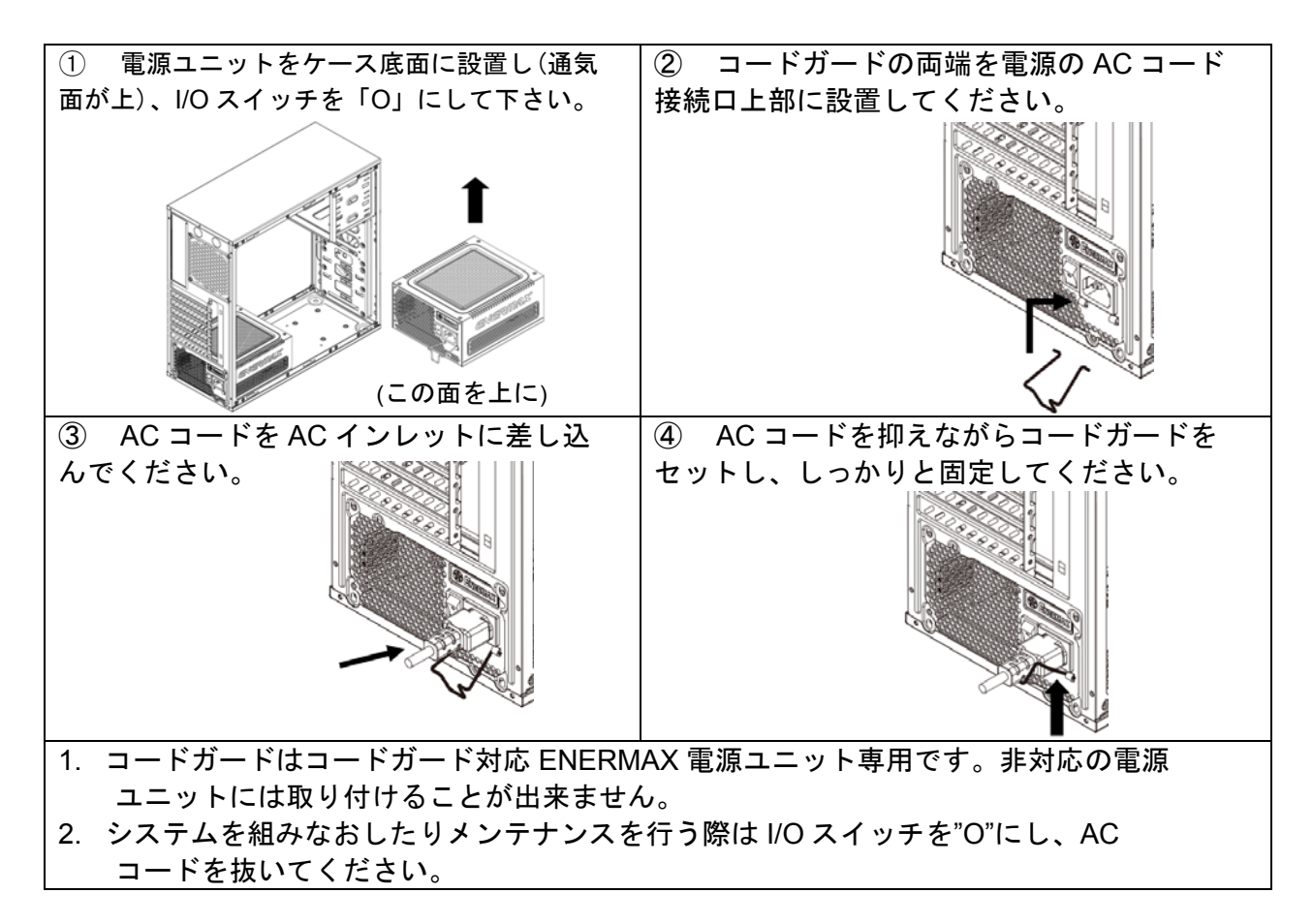

#### ケーブルとコネクタ

コネクタ誤挿入防止設計です。そして、簡単にデバイスに接続できるように設計されます。もし、簡単に 挿入することができないなら、コネクタが正しい方向に挿入されているかどうかをお確かめください。コ ネクタを強引に差し込んだり、改造したりしないでください。電源や PC コンポーネントの故障の原因にな り、保証が無効になります。

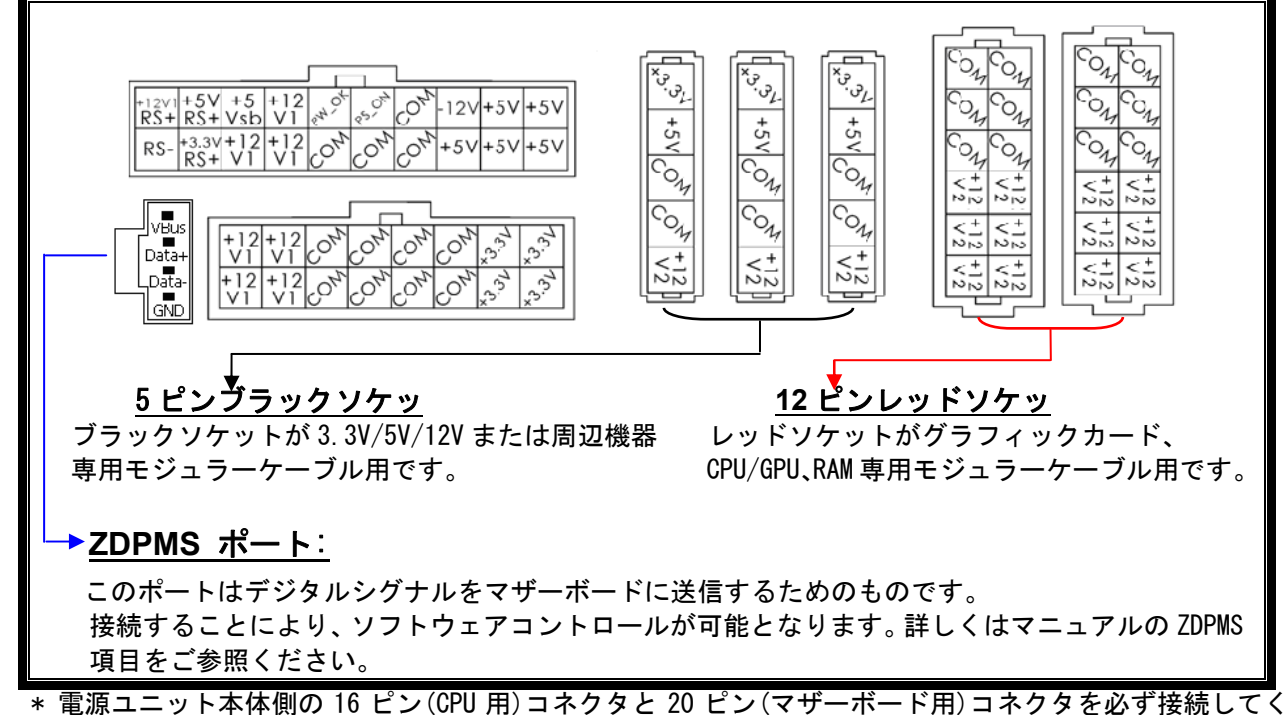

下記の図はモジュラーソケットのレイアウトと DC レール分配の説明です。

ださい。 **\*** 本製品は各ラインに保護回路を搭載した 12V 多系統設計です。一つの 12V ラインに多数のハードを接 続すると保護回路が作動し、システムがシャットダウンする可能性があります。そのような場合は、

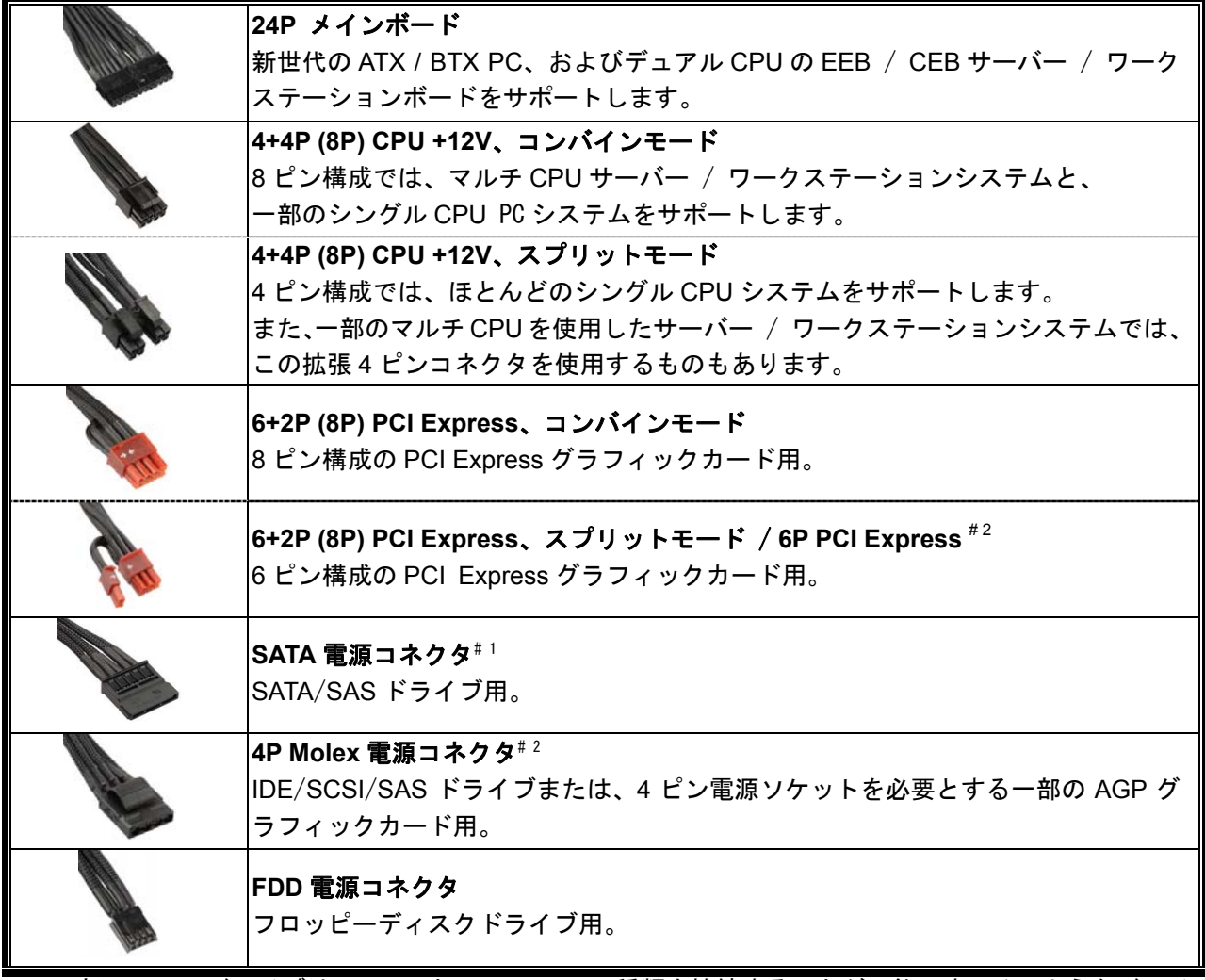

#1 一部の SATA ドライブは、SATA と 4PMolex の 2 種類を接続することが可能です。そのようなドライ ブの場合、一種類の電源コネクタのみを接続してください。ドライブの取扱説明書を参照してください。 #2 2 枚以上のグラフィックスカードを使用する場合はマザーボードへの負荷が高くなる可能性がありま す。そのため、4ピン Molex/FDD 用コネクタ/PCI EXPRESS コネクタなどの拡張コネクタが搭載され ているマザーボードをお選びください。それらのコネクタを接続することにより、電源を含めたシステ ム全体を過負荷から守ります。上記を行わなかった場合のシステムや電源への損傷に関しましてはメー カー保証対象外となります。システムや電源への損害を防ぐため、マザーボード付属のユーザーマニュ アルを参照し、正しいシステム構成を構築してください。

#### ● モジュラーケーブル

付属されている正規の ENERMAX モジュールケーブルだけを使用してください。それ以外のケーブルは 互換性がない可能性があり、電源ユニットやシステムへの損傷をもたらす恐れがあり、保証対象外とな ります。

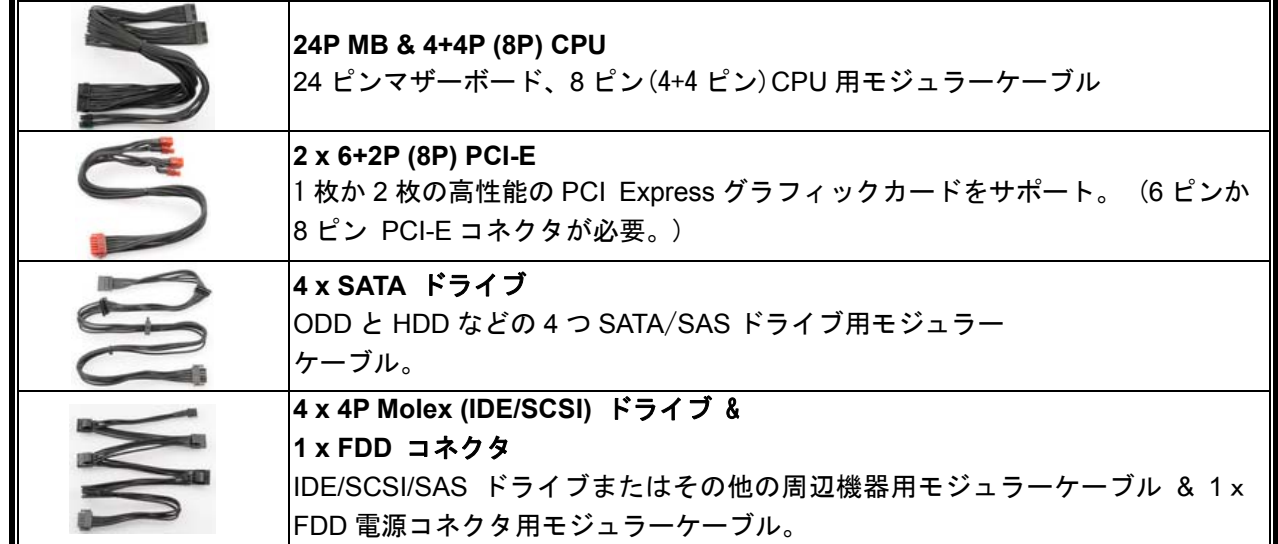

**ZDPMS** データリンク 電源ユニットとマザーボードを接続し、モニターコントロール機能を有効にする モジュラーケーブル。(ZDPMS ソフトウェアのインストールが必要です)

#### **● モジュラーケーブルの取り付け/取り外し**

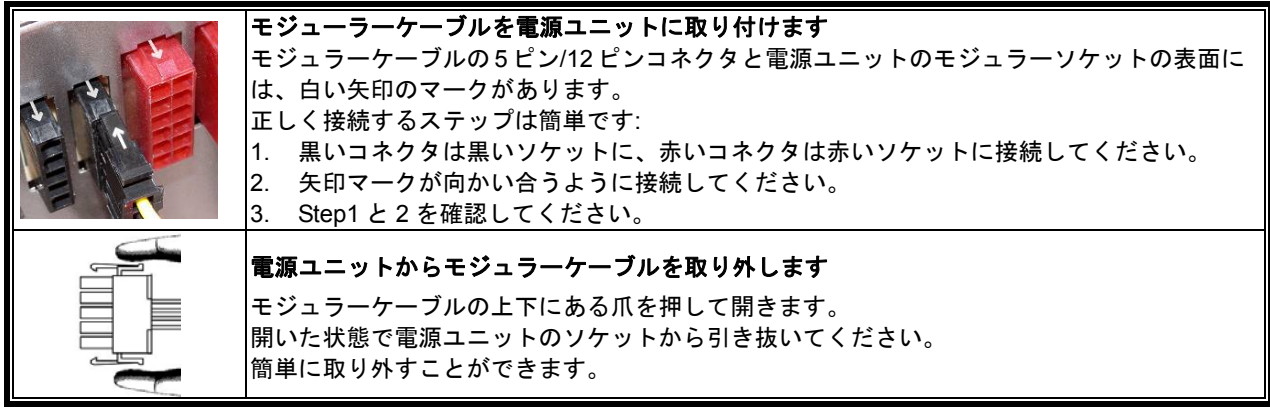

#### システムの起動

電源を入れる前に、以下のことを再度ご確認ください。

- 1. メイン電源コネクタ 24 ピンは適切に接続されているか。
- 2. CPU +12V 電源コネクタ(4 ピンあるいは 8 ピンの構成)は適切に接続されているか、または 4 ピン Molex 電源コネクタ(MB に必要される場合)は適切に接続されているか。
- 3. その他の電源コネクタは適切に接続されているか。
- 4. AC コードは適切にコンセントと電源ユニット AC インレットに接続されているか。
- 5. PC のサイドパネルは閉じているか。
- 6. I/O スイッチが「I」に設定されており、PC の起動準備が完了しているか。

#### 保護、安全、およびセキュリティ

ENERMAX 電源ユニットには、いくつかの保護機能が搭載されています。異常な状況で、電源やその他の コンピュータ コンポーネントへの危険を回避するために、自動的に電源が切れるようになっています。保 護機能が働いたとき、ほとんどの場合、コンポーネントの不具合やユーザーの不注意が原因です。このよ うな場合、いったん電源を切り、各デバイスとの接続を外して、コンピュータ デバイスや作業環境に不具 合がないか確認してください。

- 1. 電源ユニットの I/O スイッチを「O」にします。またはコンセントや電源ユニットの AC 入力の AC コードを取り外します。
- 2. 電源ユニットに触って温度を確認します。非常に高温になっている場合は、ケースのファンや 電源ユニットのファンの不具合や、コンピュータの不適切な置き場所 (本マニュアルの冒頭に ある推奨事項を確認してください) が原因で熱くなった可能性があります。
- 3. 電源ユニットの熱が冷めるまでしばらく待ちます。
- 4. AC コードをコンセントおよび電源ユニットの AC 入力に再度、接続します。
- 5. 電源ユニットの I/O スイッチを「I」にします。
- 6. 全てのファンが作動していることを確認します。

7. 問題の原因であると考えられるコンポーネント(MB、GPU、HDD、電源ユニットなど)のメーカー 各社のテクニカル サポートに連絡します。

ご質問やサポートが必要な場合、ご購入元または ENERMAX 販売代理店、当社サポートにお問い合わせく ださい。

#### 安全上のご注意

- 危険防止のため、電源ユニットを開けることは絶対におやめください。
- 無断で電源ユニットを開けると保証対象外となりサポート受付が不可能となります。

本書に記載されている事項は事前通告無しに変更されることがあります。 © 2014 すべての著作権は ENERMAX Technology Corporation にあります。 ENERMAX からの書面による許可なく本書の複写、転載を禁じます。

## 사용자 매뉴얼 **(KR)**

세계 최초의 90% 이상 효율 설계의 ENERMAX 파워서플라이를 선택해 주셔서 감사 드립니다. 시스템 에 설치하기에 앞서 본 매뉴얼의 내용을 숙지하시고 지시사항을 준수하여 주시기 바랍니다.

현재의 PC는 장애 없는 최적의 운영을 위해서, 특수한 조건이 요구될 정도로 주변의 환경에매우 민감 하게 반응하고 있습니다. 이러한 장애/손상을 미연에 방지하고 PC를 오래 사용하기 위해, 다음의 사항 을 권장합니다.

- PC의 주변에 열을 발생시키는 가전도구를 멀리하시는 것이 좋습니다.
- PC의 주변에 자기(Magnetic) 장치를 놓지 마십시요.
- PC를 습기, 먼지가 많고 진동이 있는 곳에 놓지 마십시요.
- PC를 직사광선에 노출시키지 마십시요.
- PC에 팬 등을 추가하여 냉각성능을 강화하는 것이 좋습니다.
- 멀티탭을 사용하는 경우 멀티탭의 최대 전력양을 확인하십시요. 레이저 프린터나 모니터 등과 같은 전력 소모가 높은 장치들은 다른 멀티탭에 분산 설치하는 것을 권장합니다. 멀티탭의 최대 부하 용 량을 초과하면 전력이 중단되거나 쇼트가 발생할 수 있습니다.
- UPS(무정전전원공급장치)를 사용하기 위해선 W/VA가 적정한 용량인지를 확인하십시오.

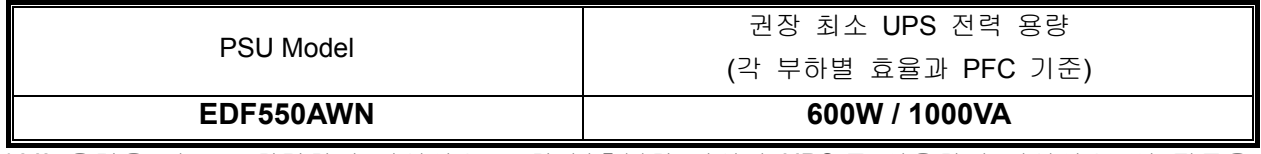

\* VA 용량을 와트로 착각하지 마십시오. 또한 불충분한 파워의 UPS 를 사용하지 마십시오. 이 점들을 유의하지 않으면 UPS 배터리의 런타임이 줄어들고 배터리 모드에서 전원을 동작 시킬 수 없게 됩니다.

- \* 모니터나 프린터와 같은 다른 장치를 같은 UPS 에 장착하실 경우, 연결된 모든 장치의 정격 전력 소모에 따라 더 큰 용량의 UPS 를 사용 하십시오
- \* 본 ENERMAX 파워서플라이 제품은 배터리 모드 UPS 에서 "Pure Sine Wave"출력을 추천합니다.

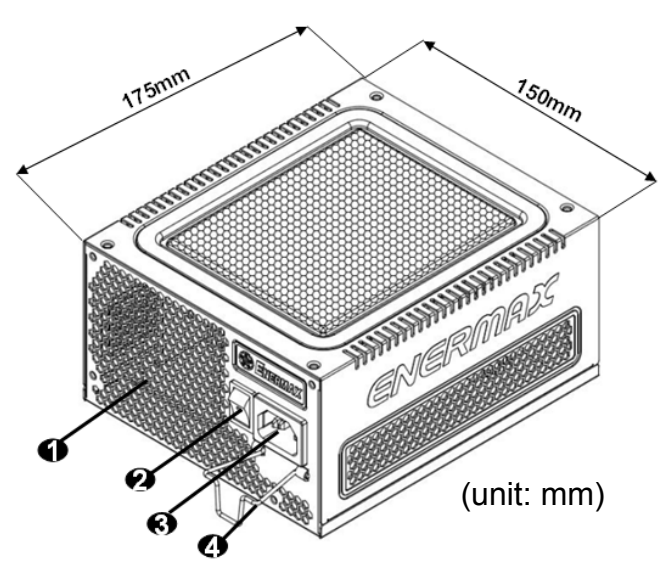

각 부위별 설명

- 1 벌집모양 공기 통풍구. # 1
- 2 I/O 스위치: (I=ON, O=OFF). #2
- 3 AC 소켓. # 2
- 4 CordGuard. #3
- #1 시스템 냉각을 최대화 하기 위해 파워서플라이의 배기구를 막지 마십시오.
- #2 조립하거나 시스템을 유지,보수 할 경우, AC 콘센트에서 AC 코드를 제거하거나 ON/OFF 스위치를 OFF로 돌려주십시오. 그래야 시스템을 안전하게 처리 할 수 있습니다.
- #3 AC 코드는 여러 가지 방법으로 느슨 해질 수 있습니다. ENERMAX 코드가드(CordGuard) 잠금 장 치는 AC코드를 파워서플라이에 단단히 고정시켜 쉽게 분리되거나 전원이 꺼지지 않도록 도와줍니 다. 다음은 코드가드(CordGuard) 설치 방법입니다.

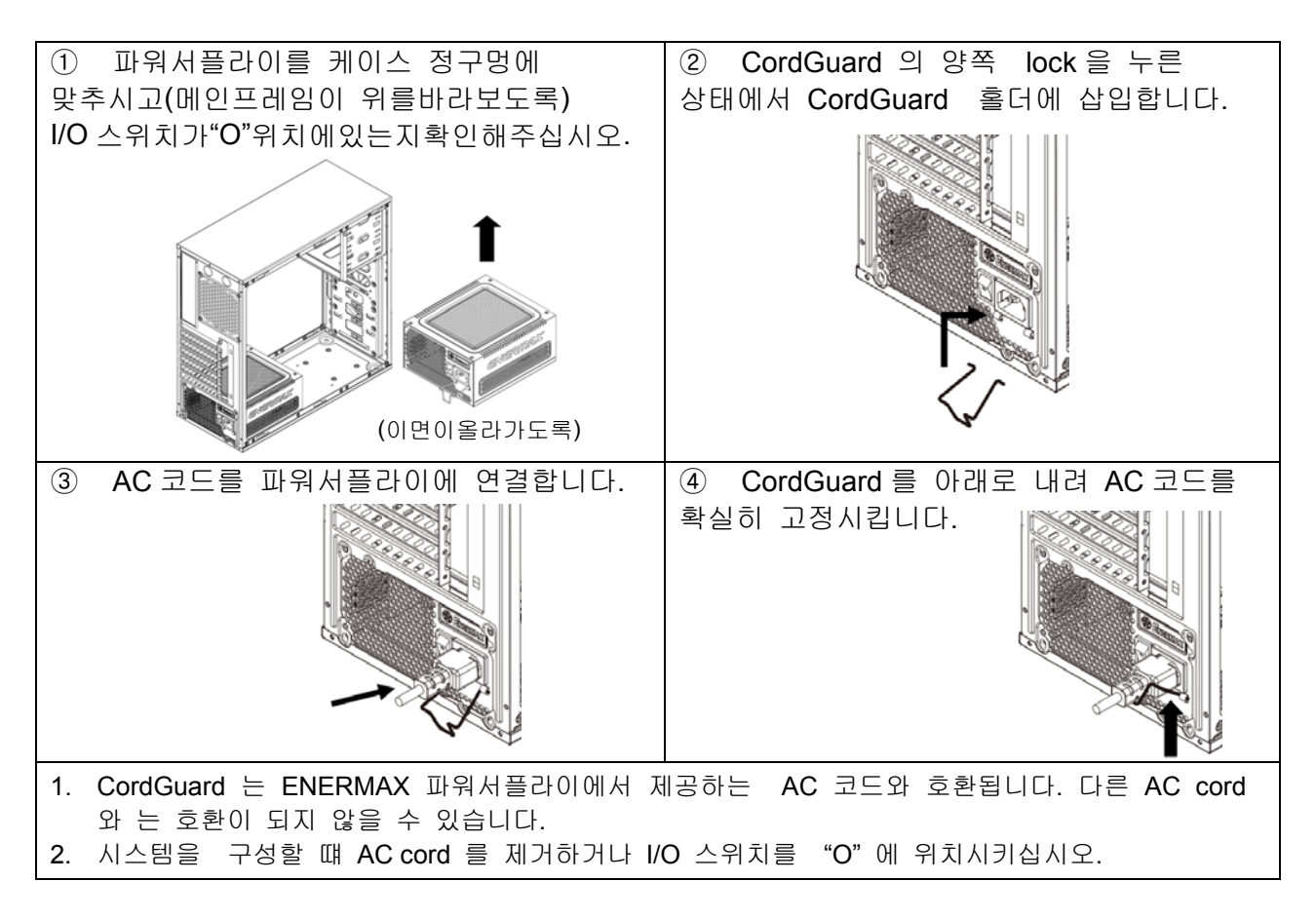

#### 케이블 및 커넥터

모든 커넥터는 잘못된 연결 방지를 위한 구조로 설계되어 있습니다. 파워서플라이나 주변장치에 커넥 터를 개조하거나 올바르지 못한 방향으로의 연결, 또는 물리적인 힘을 가하여 연결을 시도하는 경우 파워서플라이는 물론 주변장치를 손상시키게 되어 품질보증의 효력이 상실되므로 반드시 주의해 주십 시요.

아래는 모듈러 소켓 레이아웃과 DC 레일 분배표 입니다.

여 전류를 나눠서 공급하도록 해 주십시오.

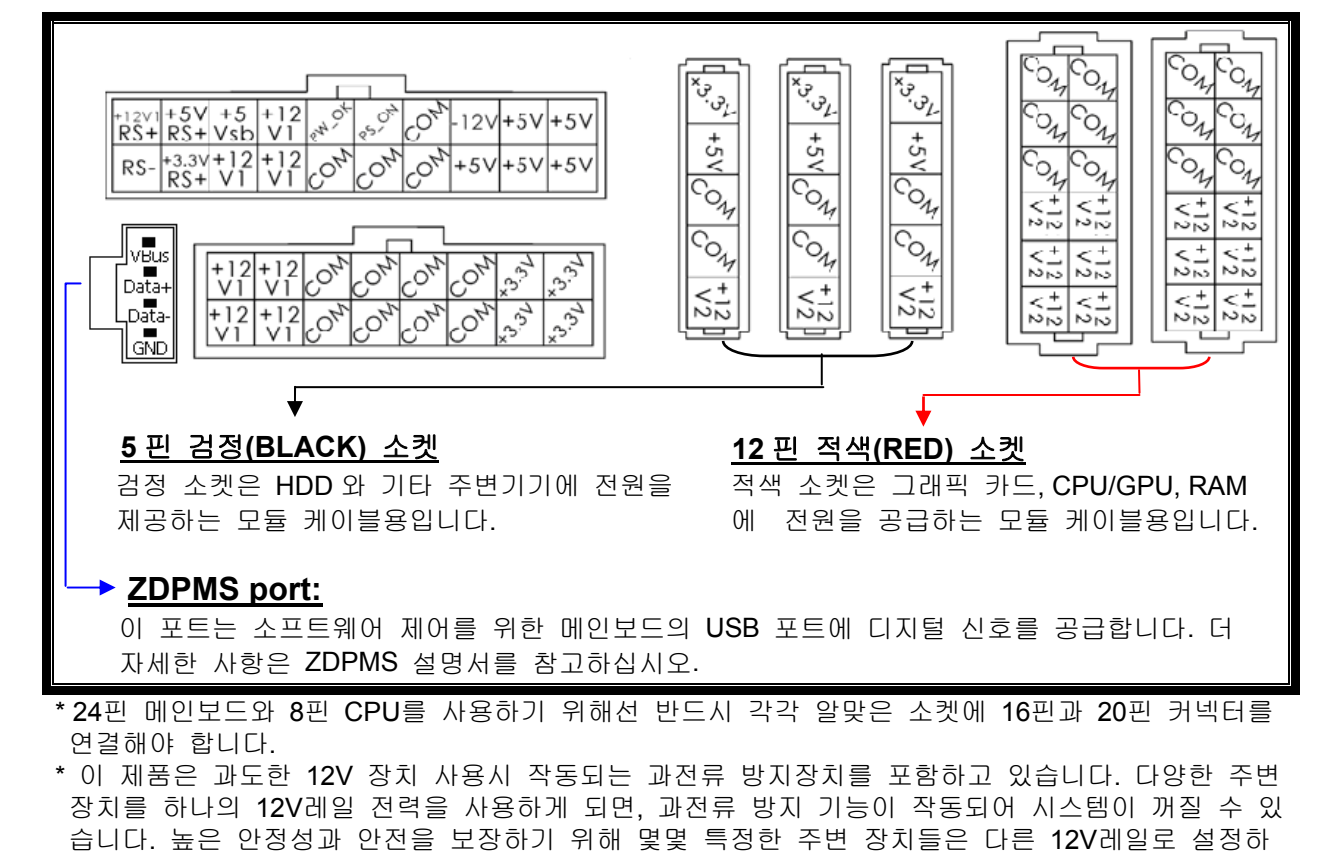

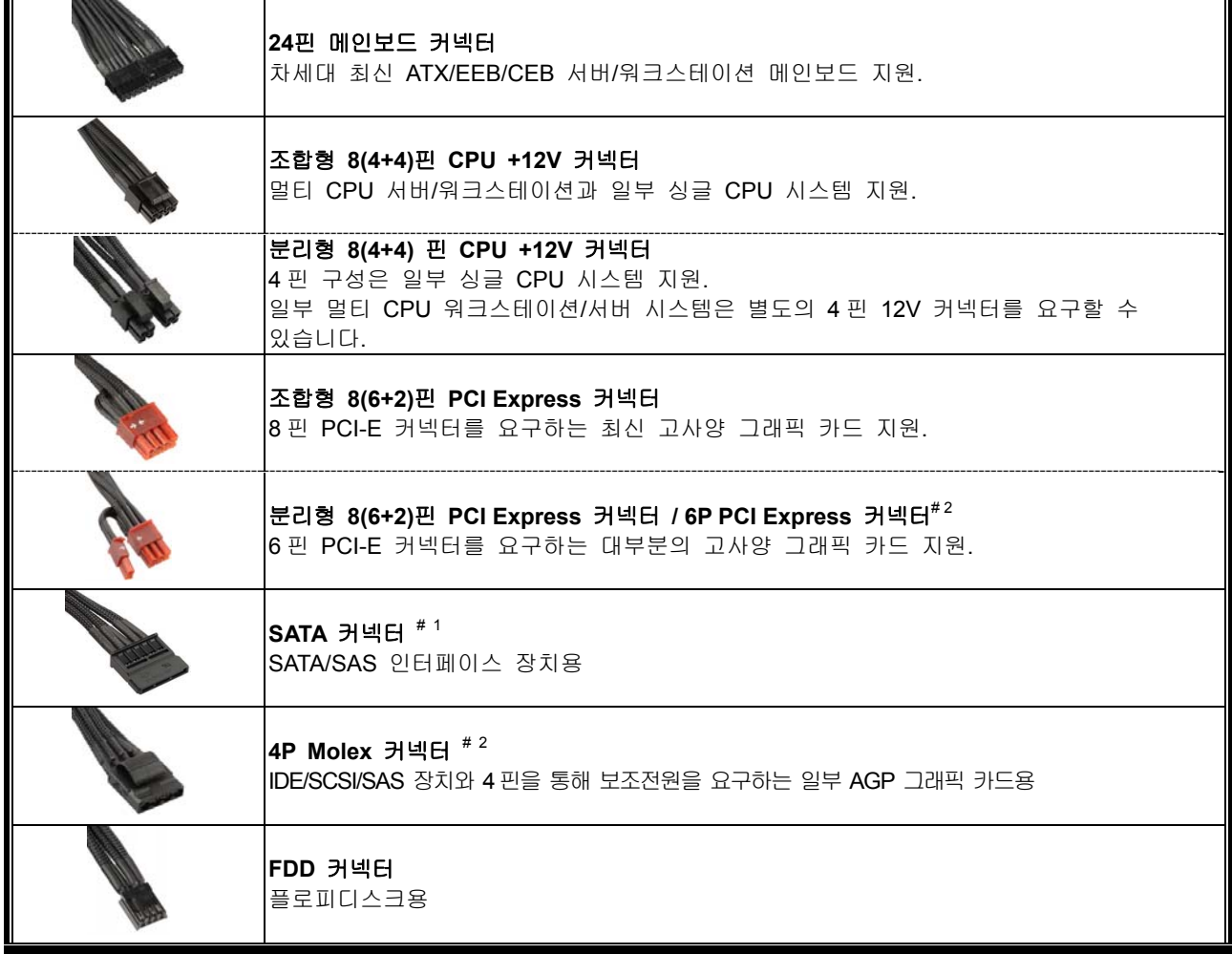

- #1 일부 SATA 드라이브는 SATA 또는 4P Molex 사용이 가능합니다. 이러한 SATA 드라이브를 사용할 경우 반드시 SATA 또는 4핀 Molex 중 한 가지만 선택 하십시요. 자세한 사항은 관련 드라이브의 매뉴얼을 참조하십시요.
- #2 2개 이상의 고사양 GPU CARD를 사용 할 경우 4P Molex, 4P FDD, 6P PCI-E커넥터로 추가적인 전 원 공급이 가능한 Motherboard 를 권장하며, GPU Card 사양에 맞지 않은 Motherboard사용으로 발 생되는 시스템 손상은 Enermax Warranty Service 적용되지 않습니다.

#### ● 기본 제공되는 모듈 케이블

반드시 ENERMAX 파워서플라이와 함께 제공되는 정품 ENERMAX 모듈 케이블만 사용 하십시요. 타 제조사의 모듈 케이블과 호환되지 않으며 강제로 사용할 경우 파워서플라이는 물론 시스템에 치 명적인 손상을 초래하여 이로 인해 제품 품질보증의 효력이 상실됩니다.

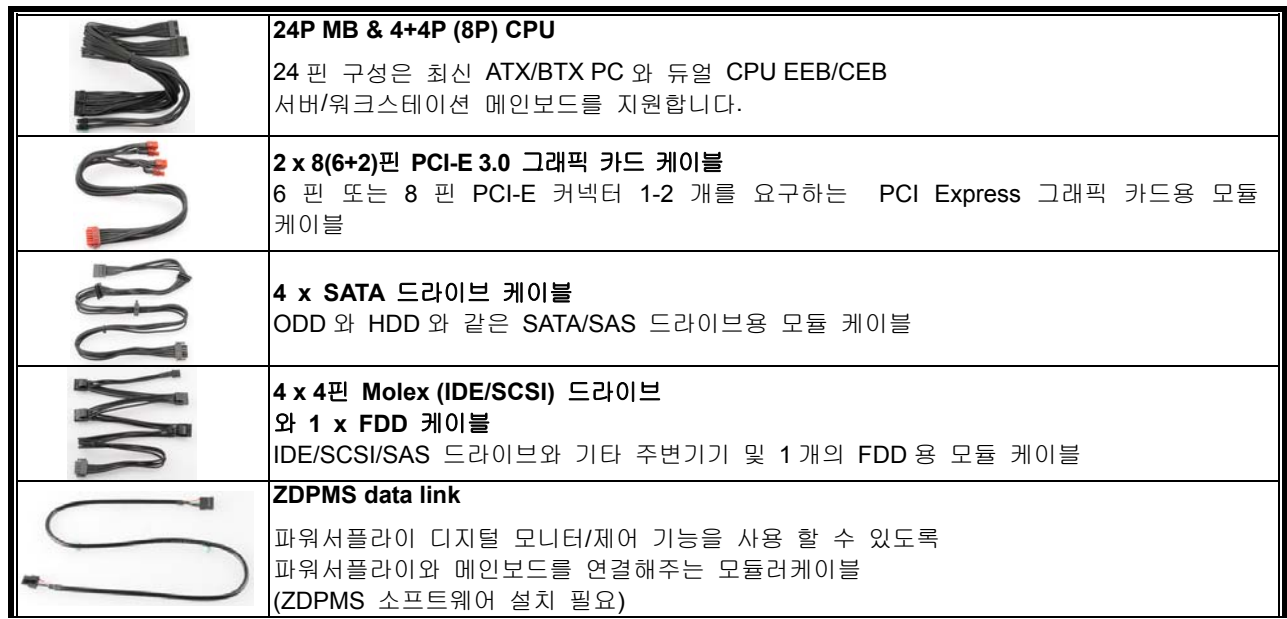

#### 모듈 케이블의 연결 및 분리

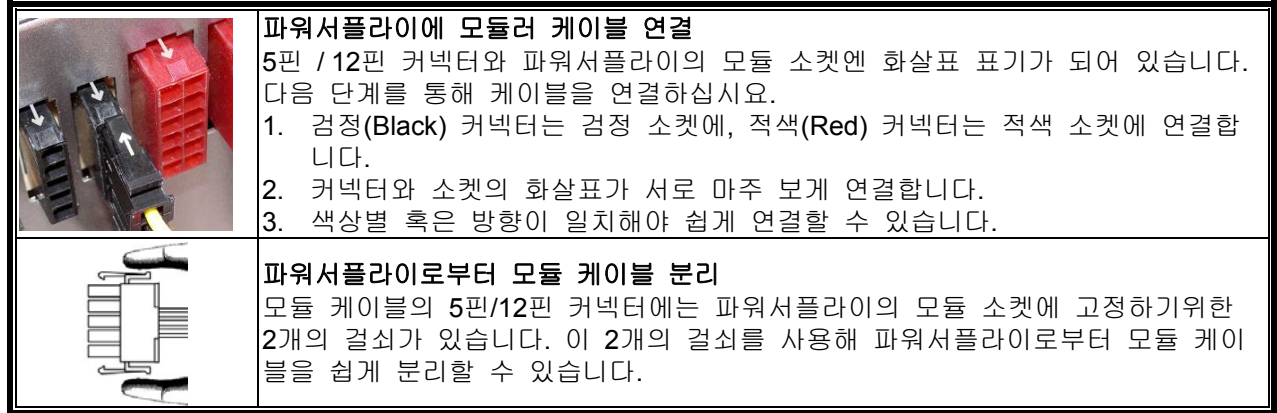

#### 시스템 부팅**(BOOTING)** 단계

시스템을 부팅하기 전에 다음 사항을 점검해 주십시요:

- 1. 메인보드 전원 커넥터 (24핀)가 정확히 연결되어 있는지 확인합니다.
- 2. CPU용 4핀/8핀 +12V 전원 커넥터 또는 4핀 Molex 커넥터(메인보드가 필요한 경우)가 정확히 연결되어 있는지 확인합니다.
- 3. 기타 필요한 다른 모든 커넥터가 정확히 연결되어 있는지 확인합니다.
- 4. AC 코드가 벽면 콘센트와 파워서플라이 AC 소켓에 정확히 연결되어 있는지 확인합니다.
- 5. PC 케이스를 닫습니다.
- 6. 파워서플라이 후면의 I/O 스위치를 'I'로 설정하고 시스템을 구동합니다.

#### 보호**,** 안전 및 보안

ENERMAX Digifanless 파워서플라이는. 위험상황에 대비해 다양한 보호기능을 제공합니다. 비정상적인 상황이 발생했을 경우 파워서플라이는 자동으로 전원공급을 중단하여 파워서플라이 및 PC 부품의 손상을 미연에 방지하도록 설계되어 있습니다. 통상 부품장애나 사용자 부주의 등에 의해 보호기능이 활성화되며, 이와 같은 상황이 발생했을 경우 다음과 같이 전원스위치를 끈 상태에서 케이블을 분리하여 PC 장치와 작업환경의 장애 여부를 확인하십시요.

- 1. 파워서플라이의 l/O 스위치를 "O"로 바꾸어 스위치를 꺼 주시고 벽 콘센트와 파워서플라이의 AC콘센트에서 AC코드를 불리합니다.
- 2. 파워서플라이를 손으로 만져 온도를 확인하십시오. 매우 뜨거우면 케이스 팬이나 파워서플라이팬 자체의 장애 및 잘못된 PC 위치가 원인 일 수 있습니다.
- 3. 파워서플라이가 열이 충분히 식을 때까지 기다립니다.
- 4. AC 코드를 벽부형 콘센트와 파워서플라이 AC 소켓에 다시 연결합니다.
- 5. 파워서플라이의 l/O스위치를 "l"로 켭니다
- 6. 모든 팬들이 작동하는지 확인 합니다.
- 7. 위 사항을 점검 후 문제의 원인이 되었거나 이상이 발생한 제품에 대해서 해당 제조사의 기술지원부에 문의하시기 바랍니다.

ENERMAX 파워서플라이를 사용함에 있어, 기타 문의 사항이 있으시면 고객서비스센터로 연락주십시요. 항상 친절히 모시겠습니다. 감사합니다 !!

고객서비스센터 ㈜씨엠코포레이션 TEL. (02)719-2581, 080-719-2581 FAX. (02)715-2525 support@compumart.co.kr http://www.compumart.co.kr Family site : www.enermax.co.kr mania.enermax.co.kr www.compumart.co.kr

©2014 ENERMAX Technology Corporation. 모든 권리는 저작권자 소유입니다. 사용서는 예고 없이 변경될 수 있습니다. 실제 제품과 부대용품은 그림과 다를 수 있습니다. 내용의 전달이 다른 국가 또는 지역마다 다를 수 있습니다. 일부 상표는 다른 회사의 자산 일 수 있습니다. ENERMAX의 허가 없이 어떠한 방법으로든 무단 복제하는 행위는 엄격히 금지됩니다.

## 使用说明书 **(CN)**

#### 亲爱的用户:

感谢您选购 ENERMAX (安耐美)电源供应器。安装本产品前, 敬请详读此使用手册, 并依照说明安 装。

在此提醒您,计算机需要在良好的环境下运作,否则将容易受损、严重影响您的工作及宝贵资料。 为预防上述风险并确保您计算机系统的寿命,我们提出以下建议:

- 计算机不得置于热源附近;
- 计算机不得靠近磁性物体附近;
- 计算机不应放置于潮湿、多灰尘、震动频繁的环境;
- 计算机应避免阳光直射;
- 计算机应安装足够的散热设备;
- 若您欲使用多功能转换插座,请先确认此插座可承受所连接电器的最大功率, 或把其它的高耗电 设备,如激光打印机、显示器等置于其它插座上。若超出插座可承受的最大功率则可能导致插座 被烧毁。
- 若您需要加装 UPS 不间断稳压电源供应系统用电, 请选用足够 W/VA 容值输出, 例如:

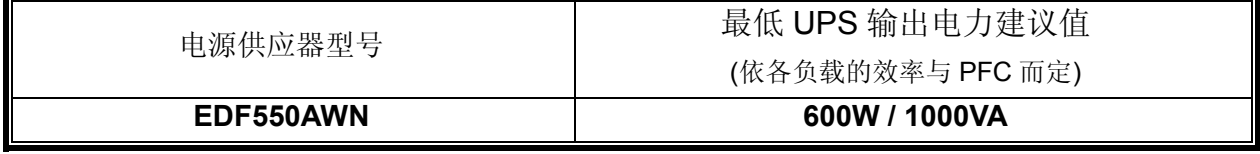

- \* 若您欲于同一 UPS 上提供其它电器(如显示器、打印机等)用电,请根据连接装置的额定功率,选用较高性 能的 UPS。
- \* 请勿混淆 UPS 的输出 VA 与 W 数值, 或使用输出功率较低的 UPS。这可能会使 UPS 在电池模式下的运 作时间大幅缩短,或无法正常给系统供电。
- \* 安耐美建议选购电池模式输出"纯正弦波" UPS 不间断稳压电源搭配此电源供应器。

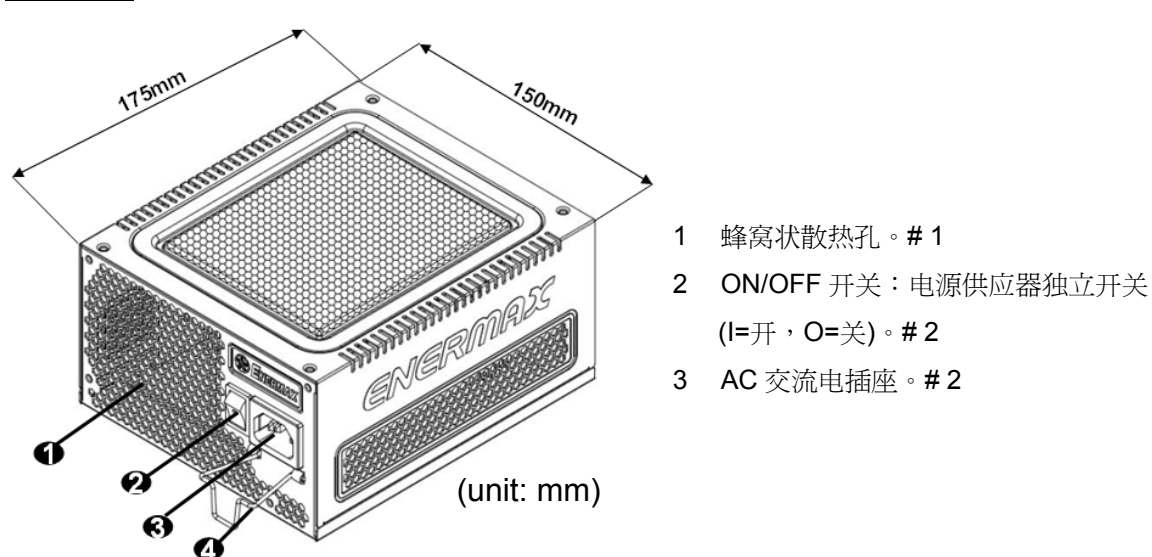

外观结构

- #1 为确保系统拥有最佳散热表现,请勿遮蔽电源供应器的出风口。
- #2 当您要组装或维护系统时,请将 AC 电源线从插座中拔出,或是将 I/O 开关切换到"O"档位置。 #3 电源线在使用过程中,可能会因各种原因而松脱。 ENERMAX(安耐美)的「电源线扣」可将您的电源线紧 扣在电源供应器上,避免因电源线松脱而导致您的系统异常关机。

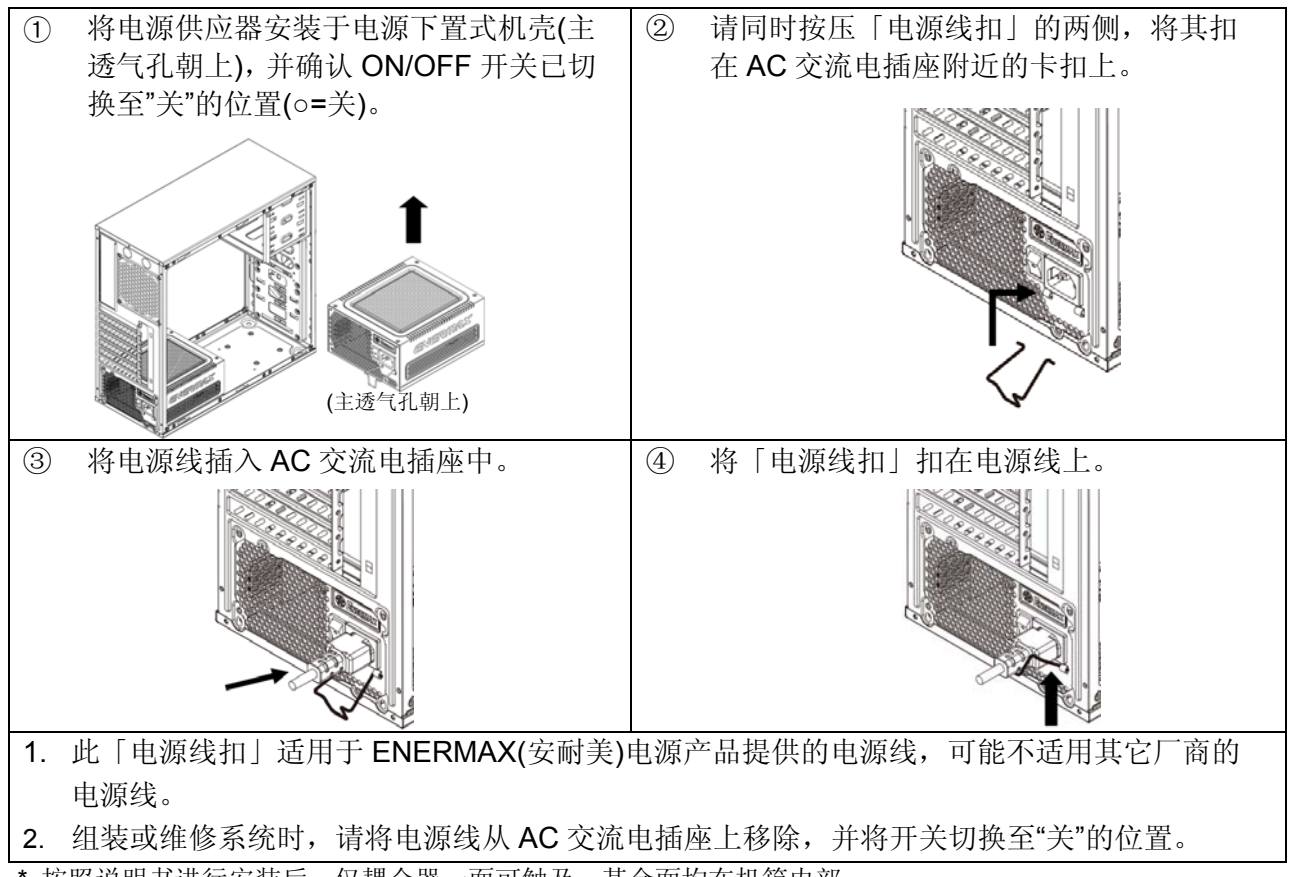

\* 按照说明书进行安装后,仅耦合器一面可触及,其余面均在机箱内部。

#### 模块线材插座

所有连接头都具备防误插设计,请确保能正确连接到相容的装置。如果您无法顺利的将连结头连接 到电源供应器或是周边设备,请检查您连接头插入方向是否正确。请勿强行安装,或修改连接头, 这可能损坏电源供应器及计算机设备,因此造成的损坏不在保修范围内。

下图说明模块插座排列及 DC 直流电分配方式:

![](_page_40_Figure_5.jpeg)

本产品为多组 12V 过电流保护设计,如您的周边设备用电过于集中在其中一组 12V 线路上,可能会启 动过电流安全保护而造成系统关机,请您将部分周边设备分配在不同的 12V 线路上以确保系统的稳定性及 安全性。

![](_page_41_Picture_292.jpeg)

#1 部分 SATA 接口周边可能同时具备 SATA 或 4P Molex (大 4P)插座。一般而言, 仅需连接其中一种电源接 头即可,但不可同时使用。请参阅您的周边说明书了解用电需求。

#2 如果您计划使用 2 张以上的高阶显示适配器,请选择额外带有 4P Molex/4P FDD /6P PCI-E 电源插座的主 板,并连接对应的电源插头。这可以防止主板上电流超载而损害您的系统及电源供应器。若未遵照上述要求 使用而导致主板与电源供应器受损,将不在电源供应器保固服务内。请参考您的主板说明书并且正确安装您 的系统,防止损坏您的系统和电源供应器。

#### ● 模块化线材

只限使用 ENERMAX (安耐美)原厂模块线材,使用非 ENERMAX (安耐美)模块线材可能产生兼容 性问题,并可能损毁电源供应器及计算机设备,此情况不在保修范围内。

![](_page_41_Picture_293.jpeg)

![](_page_42_Picture_0.jpeg)

#### **ZDPMS data link**

连结电源供应器与主机板的数字讯号连结线材,透过安装 ZDPMS 软件启动电源数 字监控功能。

#### ● 连接 / 退出 模块线材

![](_page_42_Picture_330.jpeg)

#### 开启系统

开启系统之前,请做以下确认动作:

- 1. 主电源连接头(24 针插头) 确认是否已经连接;
- 2. CPU +12V 电源连接头 (4 针或 8 针) 确认是否已经连接; 或一个 4P Molex (大 4P)连接 头(如果主机板需要)确认是否已经连接;
- 3. 其它连接头确认是否已经连接;
- 4. AC 交流电源线是否确实连接于(墙壁)电源插座及电源供应器 AC 插座;
- 5. 装入机箱,关闭计算机侧板;
- 6. 将 I/O 开关切至 I 档,即开启电源供应器,此时您的系统已准备就绪。

(按照说明书进行安装后,仅耦合器一面可触及,其余面均在机箱内。)

#### 安全保护线路

本电源供应器具备多重保护线路,在异常状况下,电源供应器会自动关闭,保护计算机硬件器材及电源 供应器本身,避免危险。保护装置的激活,通常由计算机组件的故障,或是使用者的疏忽而引起。若保 护激活而强制切断电源时,请检查您的计算机组件状态,及使用环境。建议您由以下步骤进行检查:

- 1. 关闭电源供应器 I/O 开关(按下"O"),或将 AC 线材拔出于墙壁插座及电源供应器。
- 2. 检查电源供应器外壳的温度是否过热,如果是,可能是电源供应器散热风扇或是机箱散热风 扇故障,或是计算机放置在不恰当的环境。(请参阅前段安装系统建议说明)
- 3. 等待数分钟,让电源供应器冷却。
- 4. 重新连接 AC 电源插头到电源供应器。
- 5. 将电源供应器 I/O 开关打开(按下"I")。
- 6. 检查是否所有风扇正常运转。
- 7. 连络可能引起故障组件(如主机板、显示卡、硬盘、电源供应器)的制造商或是服务中心, 寻求技术支持。

如果您有任何问题或需要支持,敬请联络您的产品经销商,或是 ENERMAX(安耐美)服务中心,拨打 我们的客服热线或者给我们发邮件。

Web Site: http://www.enermax.cn E-mail: service@enermax.cn 客服热线: 400-820-2533

![](_page_42_Picture_25.jpeg)

仅适用于海拔 2000m 以下和非热带地区使用

©2014 ENERMAX Technology Corporation 版权所有。本手册内容如有任何变更,恕不另行通知。实际产品与配件可能 与手册中所示不同。遗漏与印刷错误亦同。产品的内容可能依国家、区域而不同。本手册提及的部分商标可能所属其原有 企业集团。本手册内容未经 ENERMAX 书面许可,严禁任何形式的的非法复制。

## 使用說明書 **(TW)**

#### 親愛的使用者:

感謝您選購保銳科技(安耐美)電源供應器。安裝本產品前,敬請詳讀此使用手冊,並依照指示安裝。

在此提醒您,電腦需要在良好的環境下運作,否則將容易受損、嚴重影響您的工作及寶貴資料。為 預防上述風險並確保您電腦系統的壽命,我們提出以下建議:

- 電腦不得置於熱暖爐、或發熱器材附近;
- 電腦不得靠近磁性器材附近;
- 電腦不應放置於潮濕、多灰塵、震動頻繁之環境;
- 雷腦應避孕陽光直射;
- 電腦應裝置足夠系統散熱風扇;
- 若您欲使用多孔電源延長線,請先確認此線可承受所連接供應電器的尖峰電力,或分配其他高耗 電設備,例如雷射印表機、螢幕等插頭於其他插座上。若超出延長線的供電負載,可能啟動過負 載斷路器,並切斷電源。

● 若您需要加裝 UPS (不斷電系統)供應系統用電,請選用足夠 W/VA 容值輸出, 例如:

![](_page_43_Picture_245.jpeg)

- \* 若您欲於同一 UPS 提供其他電器(如螢幕與印表機等)用電,請根據連接裝置的額定功率,選用較高 性能的 UPS。
- \* 請勿混淆 UPS 之輸出 VA 與 W 數値,或使用輸出功率較低之 UPS。這可能會使 UPS 在電池模式下的 運作時間大幅縮短,或無法正常供電給系統。
- \* 安耐美建議選購電池模式輸出"純正弦波" UPS 不斷電系統搭配此電源供應器。

![](_page_43_Figure_15.jpeg)

#1 為確保系統擁有最佳散熱表現,請勿遮蔽電源供應器的透氣口。

- #2 當您要組裝或維修系統時,請將 AC 電源線移除,或是將 I/O 開關切換到"O"位置。
- #3 電源線於使用過程中,可能會因各種狀況而鬆脫。保銳科技(安耐美)「電源線扣」可將您的電源線緊扣於 電源供應器,避免因電源線鬆脫而使您的系統異常關機。

![](_page_44_Figure_0.jpeg)

#### 模組線材插座

所有連接頭都具備防誤插設計,確保能正確的連接到相容的裝置。如果您無法順利的將連結頭連接 到電源供應器或是週邊裝置,請檢查您連接頭插入方向是否正確。請勿用蠻力插入裝置,或修改連 接頭,這可能損毀電源供應器及電腦設備,且保固亦將失效。

下圖說明模組插座排列及 DC 直流電分配方式:

![](_page_44_Figure_4.jpeg)

\* 本產品設計多組 12V 過電流保護設計,若您的周邊用電過度集中於其中一組 12V 線路,可能會啓動過 電流安全保護而關機,請您將部分周邊設備轉由其他組 12V 線路分攤負載,確保最高安全性。

![](_page_45_Picture_281.jpeg)

#1 部分 SATA 介面周邊可能同時具備 SATA 或 4P Molex 插座。一般而言,僅需連接其中一種電源接頭即 可,但不可同時使用。請參閱您的周邊說明書瞭解用電需求。

#2 如果您計劃使用 2 張以上的高階顯示卡,請選擇額外有 4P Molex/4P FDD /6P PCI-E 電源插座的主機板, 並連接對應的電源插頭。這可以預防主機板上電流超載而損害您的系統及電源供應器。若未遵照上述要 求使主機板與電源供應器受損,將不在電源供應器保固服務內。請參考您的主機板說明書並且正確配置您 的系統,防止損壞您的系統和電源供應器。

#### ● 模組化線材

限使用 ENERMAX 原廠模組線材,使用它廠牌模組線材可能產生相容性問題,並可能損毀電源 供應器及電腦設備,保固亦將失效。

![](_page_45_Picture_282.jpeg)

![](_page_46_Figure_0.jpeg)

#### **ZDPMS data link**

連結電源供應器與主機板的數位訊號連結線材,透過安裝 ZDPMS 軟體 啟動電源數位監控功能。

#### 連接 **/** 退出 模組線材

![](_page_46_Picture_279.jpeg)

#### 啟動系統

啟動系統之前,請做以下確認動作:

- 1. 主電源連接頭(24 針插頭) 是否安裝確實;
- 2. CPU +12V 電源連接頭 (4 針或 8 針) 是否安裝確實;或一個 4P Molex 連接頭 (如果主 機板需要) 是否安裝確實;
- 3. 其他連接頭是否安裝正確;
- 4. AC 交流電源線是否確實連接於(牆壁)電源插座及電源供應器 AC 插座;
- 5. 裝回機殼側版,關閉雷腦機殼;
- 6. 將 ON/OFF 開關切至 ON 的位置,即啓動電源供應器,此時您的系統已進備就緒。

#### 安全保護線路

本電源供應器具備多重保護線路,在異常狀況下,電源供應器將會自動關閉,保護電腦硬體器材及 電源供應器本體,避免危險。保護裝置之啓動,通常由電腦元件之故障,或是使用者無意之的疏失而 引起。若保護啓動而強制切斷電源時,請檢查您的電腦元件狀態,及使用環境。建議您由以下步驟 進行檢查:

- 1. 關閉電源供應器 I/O 開關(按下"O"),或將 AC 線材拔除於牆壁插座及電源供應器。
- 2. 檢查電源供應器外殼的溫度是否非常燙,如果是,可能是電源供應器散熱風扇或是機殼散 熱風扇故障,或是電腦放置在不恰當的環境。(請參閱前段安裝系統建議說明)
- 3. 等待數分鐘,讓電源供應器冷卻。
- 4. 重新連接 AC 電源插頭到電源供應器。
- 5. 將電源供應器 I/O 開關打開(按下"I") 。
- 6. 檢查是否所有風扇正常運轉。
- 7. 連絡可能引起故障阻件(如主機板、顯示卡、硬碟、電源供應器)的製造商或是服務中心, 尋求技術支援。

如果您有任何問題或需要支援,敬請聯絡您的產品經銷商,或是保銳科技總公司服務中心: support-tw@enermax.com.tw

©2014 ENERMAX Technology Corporation 版權所有。本手冊內容如有任何變更,恕不另行通知。實際產品與配件可能 與手冊中所示不同。遺漏與印刷錯誤亦同。產品之內容可能依國家、區域而不同。本手冊提及之部分商標可能所屬其原有 企業集團。本手冊內容未經 ENERMAX 書面許可,嚴禁任何形式的的非法複製。

## **User's Manual (ID)**

#### **Pelanggan yang terhormat,**

Terima kasih telah memilih ENERMAX Power Supply Unit ( PSU)! Silahkan membaca buku petunjuk ini dengan seksama dan ikuti instruksi sebelum memasang PSU ini.

Kami ingin meminta perhatian anda bahwa komputer memerlukan kondisi yang sangat spesifik untuk bekerja maksimal untuk anda tanpa mengalami gangguan, untuk menghindari gangguan dan memperpanjang daya guna sistem anda, kami menyarankan:

- Sistem anda tidak berada dekat dengan radiator atau perangkat lain yang bisa memproduksi panas
- $\bullet$  Sistem anda tidak berada dekat dengan perangkat yang mengandung efek magnetik
- Sistem anda tidak berada dekat dengan daerah yang lembab/ atau berdebu dan/atau lingkungan yang bergetar
- Sistem anda tidak terkena sinar matahari langsung.
- Sistem anda mempunyai cukup fan untuk pendinginan
- Jika anda menggunakan perpanjangan kabel AC, diharapkan untuk memastikan perangkat tersebut mendukung semua konektor' potential peak power draw. Atau mampu mendistribusikan perangkat yang mempunyai daya serap listrik tinggi, seperti printer laser atau monitor ke terminal AC lain. Jika beban yang di berikan melebihi kemampuan dari perangkat perpanjangan, akan menyebabkan kerusakan sirkuit dan pemutusan aliran listrik.
- Jika anda ingin menggunakan UPS ( Uninterruptible Power Supply) untuk sistem anda, silahkan memilih sesuai dengan Watts/VA kapasitas UPS. Contoh.

![](_page_47_Picture_177.jpeg)

\*Harap jangan membuat kesalahan, dengan mengartikan kapasitas VA sebagai Watts, atau menggunakan UPS yang dayanya tidak mencukupi. Hal ini akan mengakibatkan umur baterai UPS tidak tahan lama atau tidak mampu menjalankan sistem menggunakan baterai.

- \* Jika Anda berniat untuk menambahkan perangkat lain pada UPS yang sama, seperti monitor atau printer, sebaiknya gunakan kapasitas UPS yang lebih tinggi sesuai dengan semua perangkat yang terhubung.
- \* Enermax merekomendasikan output baterai UPS "Pure Sine Wave" dalam menggunakan PSU ini.

![](_page_47_Figure_15.jpeg)

**NAME OF PARTS**

- 1 ventilasi honeycomb #1
- 2 ON/OFF switch (I=ON, O=OFF). # 2
- 3 AC Inlet. # 2
- 4 CordGuard. #3
- #1 Untuk mendapatkan pendinginan yang maksimal, jangan menghalangi keluar masuknya udara dari area ventilasi.
- #2 Ketika membangun atau memelihara sistem, diharapkan untuk melepas konektor AC dari AC inlet, atau menekan tombol OFF pada bagian switch ON/OFF. Dan anda bisa dengan aman melakukan service untuk sistem anda.
- #3 AC cord bisa longgar pada kondisi apa pun, ENERMAX CordGuard dapat mengatasi masalah tersebut dan membuat AC cord anda tetap pada tempatnya, sehingga bisa menghindari pc shut down yang tidak diinginkan, berikut instalasi CordGuard.

![](_page_48_Figure_0.jpeg)

#### **CABLES & CONNECTORS**

Semua konektor di design untuk menghindari kesalahan dalam pemasangan, jika anda tidak bisa memasang konektor dengan lancar, silahkan mengecek kembali anda sudah memasang pada posisi yang tepat, jangan memaksa untuk memasang atau melakukan modifikasi konektor, karena akan menyebabkan kerusakan pada PSU dan komponen dari sistem, dan garansi tidak akan berlaku.Following graphic illustrates the modular sockets layout and its DC rail distribution.

Berikut ilustrasi grafis layout dari soket modular dan distribusi rail DC

![](_page_48_Figure_4.jpeg)

\* Anda harus menghubungkan konektor 16-pin dan 20-pin ke masing-masing socket untuk mengaktifkan konektor 24-pin MB dan CPU 8-pin.

<sup>\*</sup> Produk ini dilengkapi multiple 12v over current protection, jika anda terlalu banyak membebankan daya pada satu rail 12V, maka over curent protection akan aktif dan memutuskan hubungan listrik dan mematikan mesin secara langsung, silahkan mengatur supply beban daya ke lebih merata untuk menjaga keamanan dan stabilitas sistem

#### **CONNECTOR TYPES**

![](_page_49_Picture_159.jpeg)

#1 Beberapa perangkat sata mempunyai koneksi power sata dan 4p molex power, secara normal, gunakan salah satu dari konektor tersebut, diharapkan TIDAK menggunakan keduanya, silahkan membaca kembali buku petunjuk perangkat sata anda

#2 Jika anda mempunyai rencana menggunakan 2 buah graphic card high end atau lebih , atau graphic card yang membutuhkan daya besar, di sarankan agar memilih motherboard yang memiliki fitur ekstra 4p molex/ 4p FDD/ 6p PCI-E power socket pada motherboard dan menghubungkan socket tersebut dengan unit power supply, dengan cara ini motherboard akan terhindar dari overloading dan kemungkinan kerusakan pada sistem termasuk unit power supply anda, kerusakan motherboard dan power supply yang diakibatkan tidak mengikuti langkah-langkah yang dijelaskan seperti diatas maka pihak ENERMAX tidak akan memberikan jaminan garansi pada unit tersebut, silahkan membaca kembali buku manual dari motherboard anda agar kerusakan motherboard dan power supply bisa di hindari.

#### **Kabel modular yang disediakan**

Diharapkan hanya menggunakan kabel modular ENERMAX ASLI yang di supply oleh ENERMAX PSU, kabel produksi dari pihak ketiga tidak akan kompatibel dan akan mengakibatkan kerusakan pada PSU dan/atau sistem, dengan menggunakan kabel kabel dari pihak ketiga akn merusak garansi dari PSU.

![](_page_49_Picture_160.jpeg)

![](_page_50_Picture_180.jpeg)

### **ATTACHING / DETACHING THE MODULAR CABLES**

![](_page_50_Picture_181.jpeg)

#### **Menyalakan sistem anda**

Sebelum menyalakan sistem anda, silahkan melakukan pengecekan dibawah ini:

- 1. Konektor power utama (24P) terhubung dengan sempurna
- 2. Konektor CPU+12V (4 or 8-pin configuration), atau konektor 4P molex ( jika MB membutuhkannya) terhubung dengan sempurna
- 3. Semua kabel yang di perlukan terhubung dengan sempurna
- 4. AC Cord terhubung dengan sempurna ke sumber listrik dan AC inlet PSU
- 5. Menutup chassis anda dengan sempurna
- 6. Nyalakan PSU dengan melakuan switching pada tombol ON/OFF ke "ON", dan sistem anda siap untuk beroperasi

#### **Proteksi, keamanan & security**

PSU ENERMAX ini mempunyai beberapa feature proteksi. Pada kasus yang situasi yang kurang normal, power supply akan memutuskan hubungan listrik secara otomatis agar terhindar dari bahaya yang berpotensi merusak PSU itu sendiri dan komponen PC yang lain. PSU selalu akan melakukan pemutusan hubungan listrik jika ada komponent yang tidak bekerja secara benar atau kesalahan dari pemakai. Pada kasus seperti ini, silahkan melakukan pengecekan pada pc anda untuk bisa berkerja pada kondisi tertentu.

- 1. Arahkan switch I/O power supply ke posisi "O", atau melepaskan semua konektor listrik dari power supply dan sumber AC
- 2. Lakukan pengecekan suhu PSU dengan menyentuhnya, jika kondisinya sangat panas, bisa diakibatkan oleh tidak berfungsinya fan dari PSU, atau terjadi kesalahan posisi PSU saat instalasi.
- 3. Silahkan menunggu beberapa menit hingga suhu PSU menjadi lebih dingin
- 4. Hubungkan kembali kabel AC ke sumber listrik dan powe supply
- 5. Arahkan switch I/O power supply ke posisi "I" dan nyalakan kembali sistem anda
- 6. Silahkan melakukan pengecekan terhadap fan, apalah beroperasi dengan benar.
- 7. Silahkan menghubungi technical support untuk product yang anda duga menjadi sumber masalah pada sistem anda (cth. MB, GPU atau PSU)

Jikan anda mempunyai pertanyaan atau memerlukan bantuan, silahkan menghubungi penjual anda atau menghubungi kantor cabang ENERMAX/agen atau service center kantor pusat ENERMAX

#### دفترجه راهنما

#### مشتری گرامی

از سَما به خاطر انتخاب منبع تغنيه ENERMAX متسّكريم لطفاً اين دفتر جه ر اهنما ر ا با دفت بخوانيد و يبسّ از نصب PSUتمامي موار د مر بوط به آن ر ا انجام دهید .

در ابنجا توجه شما را به این مورد جلب میکنیم کامپیوتر نیاز به شرایط خاصی برای کار کردن بهینه بدون هیچگونه افت دارد برای جلوگیری از هرگونه خطا یا مشکل و افزایش طول عمر سیستم موارد زیر را به شما پینشهاد می کنیم :

- سیسکم شما نیاید در انزاینک رادیاتور ایا هر سیسکم گر مایشی باشد
	- سیسکم شما نباید در انز دیکی دستگاههای مخاطیسی باشد
- سيستم سّما نبايد در محيط هاي لرزنده ،گرد و خاك و رطوبني باشد
	- سیستر شما نیاید در ِ محر مین کابش مستقیر خوار شید باشد
	- سیستم خود را توسط فنهای اصافه به طور کامل خنك نگهدار بد
- اگر از کابل های طولانی و پریز سیار استقاده میکنید اطمینان حاصل کنیدکه این کابل ها مناسب با تمامی تجهیز ات و دستگاه  $\sim$ ها بوده و نوان بِشنَبِباني از آنها را دارد. با دستگاه هاي بر مصرف برق ماند جايگر هاي ليزري با مونينور ها را به بريز هاي

دیگر امکسل نمایید.چون بار اضافه بر ظرافیک بر راوی یک سیم باعث فمال شدن مدار امحافظتی و خاموش شدن باور امی شود.

- اگر می خواهیدیر ای سیستم UPS (Uninterruptible Power Supply) داشته باشید , UPS با ظرفیت Watts/VA مناسب

انتخاب نمایید مثلا"

![](_page_51_Picture_77.jpeg)

- ا**گر می خواهید برای دستگاههای دیگر از همان UP**S استقاده نمایید مثل مانیترر یا جایگر <sub>ب</sub> از UPS با ظرافیت بالاتر منتاسب با نمام دستگاهها استفاده نمایید.
- به یاد داشته باشید ظرفیت VA را با وات اشتباه نکنید و یا از UPS با توان کمتر استفاده نکنید. این موضوع ممکن است به كاهش مدت زمان استفاده از باطري با عدم نوانابي استفاده از سيستم در حالت بااطري شود .

![](_page_51_Figure_16.jpeg)

#1 بر ای اینکه بهترین شر ایط خنك كنندگی سیستم فر اهم شود هر گز روی فن PSU و محل خروج هو ا ر ا نیوشانید . این منبع تغذیه دار ای قابلیت خاص HeatGuard است . وقتی که سیستم خاموش می شود یا به حالت استندبای ACPIS3-S4 می رود فن PSU بر ای مدت 30-60 تانیه گرمای داخل کیس را خارج می نماید و باعث افز ایش طول عمر سیستم می شود . #2 وقتی که سیستم را مونتاز با تعمیر می کنید سیم برق AC را از باور بیرون بکشید ویا کلید را در موقعیت خاموش قر ار دهند .

3# كابل برق مستقيم ميتواند به دلايل مختلف جدا شود . فقل "CordGuard در منيم تختيه "ENERMAX ميتواند كابل برق دستگاه شما را به PSU محکم کند به طوری که به راحتی از آن جدا نشود. و از خاموش شدن ناگهانی سیستم جلوگیری کند نصب آن به شرح زیر است :

![](_page_52_Picture_2.jpeg)

#### كابل ها ورابط ها

طراحی نمام رابط ها طوری است که از انصال استباه جلوگیری نماید. اگر شما نتوانید کابل را به طور کامل و صل کنید باید جای درست آن را به طور کامل بررسی کنید هرگز سعی نکنید تا با فشار آن را درون محفظه نصب کنید این عمل ممکن است به اجزای سیستم آسیب و ارد کند و گار انتی ر ا نیز از بین ببر د .

شکل زیر نحوه قرار گرفتن ریلهای DC را در قست ماجولار باور نشان می دهد.

![](_page_53_Figure_3.jpeg)

#### انواع رابطها

![](_page_54_Picture_30.jpeg)

#1 برخی از در ابوهای ساتا پرق مولوکس P4 با ساتا را قبول می کنند . به طور نرمال تنها استقاده از یك رابط برق موئر است و از هر دوي آنها نمي توان استفاده كرد به جزئيات توجه شود.

#2 اگر می خواهید از 2 یا بیشتر کارت گرافیک حرفه ای استقاده کنید. لطفا" مادر بردی را انتخاب کنید که سوکت اضافه برق 4P Molex/ 4P FDD / 6P PCI-E را داشته باشد و آنها را به باور وصل نمایید. این عمل از افزایش بار روی مادربرد کاسته و از آسیب دیدن سیستم و یاور جلوگیری می کند. خرابی حاصل از عدم رعایت این مطلب باعث از بین ر نتن گارانتی یاور و مادر برد می سَود . از اطلاعات دفتر چه راهنمای مادر برد در این رابطه کمک بگیرید تا از خرابی جلوگیری سَود.

#### كابل ماجولار

نقها از كابل هاي اصلي ENERMAX كه با ENERMAX PSU ارائه مي شود استقاده كذيد بدر واقع نمو نه هاي ديگر مناسب نبوده و ممكن است به PSU و با سيستم شما آسيب وارد كند كه باعث از بين ر فتن گار انتي مي شود.

![](_page_54_Picture_31.jpeg)

#### ل كردن وجدا كردن كابل هاى ماجولار

![](_page_55_Picture_81.jpeg)

#### بوت ک*ردن سیس*تم

پیش از بوت کردن سیستم خود موارد زیر را جك كنید :

- 1- رابط برق اصلي يا همان 24 بين به درستي وصل شده باشد .
- 2- رابط برق 12 ولك CPU ويا رابط مولكس 4P به درستي وصل شده باشد .
	- 3- تمامي رابط هاي مورد نياز وصل شده باشند .
- 4- سيم برق AC به طور مستقيم به بريز ديوار و به ورودي برق AC منبع تغذيه وصل شده باشد .
	- 5- درب کیس خود را بیندید .
	- 6- PSU را با كليد روسٌن وخاموسٌ روى أن روسٌن كنيد سيستم در حالت آماده است .

#### حفاظت ،ايمنى وامنيت

این باور ENERMAX حفاظت های جندگانه ای را در بر می گیرد در بیشتر موقعیت های غیر معمول , باور برق را به طور اتوماتيك قطع مي كند تا از خرابي خودش و ساير قطعات شما جلوگير ي نمايد . معمو لا انقص در اعملكر داقطعات ايا سهل اناگار ي کار بر باعث این اتفاق می شود در این مواقع خاص دستگاه های کامپیوتر خود و محیط که در آن کار میکنید به طور کامل برر سی و نقص آنها ر ا بیابید :

- 1- كليد O/I برق باور را روى موقعيت O فرارداده با سيم AC را از بريز ديوار بكشيد .
- 2- PSU را از لحاظ دما با لمس كردن أن بررسي كنيد اگر خيلي داغ باشد مي نواند مربوط به خرابي فن ها كيس با فن PSU باشد یا اینکه موقعیت کامپیوتر شما بد بوده است .
	- 3- جند لحظه صبر كنيد تا PSU خنك شود .
	- 4- دوباره سيم AC را به بريز ديوار بزنيد و برق AC را وصل كنيد .
	- كليد O/I برق ياور را در موقعيت I فرارداده و سيستم خود را بوت كتيد.  $-5$ 
		- بررسی کنید که آیا فن ها کار می کنند . -6
	- با منخصص بِسَنَبِياني فني ساير عَطْمات كه فكر مي كنيد باعث ابن مسَكل سَده است نَماس بگير بِد.  $-7$

اگر سوالی داشتید یا نیاز به یشتیبانی داشتید ٬ لطفا" با فر وشنده محصول یا نماینده انر مکس یا دفتر ٍ مرکز ی تماس حاصل فر مایید. اطلاعات این را هما ممكن است بدون اطلاع قبلی تغییر نماید. C2013 ENERMAX Technology Corporation